# Výroba Prezentace výrobních principů MBS Navision- jazyková mix verze

Připravil : Skorkovský

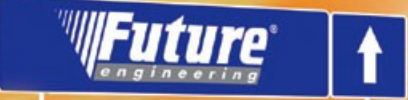

# Slouží k následnému studiu

welcome to future

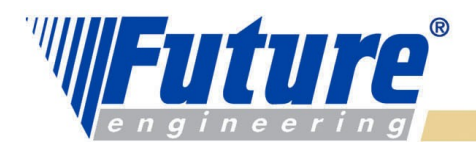

### *Základní pomůcky pro kurz*

- *PWP – elektronická verze*
- *PWP – tištěná verze pro poznámky*
- *Manuál Navision Manufacturing (elektronická verze)*
- *Manuál Navision Manufacturing Costing (elektronická verze)*
- *DB cvičná a výrobní licence Skorkovský (Miki)*
- *Objekt (CU) pro přenos dat Prezentační – je už implementován v DB*

### *Účely kurzu :*

- *1. Pochopení základních principů výroby*
- *2. Solidní základ pro další samostudium*
- *3. Pozor na 2 úhly pohledu : jeden je výrobní a druhý účetnický – klasické a těžko řešitelný problém !*

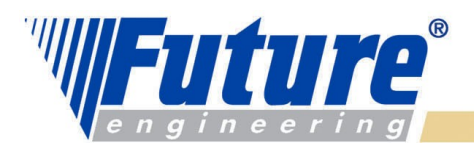

# *Základní otázky – výběr těch zásadních*

- *Co je potřeba vyrobit – poptávka ze strany prodeje*
- *Kolik toho je potřeba vyrobit*
- *Do kdy je to potřeba dodat*
- *Jak to budeme vyrábět (TNG postup)*
- *Kdo to bude vyrábět (zdroje- SC a PC, kapacity,ceny pořízení)*
- *Z čeho se to bude skládat (komponenty)*
- *Kolik toho máme na skladě*
- *Co je to závislý a nezávislý požadavek*
- *Co je to prognóza- Forecast*
- *Co je to MRP, MRP-II, JIT a MPS*
- *Co je výpočet čistého požadavku (netting)*
- *MTS a MTO (výroba na sklad a výroba na zakázku)*
- *Low-Level –Code- montážní úroveň – vysvětlí instruktor.*

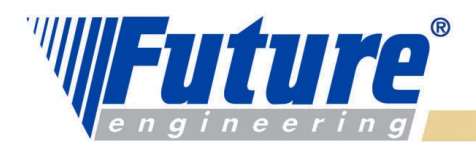

### *Vybrané problémy, které vedou k úpravám a doplněním Navision Výroby*

- *Statistiky neshod*
- *Spojování výrobních zakázek*
- *Grafické přeplánování- vyvažování plánu*
- *Vazba na TPV*
- *Odhlašování stejných operací u zdrojů zařazených s různými kvalifikačními třídami*
- *Vazba na mzdy*
- *VZ a BAR – odhlašování VZ s pomocí registrace čárových kódu*
- *Buffer management*
- *Advanced Planning and Scheduling*
- *Volba výrobního postupu podle velikosti dávky*
- *Variantní kusovníky*
- *atd.*

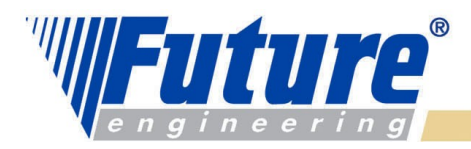

### *Basic Manufacturing – licenční pohled*

*Výrobní zakázky (viz všechny typy- uvede instruktor) Výrobní zakázky a jejich plánování z Prodejních objednávek Rezervační systém pro provádění rezervací Řízení sériových čísel a čísel dávek (šarží) Flexibilní konstrukce ceny (FIFO, pevná cena, průměrná cena,…) Multidimenzionální tracking (pegging) Spotřeba dopředu, zpětně nebo ručně Spotřební a výstupní deníky Výrobní kusovníky Klasické kusovníky, kusovníky typu fantom Řízení verzí výrobních kusovníků a TNG postupů V tomto okamžiku zatím bez komentáře* 

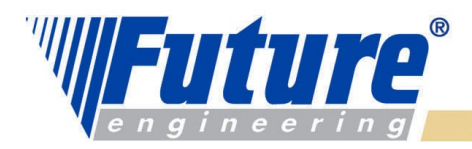

# *Supply planning - licenční pohled*

### *Základní plánování doplňování skladů ATP, CTP , včetně plánování pro více lokací Inteligentní MRP plánování (vysvětleno bude následně) Interaktivní generace Hlášení akcí Simultánní plánování materiálu a kapacit Dostupnost materiálu Plánování nákupu Prognózy – předpovědi*

*MPS, aktuální poptávka, MRP a prognóza (vysvětleno bude následně)* 

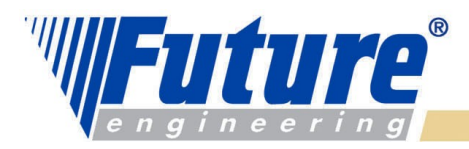

# *Capacity Requirement Planning (CRP) - licenční pohled*

### *Základní plánování doplňování skladů*

*Kalendáře dílny, směny TNG postupy (Routings) Paralelní řízení VZ (výrobních zakázek) Send Ahead - umožňuje overlapping a JIT – zkracuje se průběžná doba výroby Routing Link Codes – pro automatické řízení spotřeby během provádění operací Kódy neshod (Scrap Codes) a stop kódy prostojů (Stop Codes) Automatická spotřeba pro strojní nebo pracovní centra Řízení kooperací Strojní centra Alokace práce* 

### *Konečné plánování*

*7*

 *Lepší řízení omezených zdrojů – překonání základního paradoxu MRP (plánování s nekonečnými kapacitami) – větší spolehlivost plánů* 

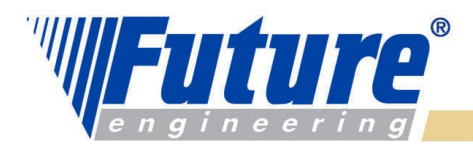

# *Nastavení výroby I*

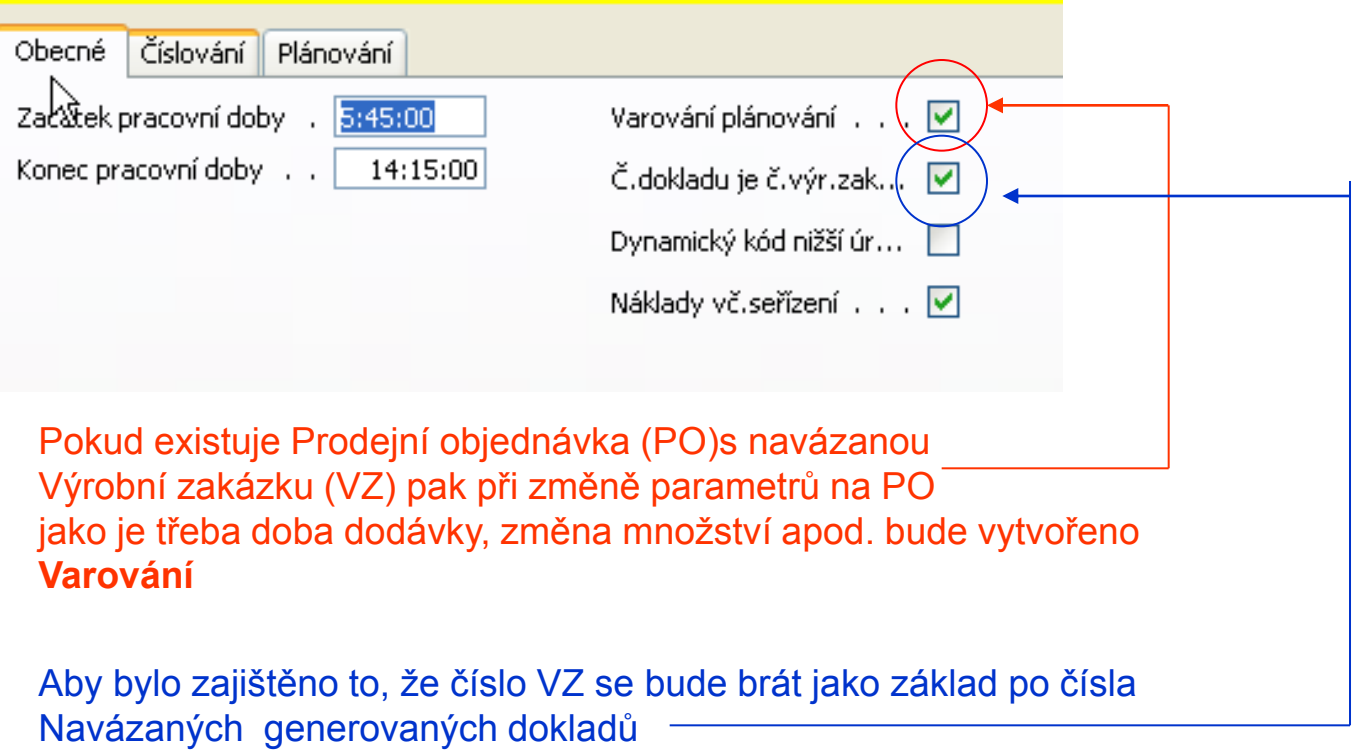

**Význam ostatních polí je zřejmý** 

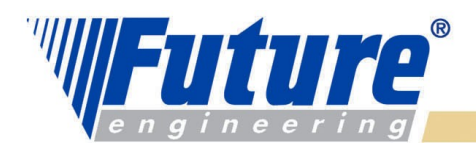

*9*

# *Nastavení výroby II*

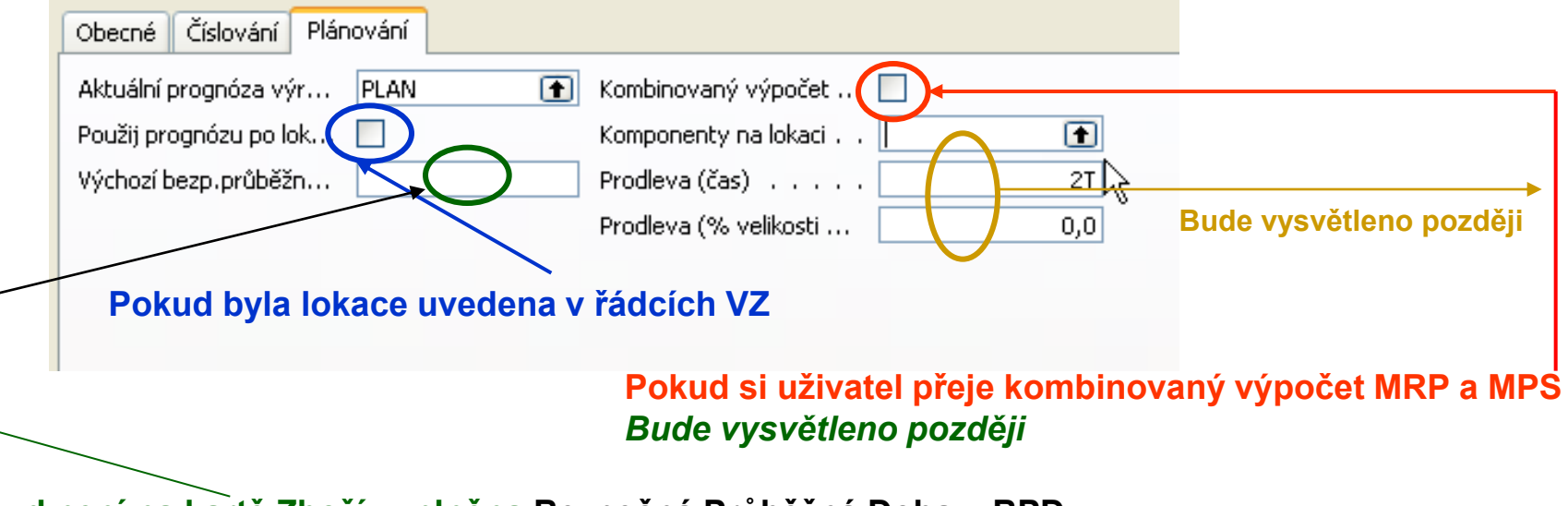

### **Pokud není na kartě Zboží vyplněna Bezpečná Průběžná Doba = BPD pak se bere časový údaje uvedený v tomto políčku**

V případě prodlevy ve výrobě nebo v průběžné době doplnění se BPD použije jako přechodné období (buffer) Při výpočtech na řádcích objednávek a návrhů objednávek přičte Navision BPD k dané průběžné době. Platí pro dopředně i zpětně plánované objednávky.

**Řádek VZ :** Datum ukončení + BPD + Doba zaskladnění = **Datum plánování (Due Date, kdy zákazník zboží očekává**). **Řádek NO** : Plánované datum příjmu + BPD + doba zaskladnění = Očekávané datum příjmu *Ve víceúrovňové výrobní zakázce bude bezpečná průběžná doba mezi zbožím ignorována !!!!*

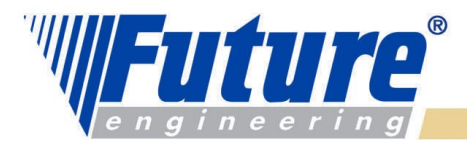

# *Nastavení výroby III*

### *Výroba – Nastavení - Skupiny výrobků*

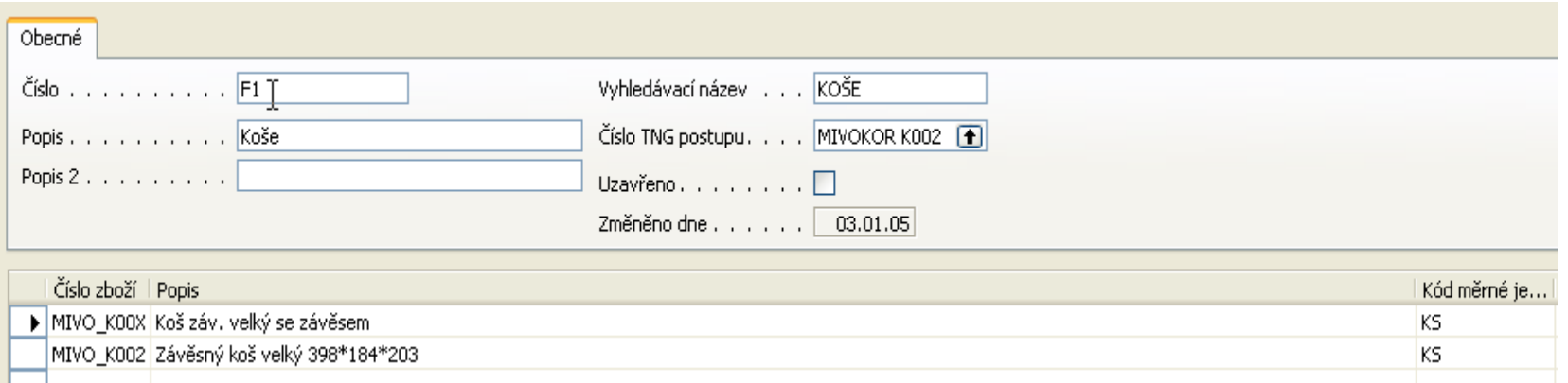

**Jde o skupiny podobných výrobků, které mohou být vyráběny spolu.**  *Hlavním znakem je podobnost výrobního postupu .* 

**Optimalizuje se spotřeba materiálu a snižují se náklady na nastavování strojů** 

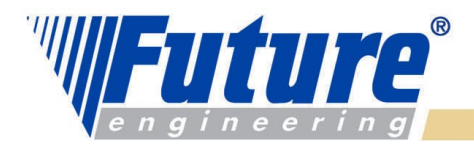

# *Nastavení výroby IV*

*Nastavení šablon Spotřebního deníku a Výstupního deníku bude vysvětleno v průběhu kurzu. Spotřební deník se u Navision 3.70 nastavuje v nastavení Zásob a stejně tak i Výstupní deník. V rámci šablony můžete např. přiřadit zprávu, kterou spustíte jako zprávu "testovací". Platí jak pro standardní nebo i periodické deníky…* 

*Spotřební deník – hlavní funkce : zápis spotřeby materiálu pro výrobu*

*Výstupní deník - hlavní funkce : registrace času použitých zdrojů vyrobeného množství* 

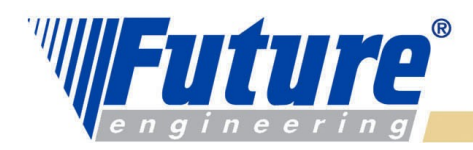

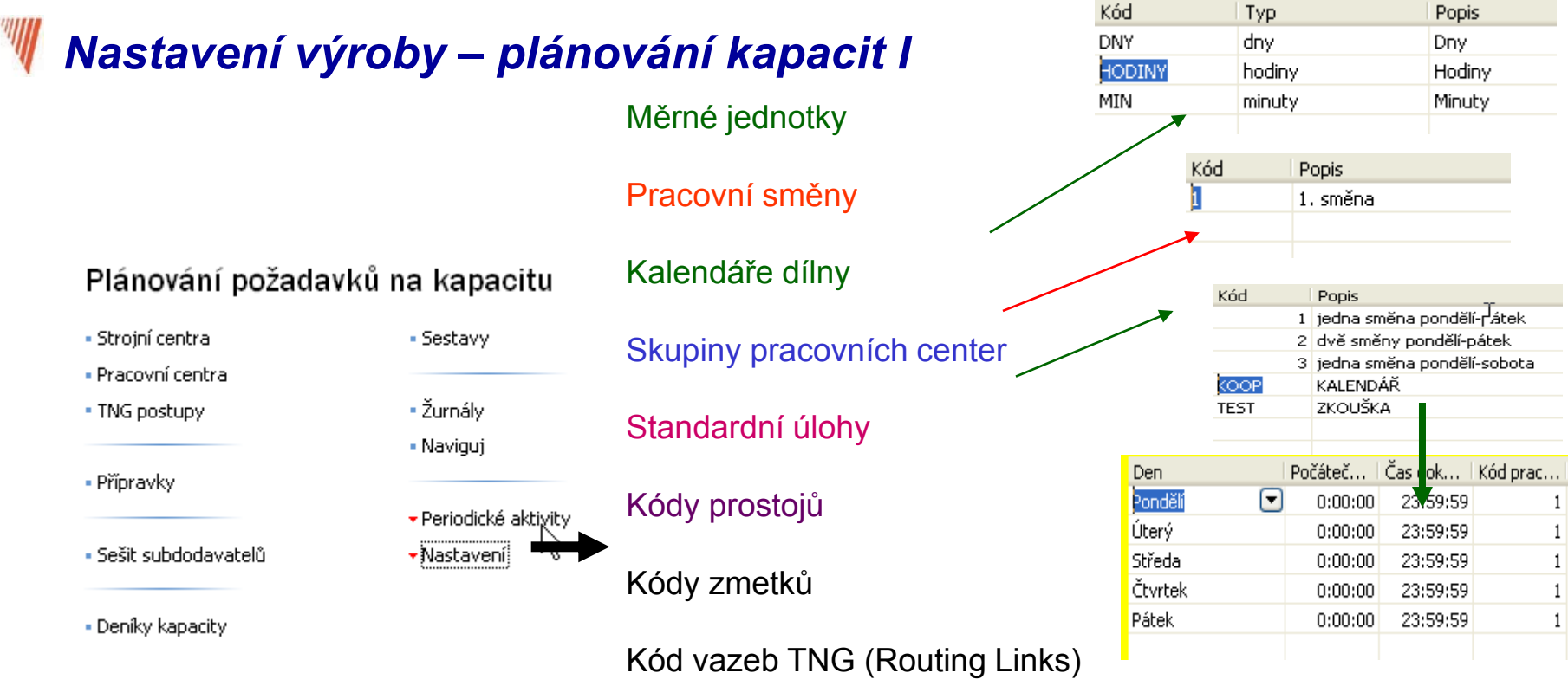

Zdroje s nedostatečnou kapacitou

Pokud kalendář dílny specifikovaný pro pracovní den překročí půlnoc, je potřeba zadat 2 řádky např. 22:00 – 23:59:59 a 0.00.00 – 6:00:00). Některé firmy v rámci kalendáře specifikují i přestávky. Ve dřívějších verzích Navision Manufacturing se používal pro započítání přestávek nastavení Účinnosti (Efficiency Factor) na kartě zdroje. **POZOR : kódy Kalendáře dílny se zadávají pouze pro Pracovní centra !!!** 

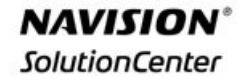

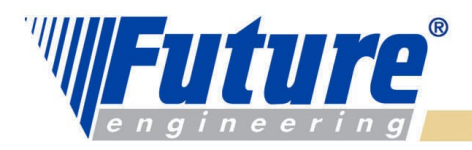

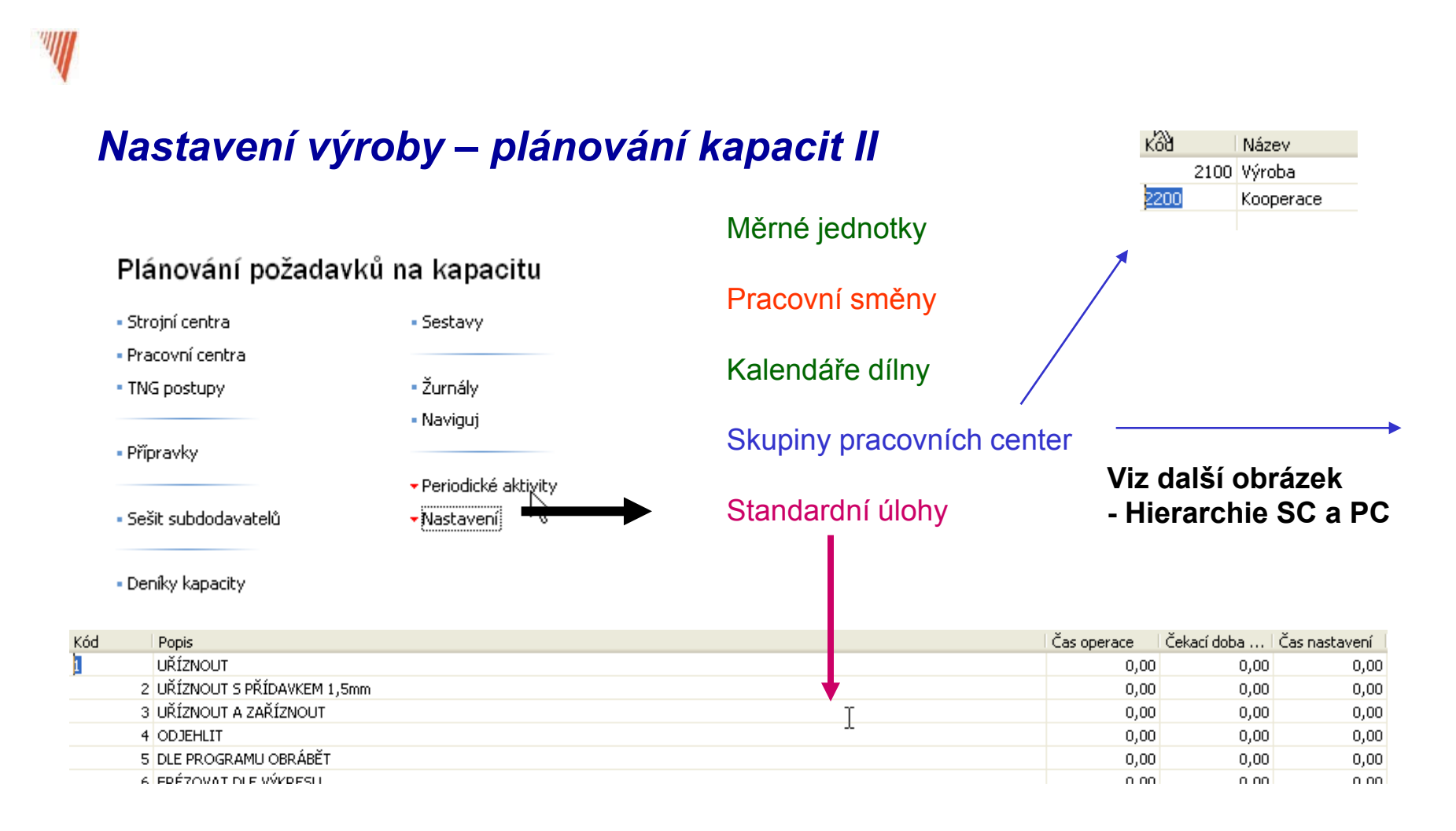

### welcome to future

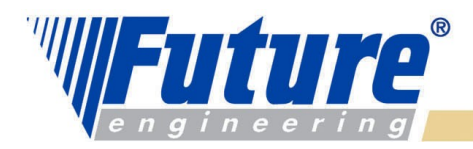

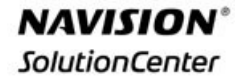

### *Hierarchie pracovních a strojních center*

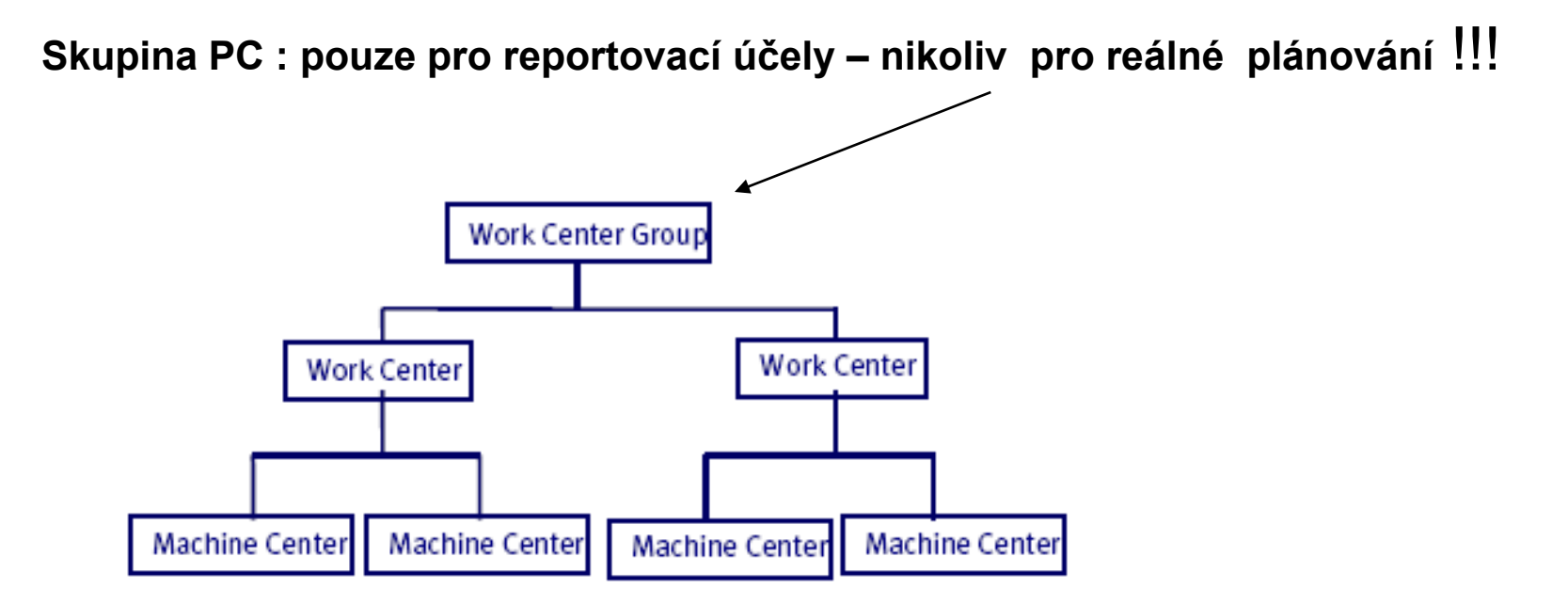

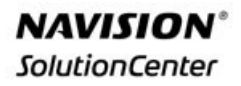

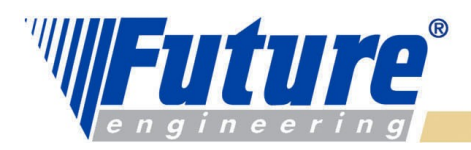

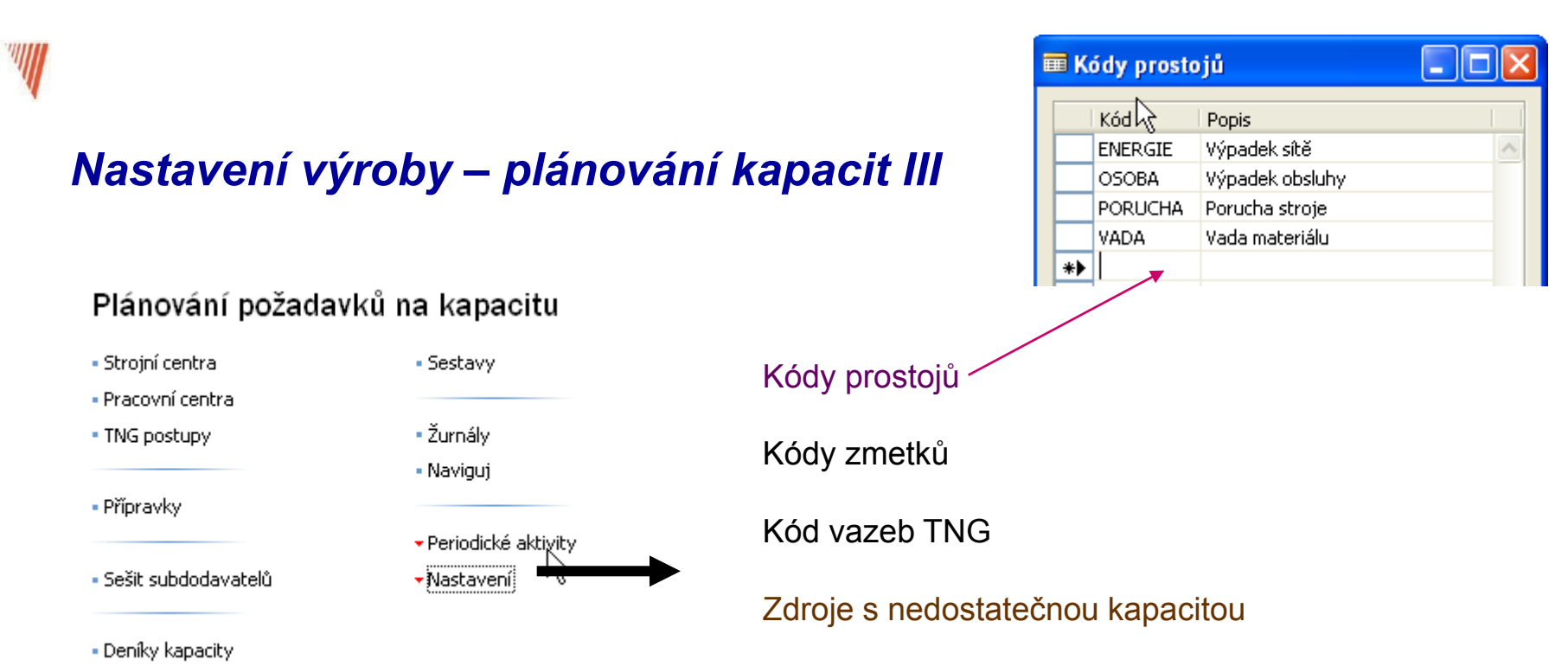

Kódy prostojů (**Stop Codes**) se používají pouze pro Strojní centra. Zdávají se ve Výstupním deníku a v Deníku kapacit (*tento deník se používá pro registraci času zdroje (kapacity) nutného pro údržbu – registrace zdrojů-kapacit, které nejsou alokovány k vybrané VZ)*

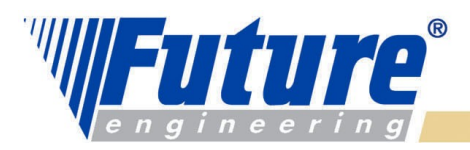

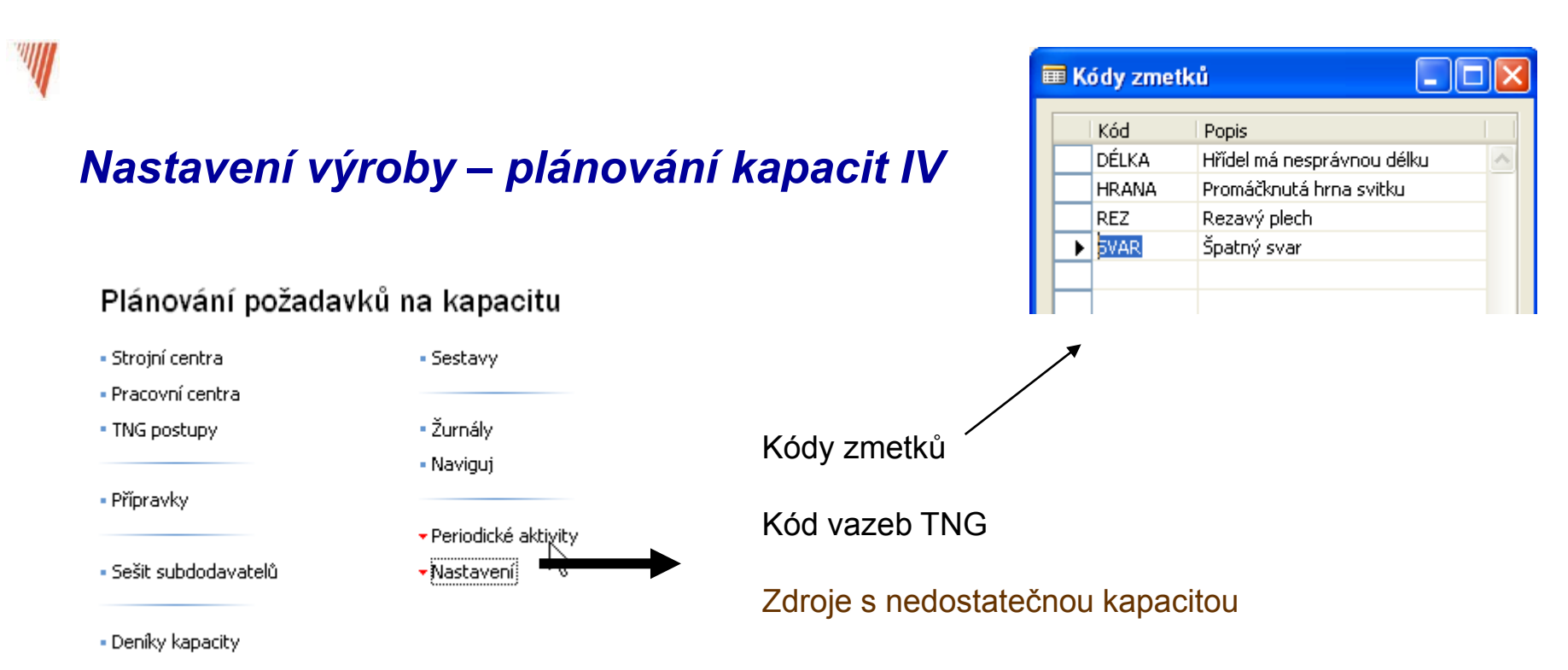

Kódy zmetků (**Scrap Codes**) se používají pouze pro Strojní centra. Zdávají se ve Výstupním deníku a v Deníku kapacit . Popisují důvod neshody. V položkách se kód prostojů i kódy zmetků objevují jak pro Dobu seřízení (**Setup Time**), tak i pro dobu nastavení (**Run Time**) .Tedy jednomu zápis ve Výstupním deníku odpovídají 2 zápisy v položkách (pro každý z uvedených časů)

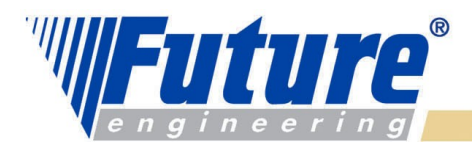

### *Doplnění vysvětlení ohledně zmetků – nejde o Kód zmetků !!*

- *a) Kód zmetků v řádku Výrobního kusovníku (BOM Scrap)*
- *b) Pevné množství zmetků v řádcích TNG postupu (Fixed Scrap Quantity)*
- *c) Faktor zmetků v % v řádcích TNG postupu (Scrap Factor %)*

### *Výpočet :*

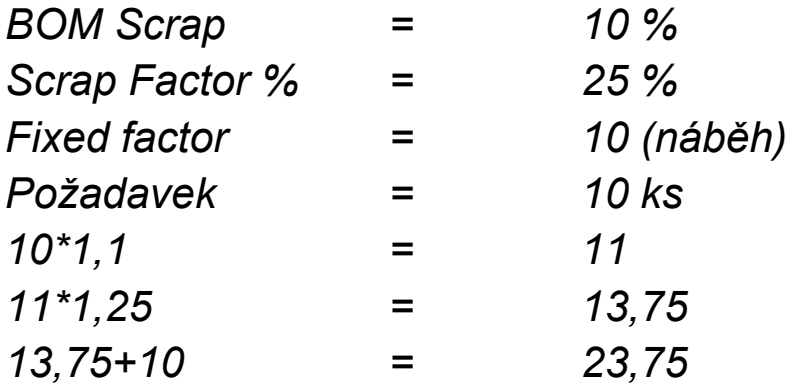

*Aby se vyrobilo 10 ks, je potřeba mít na skladě 24 ks suroviny !!!!*

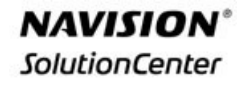

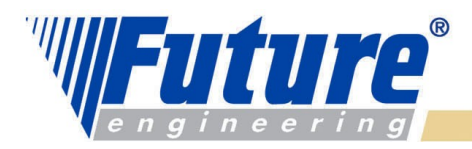

## *Nastavení výroby – plánování kapacit V*

#### • Strojní centra - Sestavy · Pracovní centra • Žurnály . TNG postupy **Zdroje s nedostatečnou**  - Navigui **kapacitou** • Přípravky · Periodické aktivity • Sešit subdodavatelů •Nastavení · Deniky kapacity Critical Dam...  $(% of$ Capa... Load Capacity Type | No. Name % Tota... Work Center 440 Montage, Einzelteile (zrušeno)  $100.0$ 0,0 R Work Center<sup>1</sup> 614 Schweissroboter  $5,0$ 90,0

Plánování požadavků na kapacitu

Zdroje se nedostatečnou kapacitou (**Capacity Constrained Resources**). Tam, kde plánovač riskuje přetížení zdroje (SC i PC), pak může dopředu označit zdroj v rámci uvedeného jako **Kritický (ne na kartě zdroje !!!!)** a zdroj je pak zatížen jen na specifikovanou úroveň. To ovšem nastane jen při změně stávajícího plánu uživatelem (aktualizace plánu, přijetí **Hlášení akce** apod. – Hlášení akce bude vysvětleno později) . **Pro přislíbení ATP-CTP je potřeba nastavit Výrobek jako Kritický !!!!** To znamená, že Zboží je kritické pro výrobu nadřazeného Zboží (výrobku) . V případě, že PO je svázána s VZ

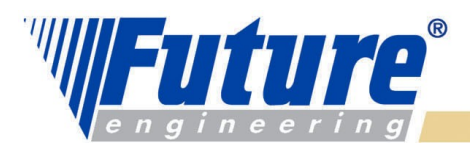

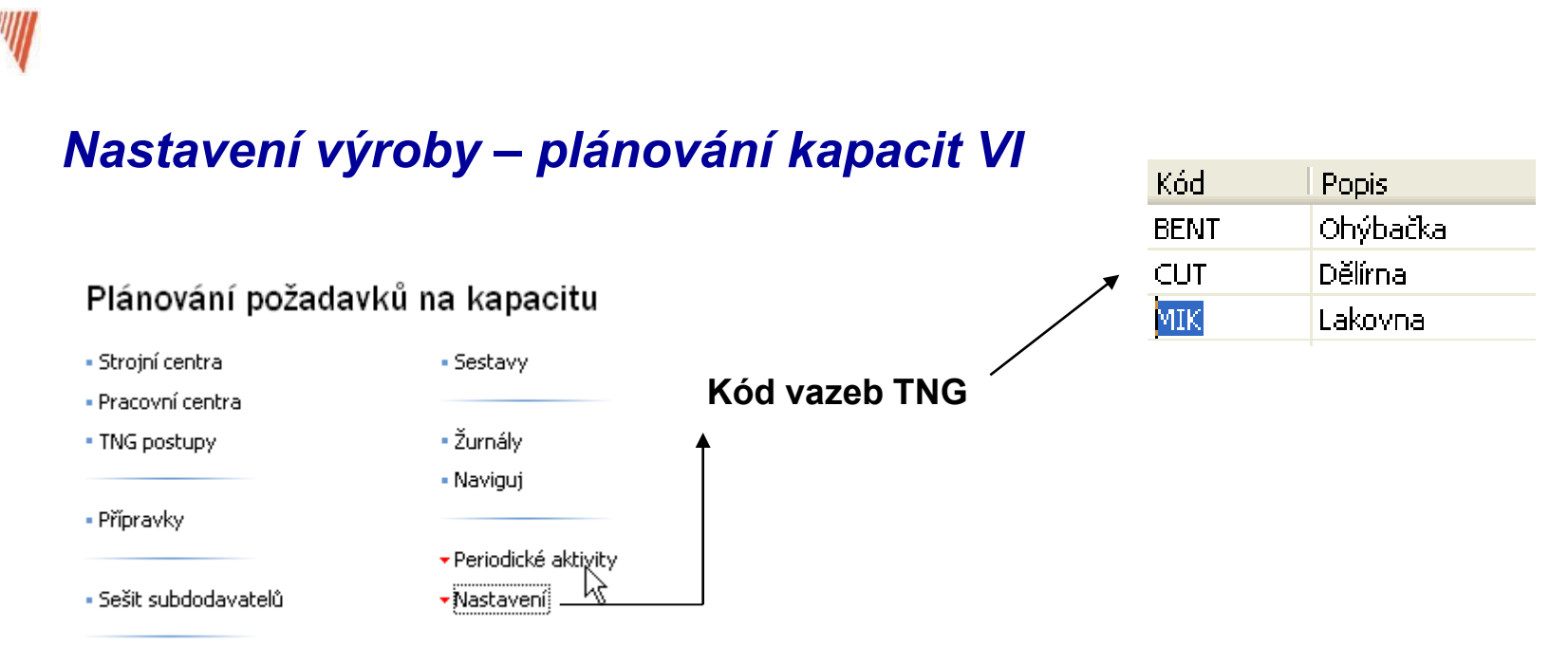

- Deníky kapacity

Kódy vazeb TNG (**Routing Link Codes**, **dále jen RLC**) – vazba mezi komponenty výrobního kusovníku a operací v TNG postupu. To snižuje časovou náročnost, pokud nějaká komponenta je v rámci změny výrobního procesu používána v jiné operaci a uživatel musí provést tuto modifikaci. Dále se RLC používají pro řízení automatické spotřeby - JIT funkčnost. **Viz kapitola o RLC a automatické spotřebě v manuálu na stránce 4-12 : příklad**

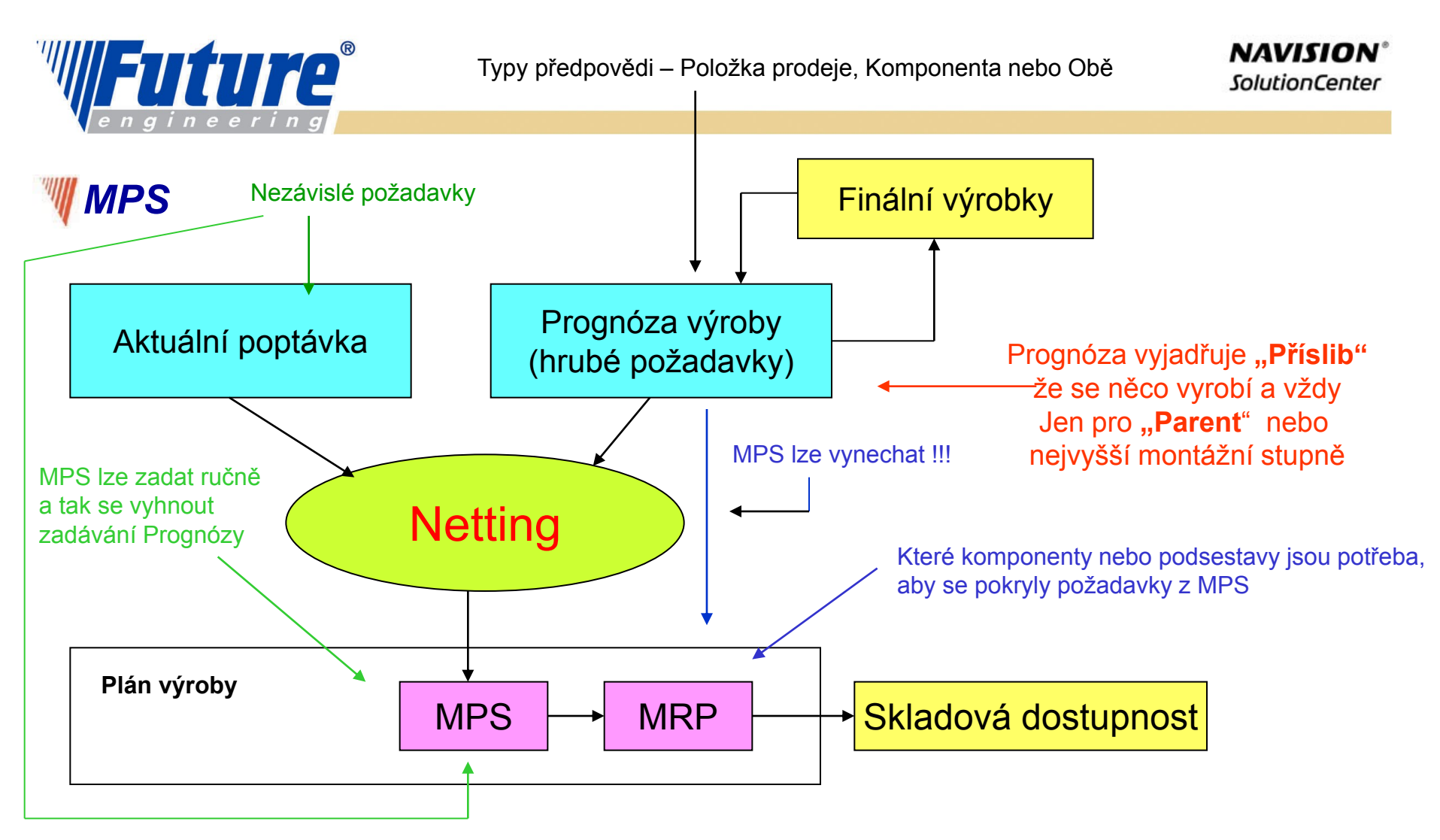

Aktuální požadavky (poptávka) "konzumuje prognózu (předpověď). Nezávislé požadavky Konzumují prodejní předpověď a závislé požadavky předpověď na komponenty Proč Prognóza nebo MPS ? – řešit očekávanou budoucí poptávku !

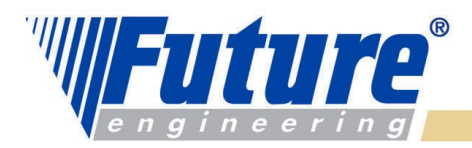

### *Logika Prognóza- MPS - MRP*

*Production Forecast – prognóza = PF PFt = Production Forecast Type =Typ prognózy PFts = Production Forecast Type Sales = Prognóza typu Prodej PFtc = Production Forecast Type Components = Prognóza typu Komponenty*

# *IF PF = finální výrobek Then PFt = PTts Else IF PF = "Option" Then PFt = PTtc*

*Option = Volba : příklad : typ – druh lampičky na kolo* 

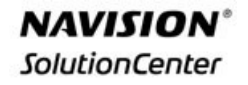

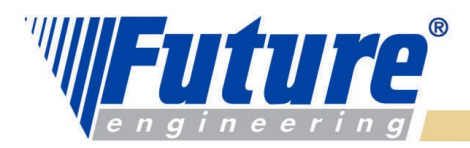

### *Poptávka – dodávka (Demand – Supply balance)*

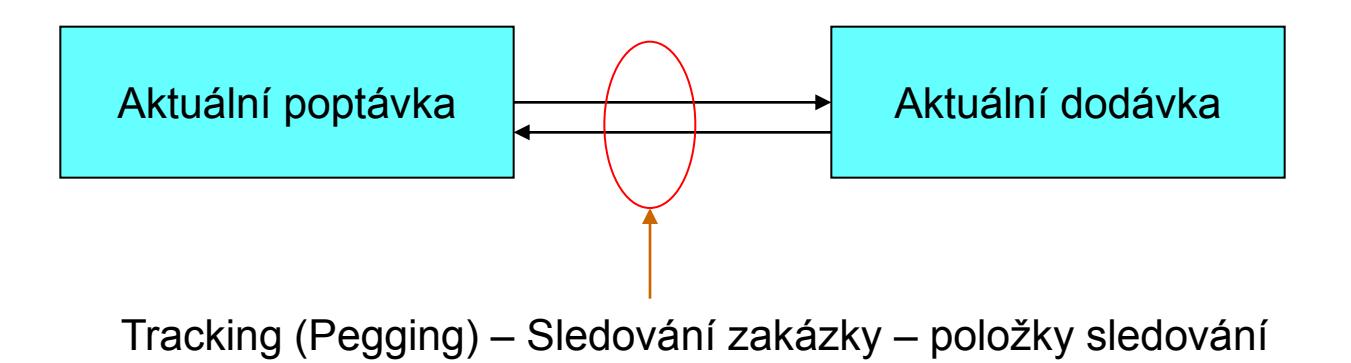

Kdykoliv se spustí **plánovací rutiny**, vytváří se položky sledování a k tomu i Hlášení akce (Action Messages) – doporučení co udělat, aby byla zajištěna rovnováha mezi poptávkou a dodávkou

Aby se negenerovaly tyto položky a akce zbytečně- existují v systému Tzv. "Dampeners" – Prodlevy v čase a v % výkyvu velikosti dávky - viz předchozí snímky, které se týkají **nastavení výroby**.

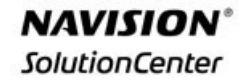

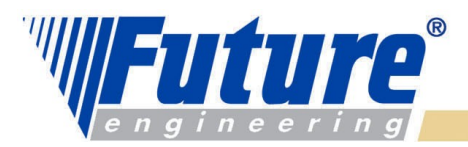

# *Tracking- Pegging*

Přímé naplánování PO-VZ

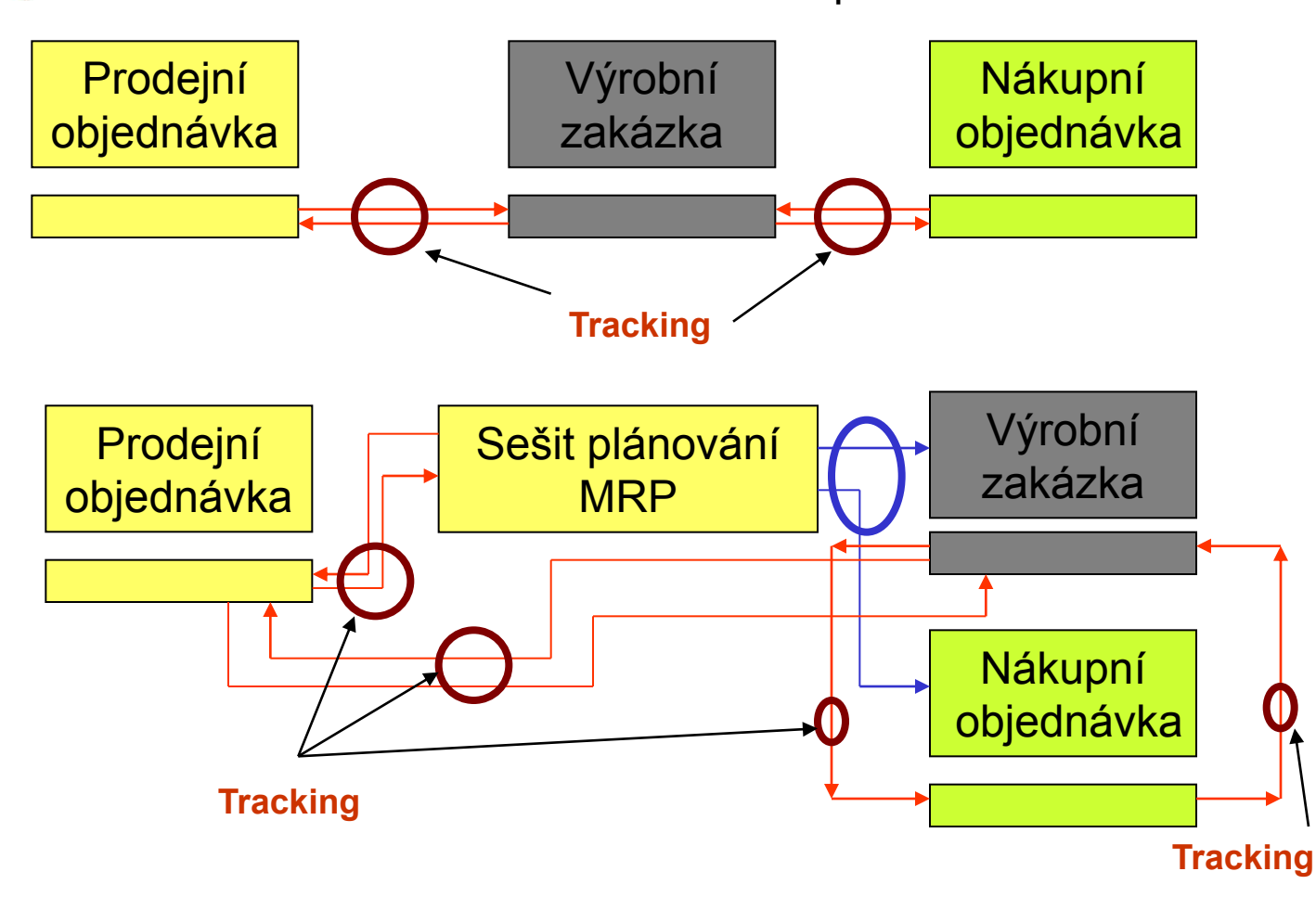

welcome to future

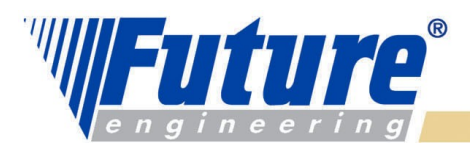

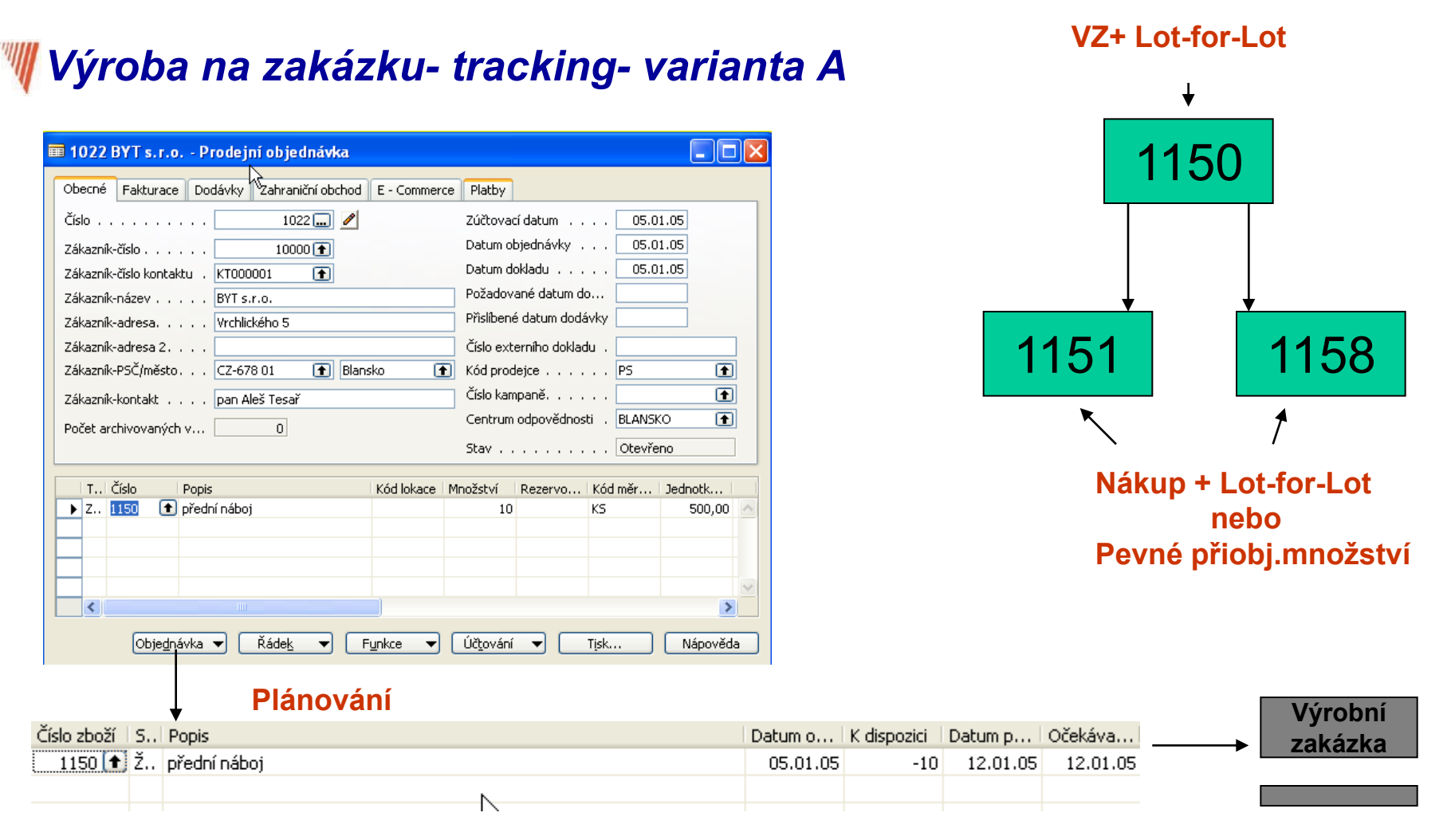

### welcome to future

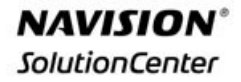

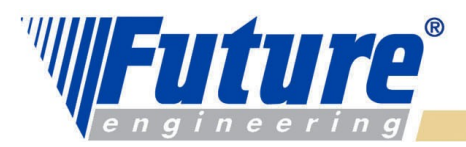

### *Výroba na zakázku- tracking- varianta B*

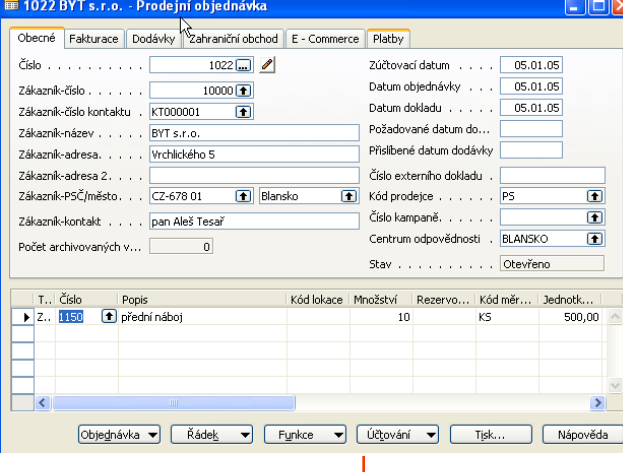

### **Plánování sešit MRP**

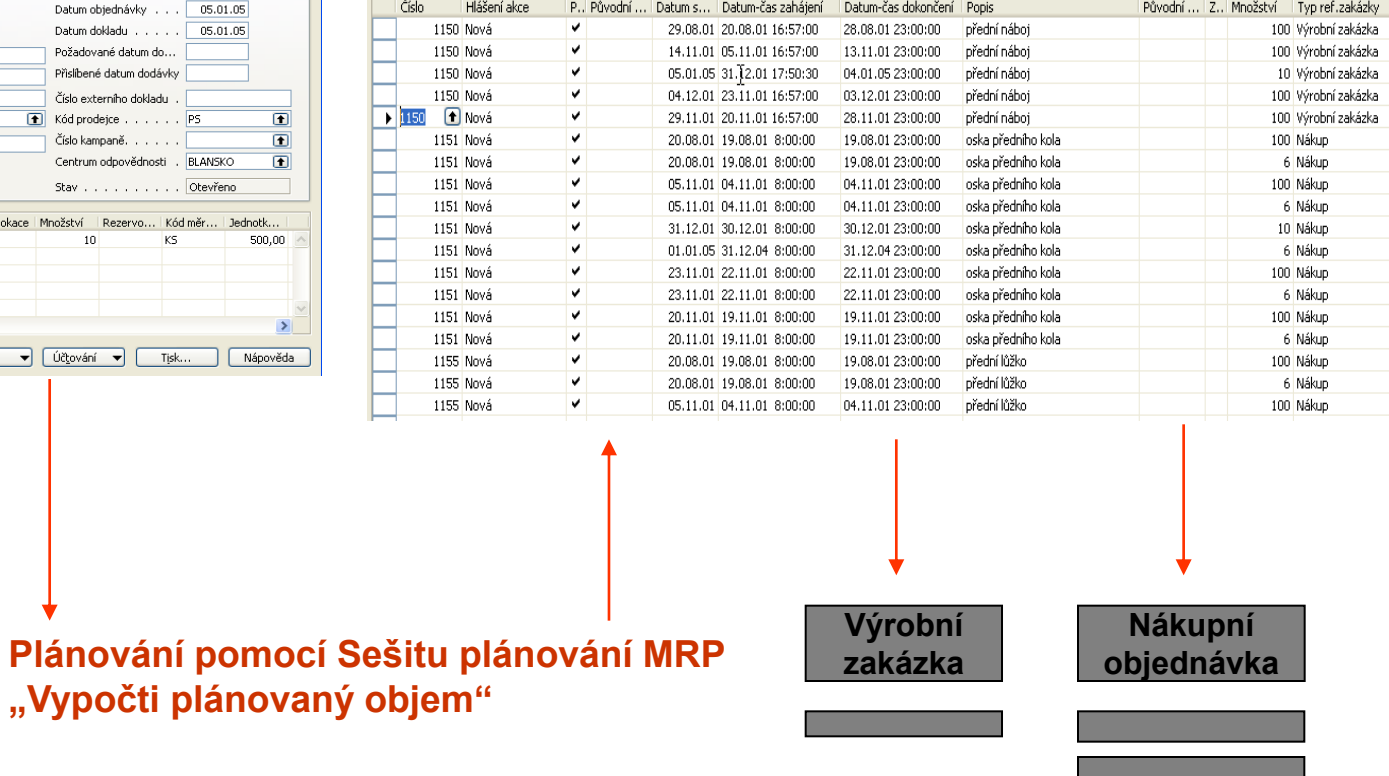

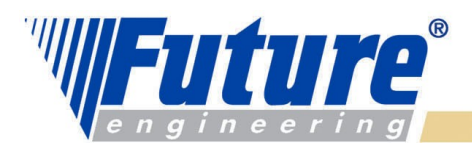

### *Výroba na zakázku- tracking- varianta C*

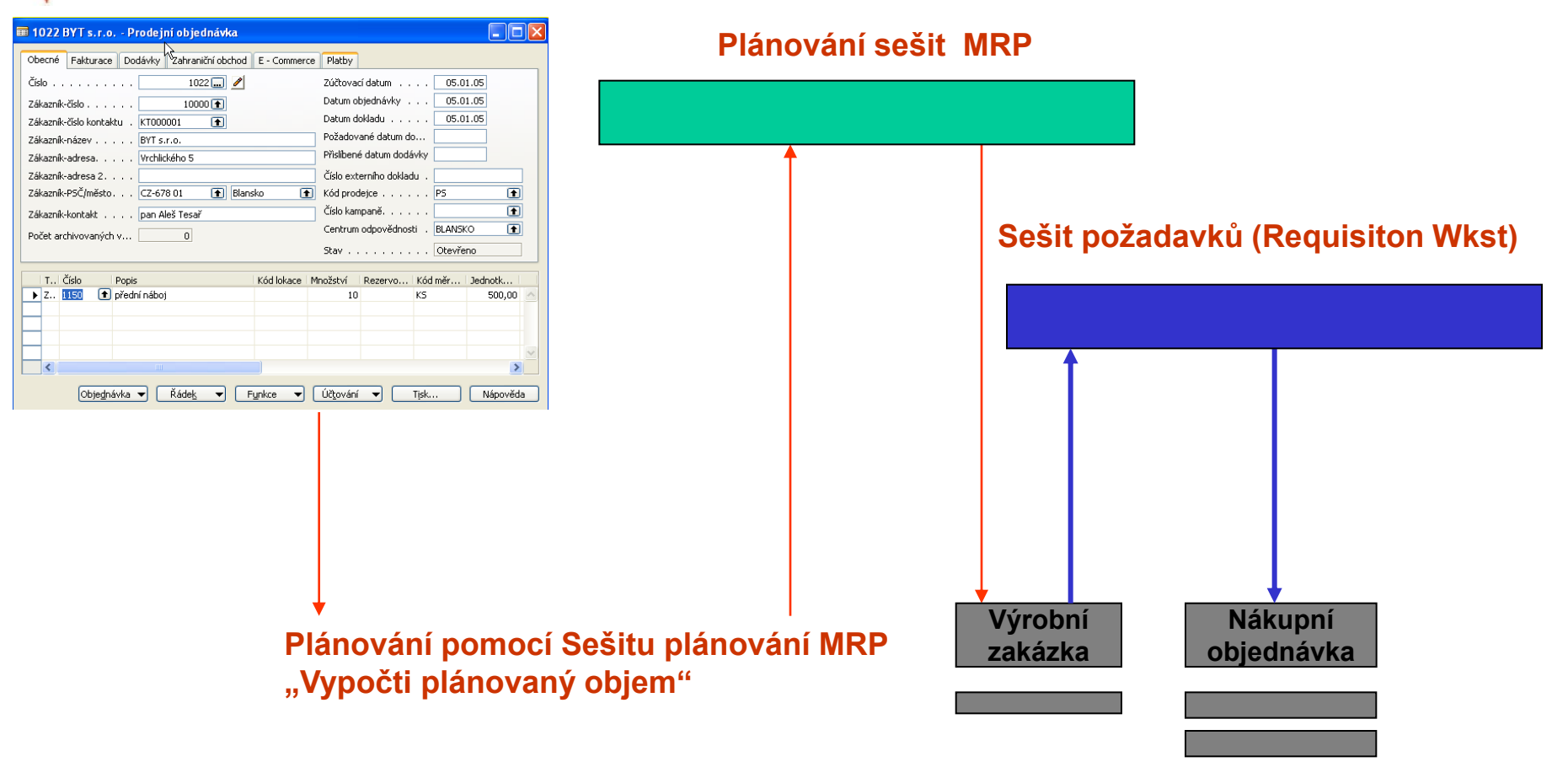

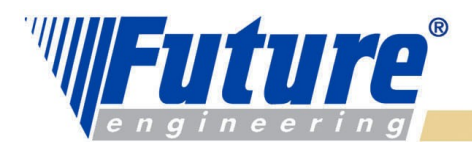

### *MRP- Material Requirement Planning*

- *Správný dílec*
- *Správný dílec ve správném čase*
- *Správný dílec ve správném čase a na správném místě*
- *Správný dílec ve správném čase a na správném místě a ve správném množství*

### *MRP-II : Manufacturing Resource Planning = MPR+Resources*

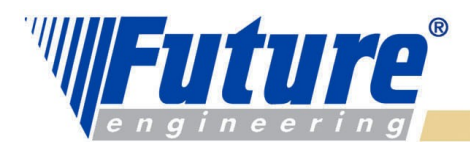

### *Tracking and Action Messages II*

 *Generace akcí probíhá pro každou úroveň kusovníku (Low-Level Code), což zajišťuje, že všechny změny ve struktuře kusovníku budou do výpočtů zahrnuty*

 *Dynamické sledování : pokud se poptávka změní, pak se systém automaticky snaží nastavit (udržet) rovnováhu mezi poptávkou a dodávkou. To vše se dělá podle priorit , přiřazených těmto vlivům*

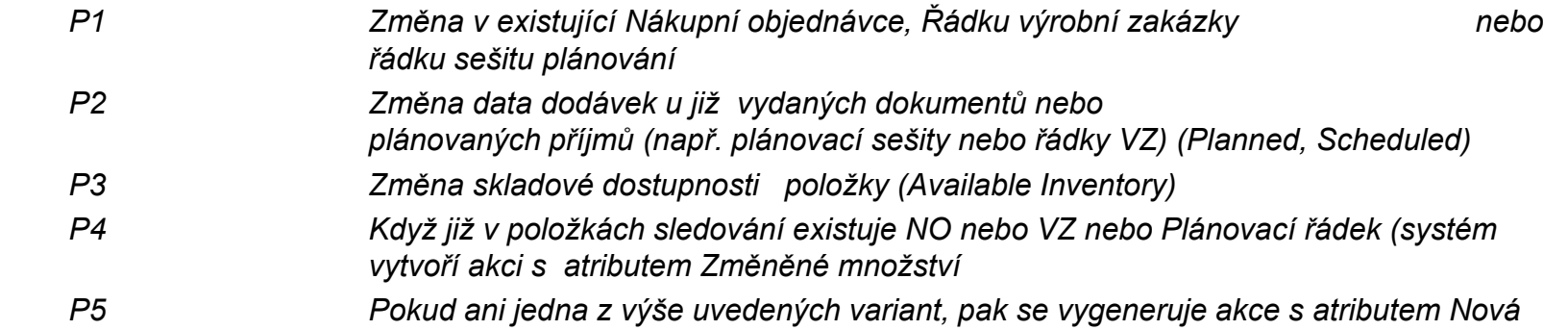

### **Dynamické sledování záleží na nastavení pole Způsob sledování zakázky**

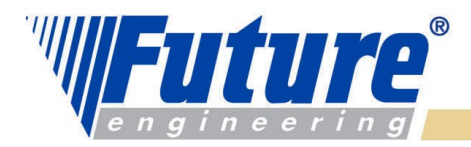

### *Dynamické sledování zakázky*

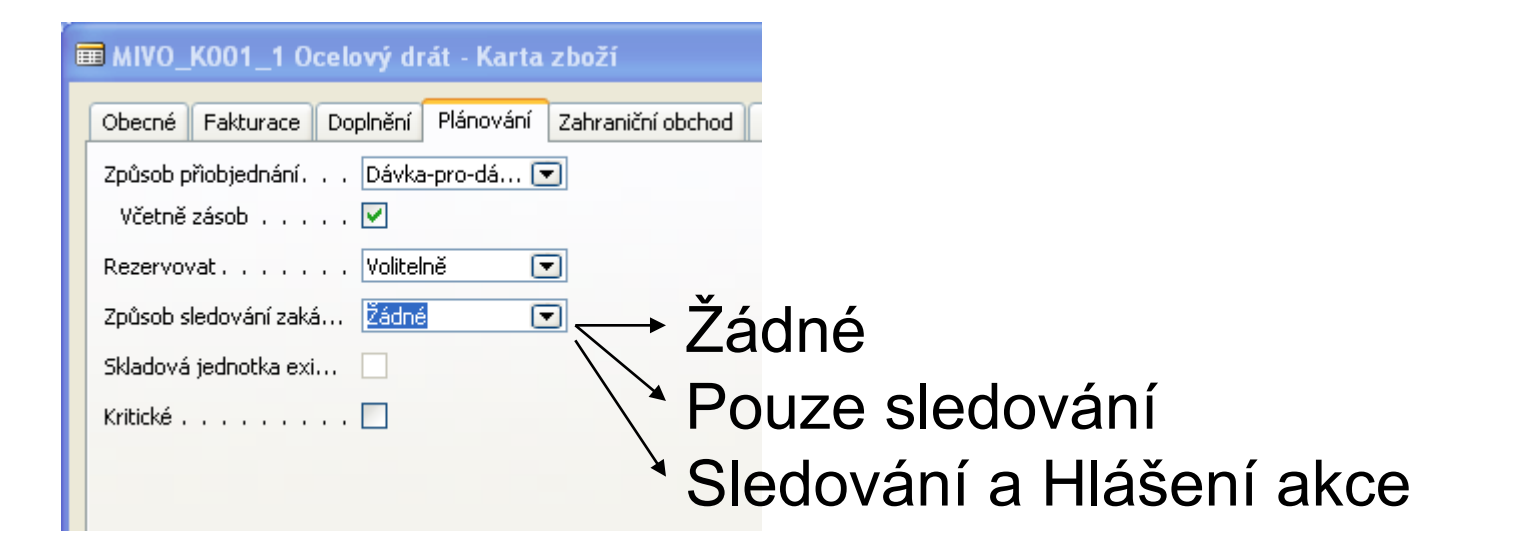

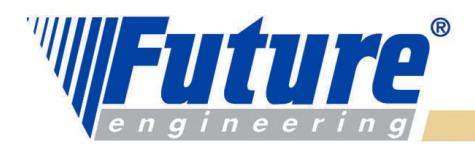

### *Grafické znázornění hlášení akcí*

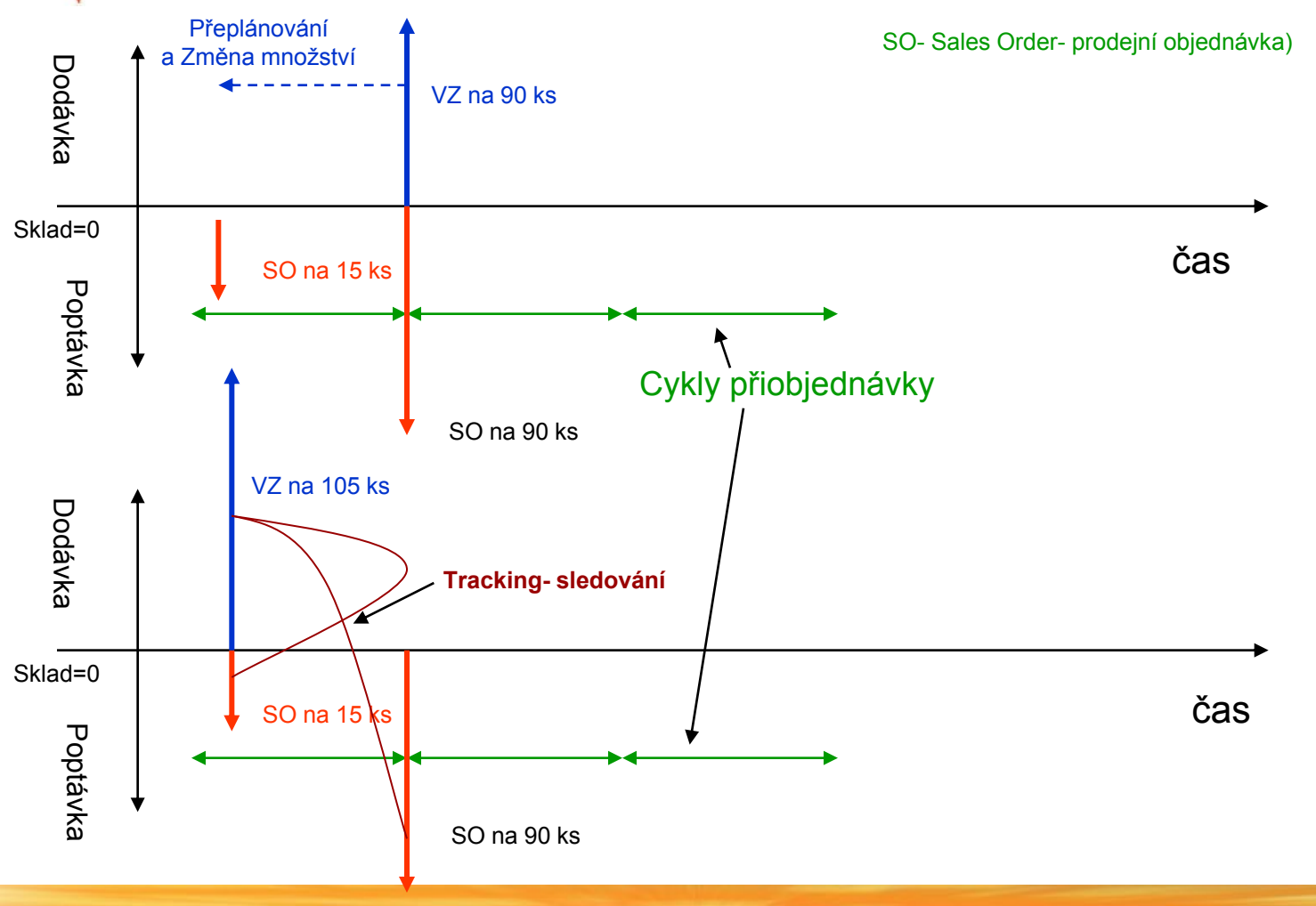

welcome to future

*30*

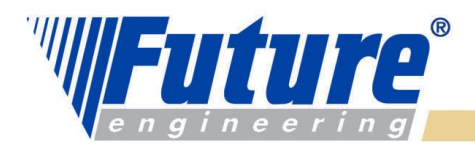

# *Čistý požadavek*

*Net Requirement = Gross Requirement – Naplánované objednávky - Vydané objednávky na příjmu + Plánované výdeje – Stav skladu k datu + Bezpečnostní zásoba*

*Poznámka : vysvětlení na dalších snímcích tohoto kurzu !!!!*

 *Požadavek (hrubý požadavek) je rozdělen do dvou kategorií :*

- *nezávislý požadavek (jediným zdrojem je Prodejní objednávka)*
- *závislý požadavek (komponenty VZ, komponenty MRP)*

*Plánovaná objednávka = Plánované VZ, MRP řádky, Sešity požadavků Vydané objednávky = Pevně naplánované a Uvolněné VZ, Nákupní objednávky vydané (zaslané dodavatelům)*

*Bod přiobjednání <> BZ (jde o zásobník proti neočekávané požadavky v průběhu tzv. průběžné doby- viz pilový diagram.* 

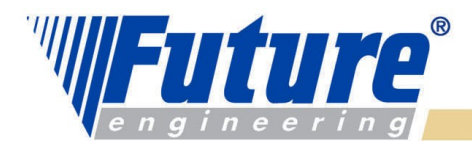

**NAVISION SolutionCenter** 

## *Princip výpočtu čistého požadavku (Net Requirement)*

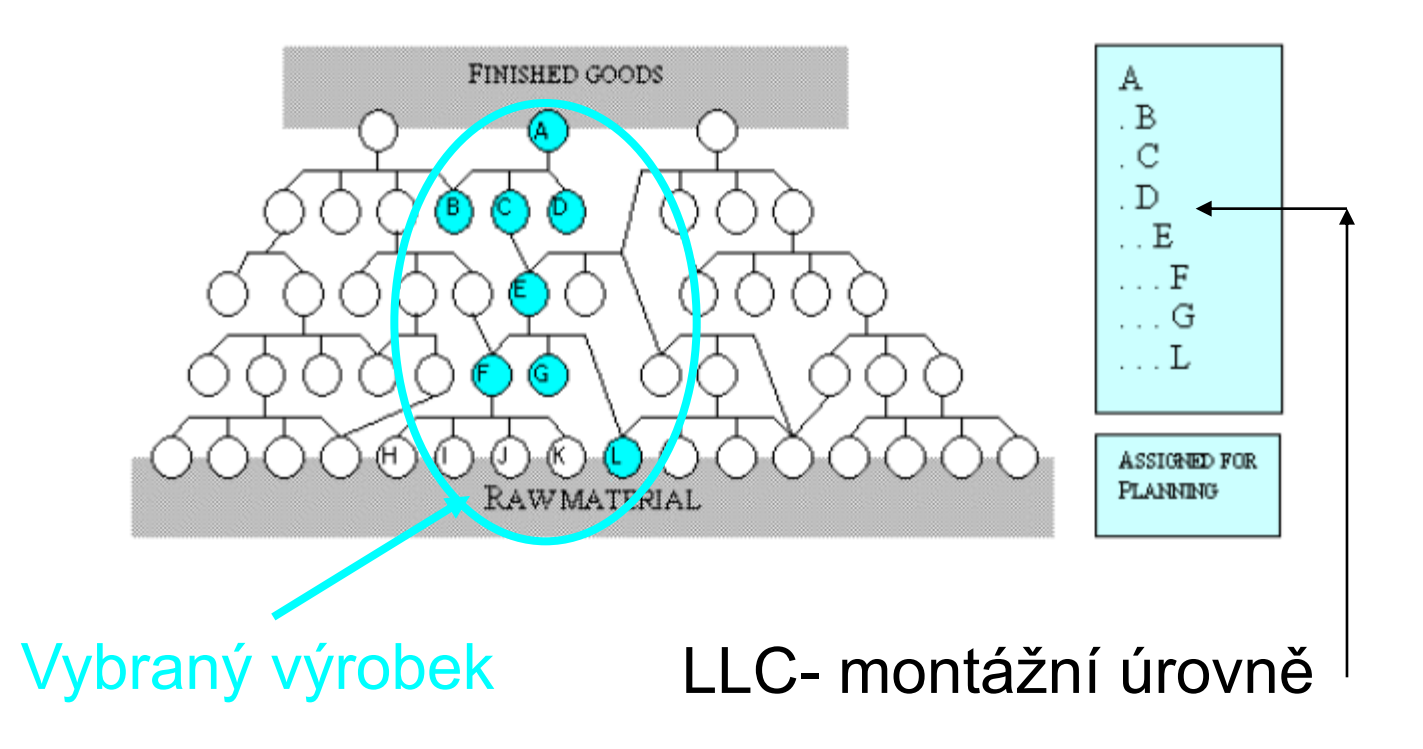

welcome to future

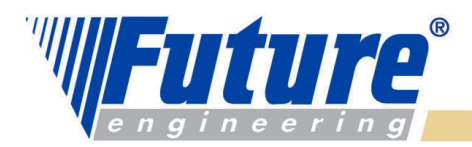

### *Modifikátory na kartě Zboží (záleží na nastavení Způsobu přiobjednávky)*

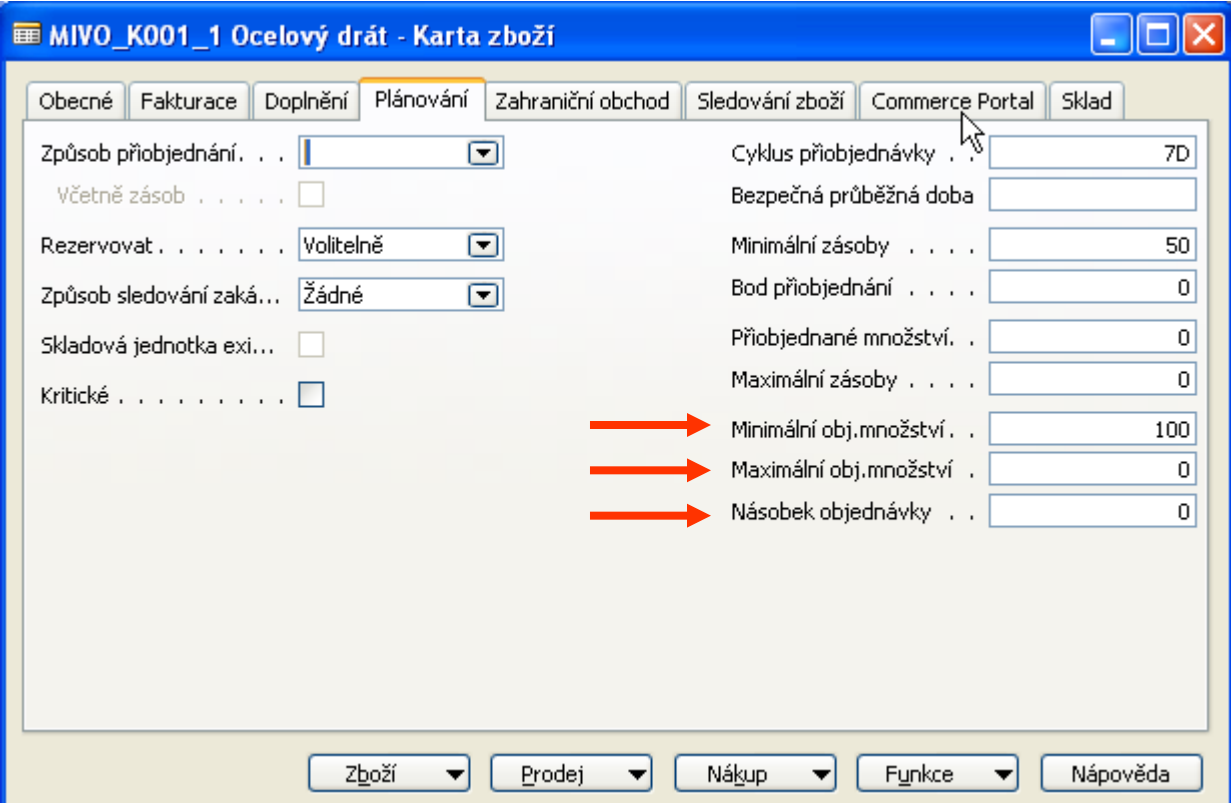

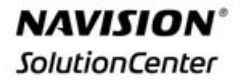

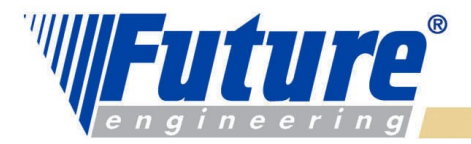

### *Modifikátory na kartě Zboží (záleží na nastavení Způsobu přiobjednávky)*

*Minimum Order Quantity (Min. objednávané množství: MOQ) If Návrh < MOQ Then MOQ is applied If MOQ=0,Then Návrh is OK* 

*Maximum Order Quantity (Max. objednávané množství: MaxOQ)* 

*If Návrh > MaxOQ Then Obj. množství 1 = MaxOQ and Obj. množství 2= MaxOQ ….. (může být, že (Návrh/2) < MaxOQ If MaxOQ=0,Then Návrh is OK* 

*Order Multiple (Násobek objednávky) / zaokrouhlovací faktor. To znamená, že vždy se objednává v násobcích. Např. : OM=12 a Návrh = 20, pak objednané množství bude 24 (dva tucty)* 

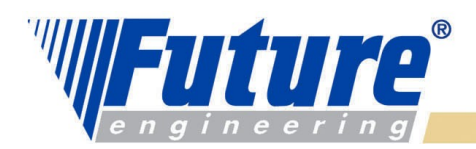

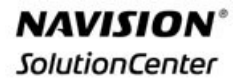

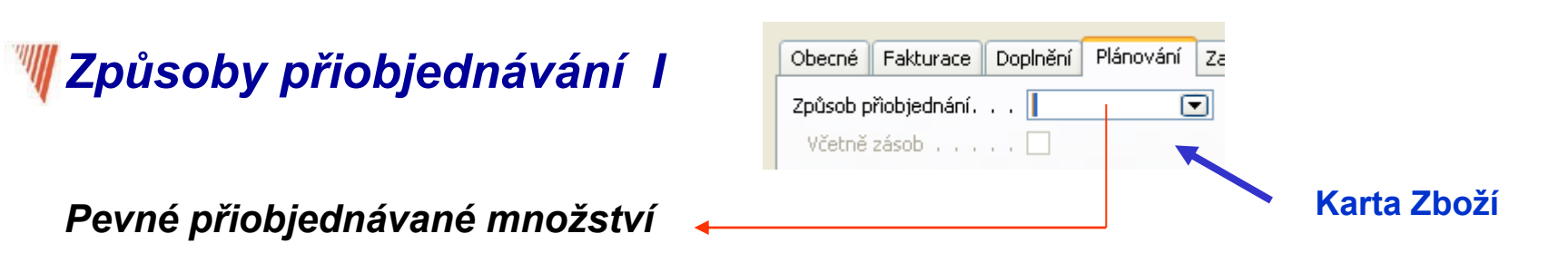

 Používá se to množství, které se uveden v poli Přiobjednané množství. Pokud se využívá MRP, pak návrh množství bude hodnota v tomto poli nebo vypočítaný čistý požadavek – to podle toho co bude vyšší.

 Přiobjednávané množství reprezentuje buď minimální dodávané množství, které specifikuje dodavatel nebo EOQ (Economic Order Quantity)

Poznámka : bude vysvětleno školitelem.

D=poptávka, S=náklady na objednávání, H=náklady na skladování, Q=množství, TC=celkové náklady

TC= (Q\*H)/2 + (D\*S/Q) , po derivaci podle množství a dT/dQ=0 dostaneme  $H/2 - D^*D/(Q^*Q) \rightarrow Q = \sqrt{(2^*D^*S/H)}$ 

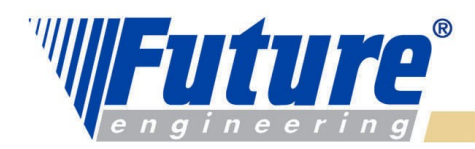

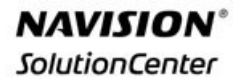

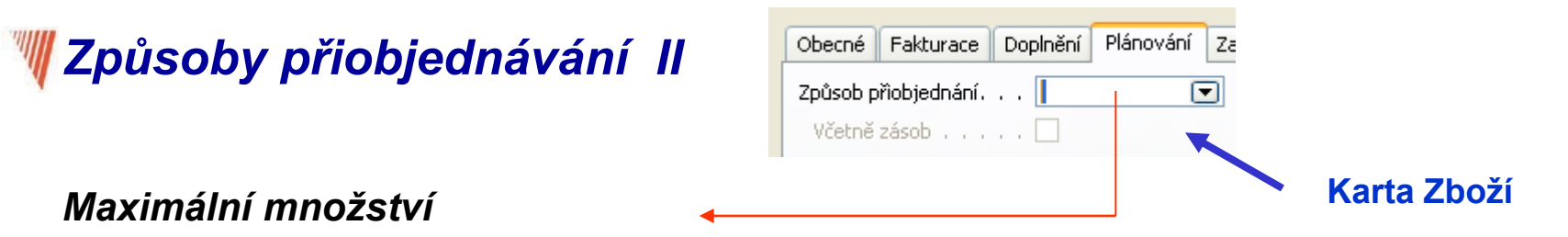

Klasická logistická praxe. Moc nezáleží na tom, co skutečně potřebujeme.

 Návrh bude buď roven tomuto Maximálnímu množství nebo čistému požadavku a to podle toho, která hodnota bude vyšší.
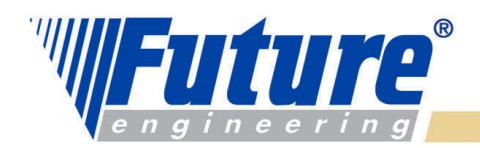

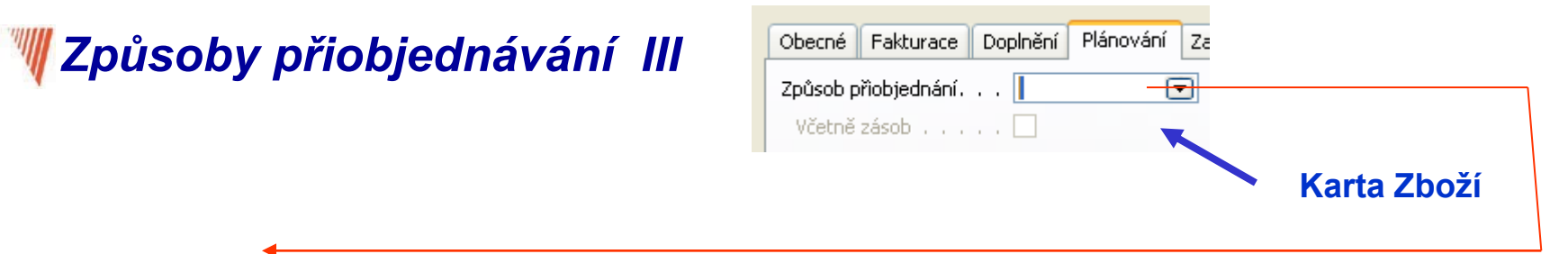

*Zakázka* 

 Návrh po každý požadavek (např. prodejní objednávku, MRP komponenta nebo komponenta VZ). Návrh generuje v sešitu plánování pro každý požadavek extra řádek. Jinými slovy, půjde vždy jen o hrubý požadavek po jednu jedinou finální položku (parent item). Jde o tzv. Bucketless MRP approach. Používá se zásadně pro MTO (Make-To-Order). Čistý požadavek zde do výpočtu vstupuje pouze pro každou objednávku samostatně (vstupními parametry pro výpočet jsou množství a data dodávek ).

V takovém případě se nepoužívá hodnota v poli **Cyklus přiobjednávky.** 

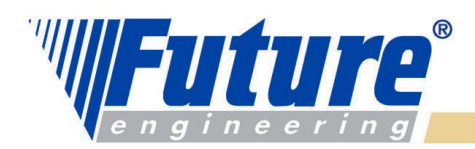

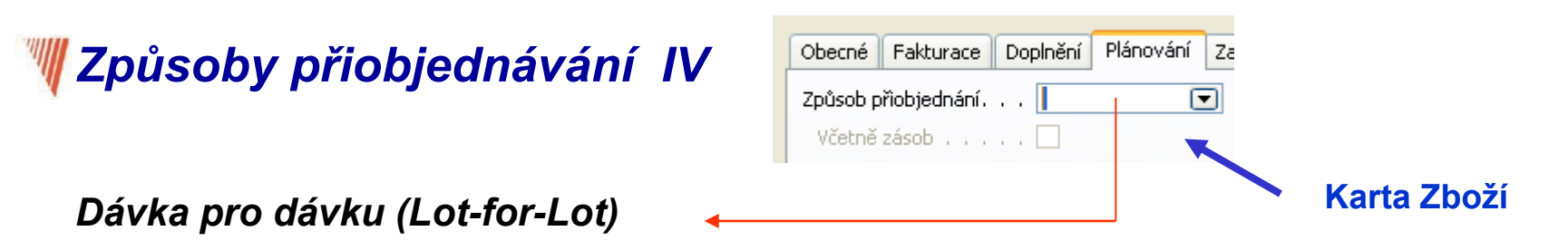

 Program vytváří návrh tak, aby pokryl požadavky v každém Cyklu přiobjednávky. **Jinými slovy** : čistý požadavek pro každý Cyklus přiobjednávky . Jakmile je výpočet hotov, navrhovaný ČP může být zvýšen o BZ (Save Stock Quantity) – pokud je toto zvoleno zatržením řídícího pole **Včetně zásob.** 

 **Poznámka 1:** oproti dřívějším produktům se zde nepoužívá hodnota v poli Bod přiobjednání (Reorder Point )

 **Poznámka 2 :** V tomto režimu může být plánované množství větší než ČP. Jedním z důvodů je to, že je někdy výhodnější naplánovat vyšší výrobní dávku . Pokud je velikost výrobní dávky nižší než ČP, pak se může vyrobit násobek velikosti výrobní dávky

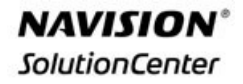

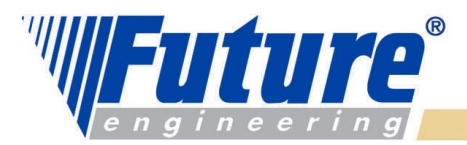

# *Základní pojmy- menu Výroba*

#### **E Hlavní nabídka Hlavní nabídka** Výroba - Výrobní kusovník **Einance** - Sestavy · Dlouhodobý majetek - Doklady · Prodej & pohledávky · Výrobní prognózy · Správce vztahů · Dokončené výr.zakázky · Správce servisu - Dispečink výroby - Přehled dokončené výroby · Nákup & závazky - Žurnály - Deníky spotřeby · Zásoby · Správce skladu · Výstupní deníky · Navigui · Výroba · Plánování kapacit · Sešity plánování ▼ Periodické aktivity ■ Zdroje - Simulované výr.zakázky \*Nastavení · Plánované výr.zakázky • Projekty · Lidské zdroje - Pevně plánované výr.zak. · Vydané výr.zakázky ■ Commerce Portal · Analýza pracovního centra - Analýza strojního centra Nápověda - Analýza výroby

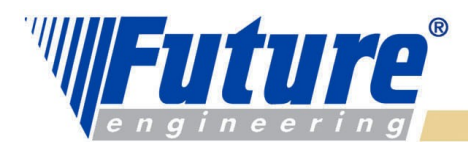

### *Základní pojmy- menu Řízení kapacit (kapacitní plánování)*

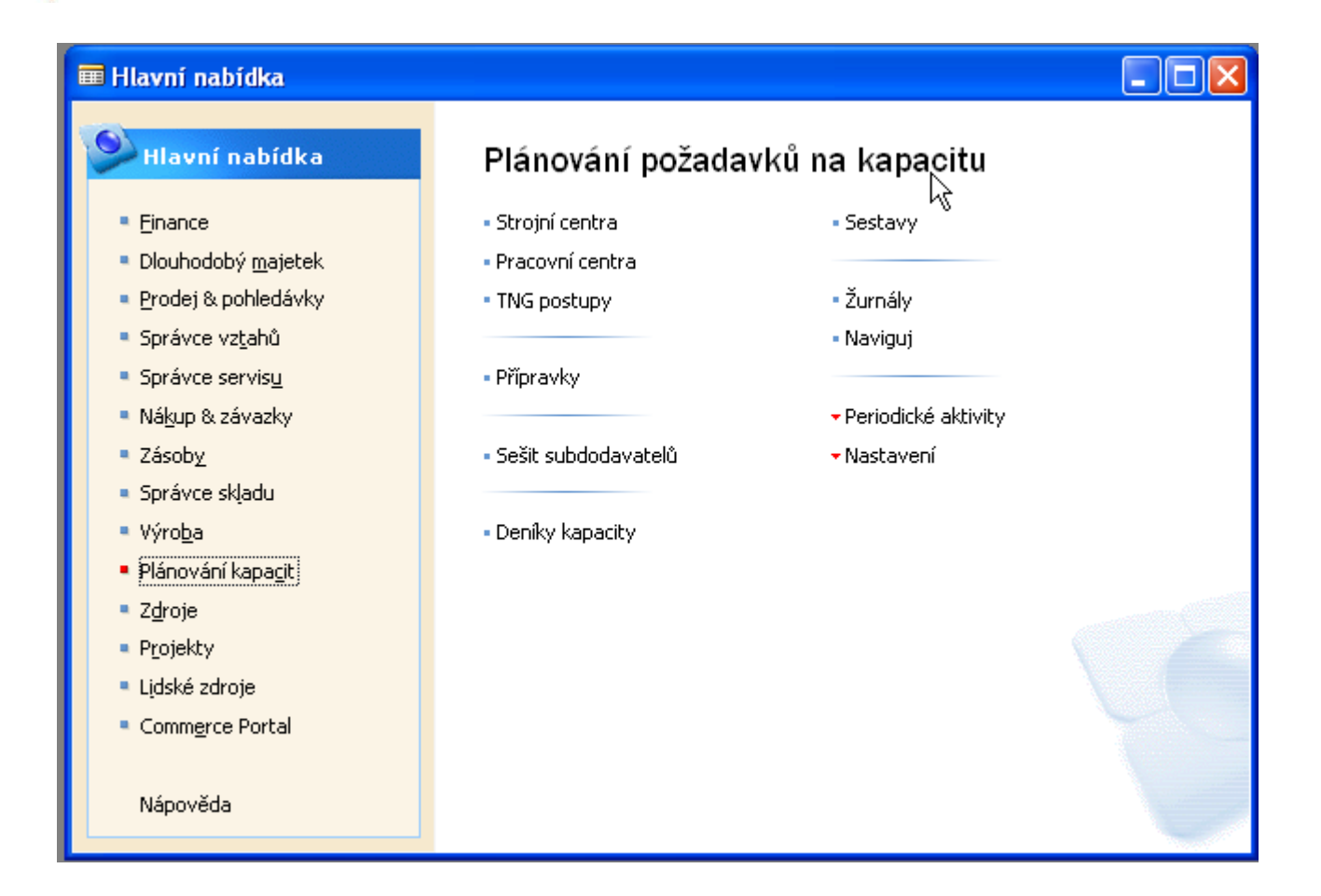

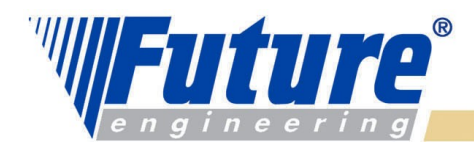

**NAVISION SolutionCenter** 

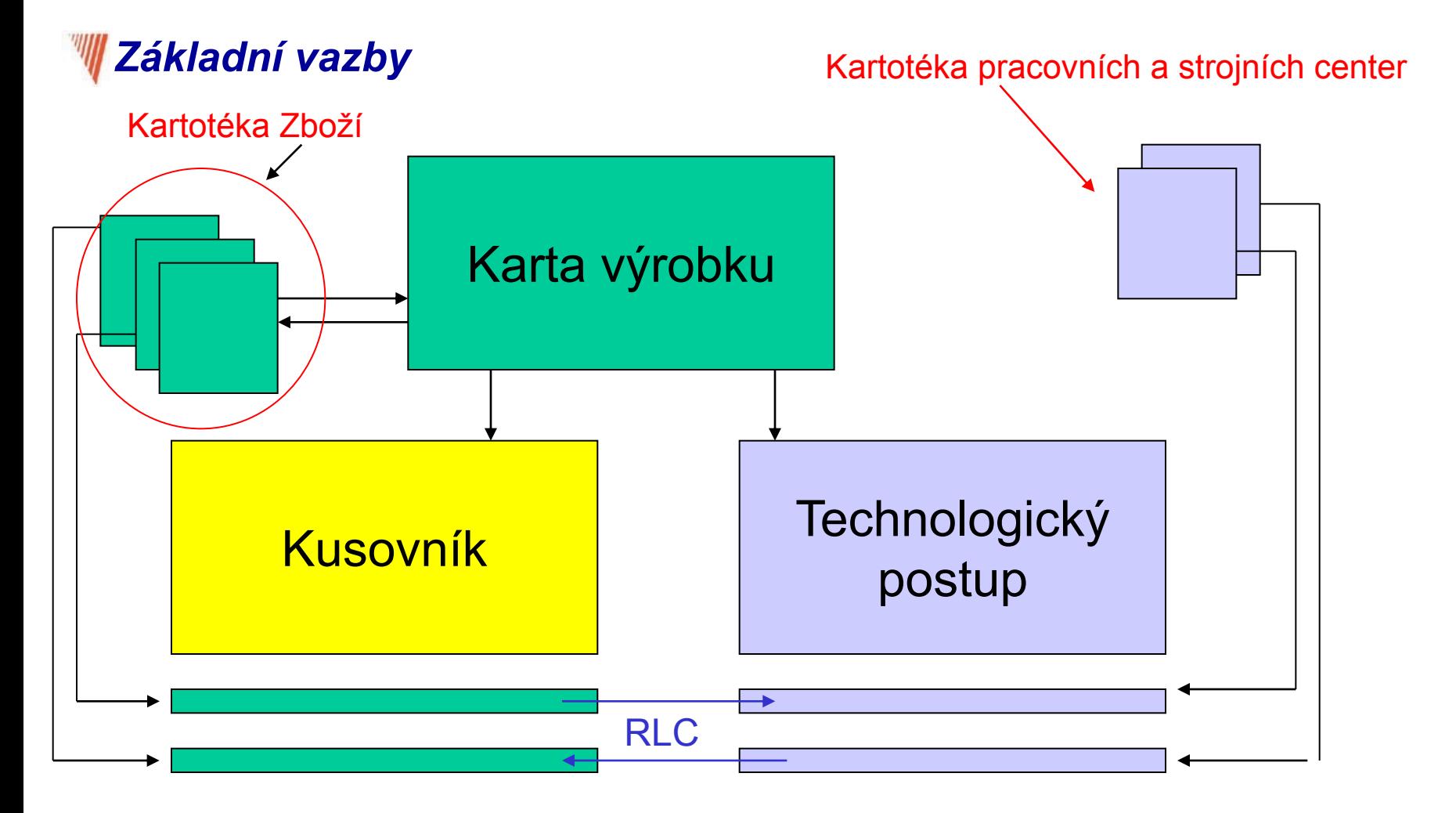

welcome to future

*41*

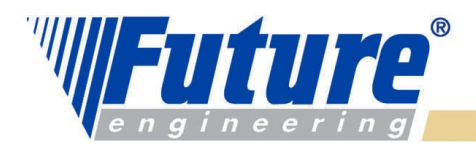

**Datum** Poznámka 08.12.04 Celková délka jednoho ze 3 rámů je 08.12.04 (0,398+0,130)\*2=1,056 08.12.04 Za arámy je to 3,168, zaokrouhleno s prořezem  $08.12.04$  (na 3,3 m

### *Struktura výrobku - kusovník*

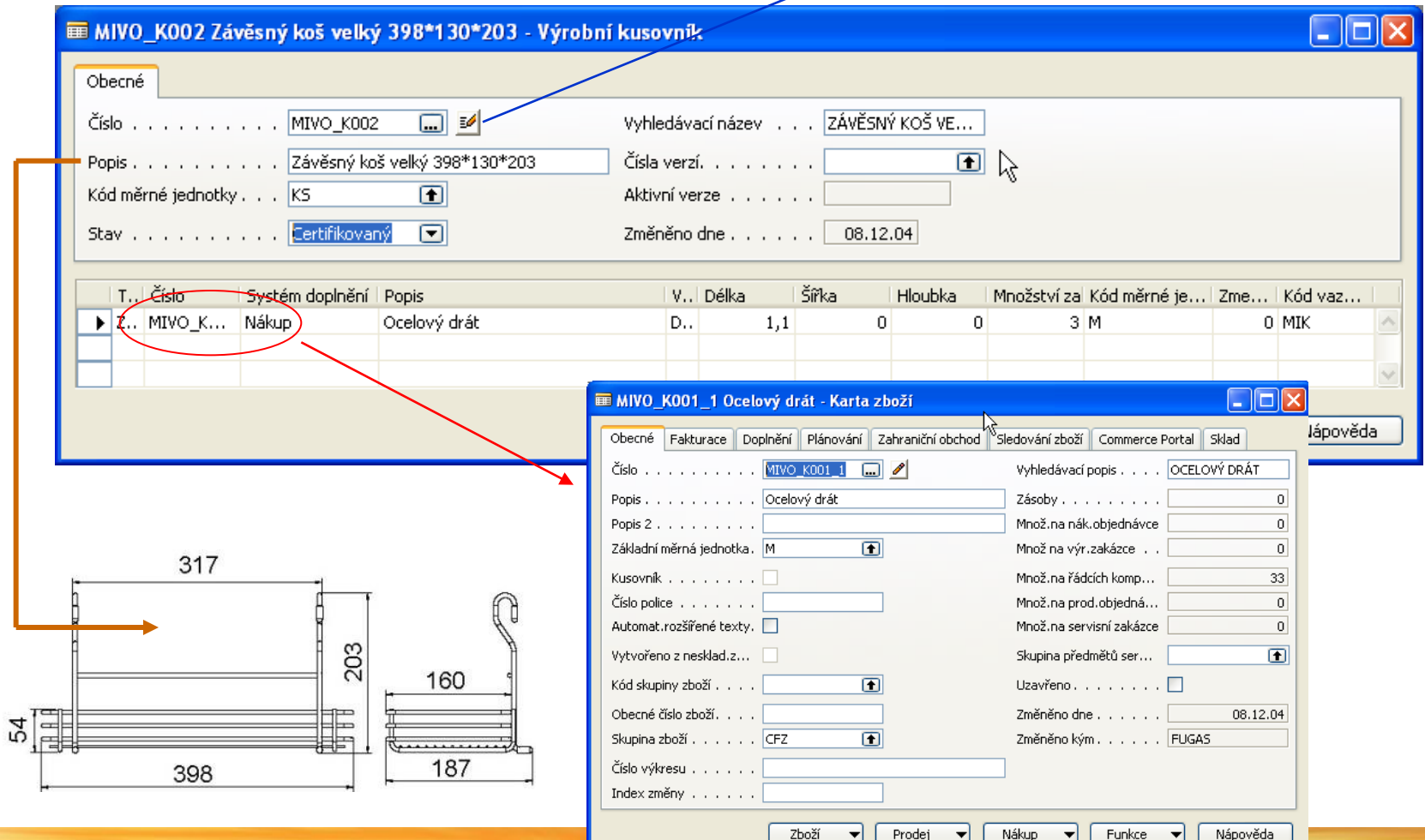

welcome to future

**NAVISION®** 

**SolutionCenter** 

*42*

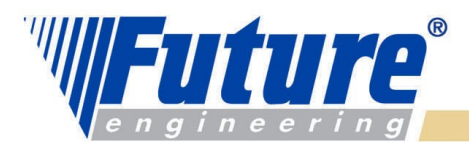

#### *Rozbalení kusovníku a TNG z Karty zboží- tlačítko zboží- pozormodifikace FEAS !!!!*

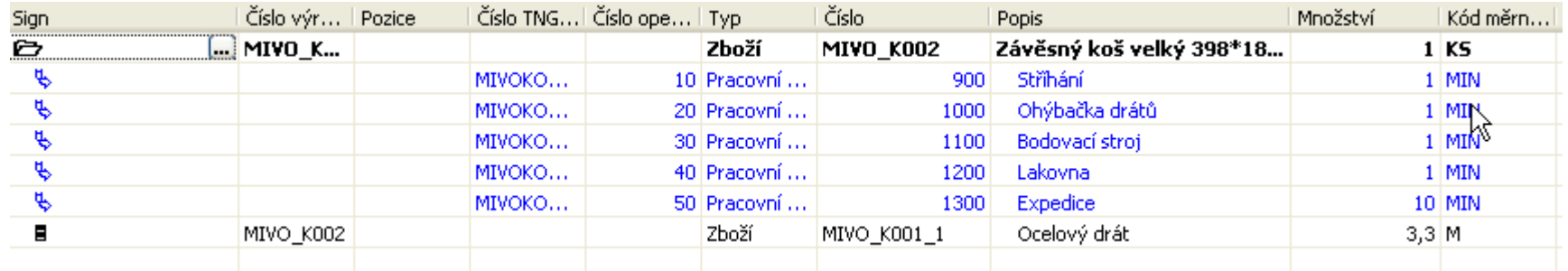

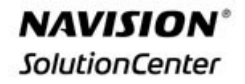

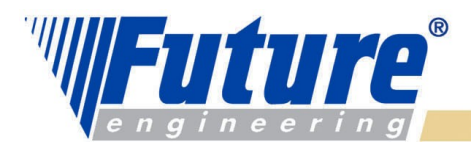

### *Kusovník- BOM (Bill of Material), Stuckliste…*

- *Stanovuje strukturu výrobku*
- *Stromová struktura (kořen- parent, větvě, listy,…)*
- *Materiály, dílce, podsestavy, vazby na operace*

#### *Poskytuje následující informace :*

- *K čemu ? : určuje pro jaký díl, podsestavu, sestavu nebo finál je daný materiál, díl…… určený*
- *Co to je ? : přesné označení*
- *Kolik ? : spotřební množství nižší části ve vztahu k vyšší části*
- *Kde ? : podle struktury výrobku daný stupeň výroby či přísunu materiálu (výdej do spotřeby)*
- *Kdy ? : předstihy, vazba na metodu doplňování*

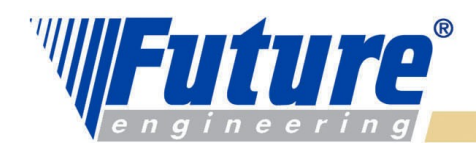

# *Výrobní kusovník (BOM) – I*

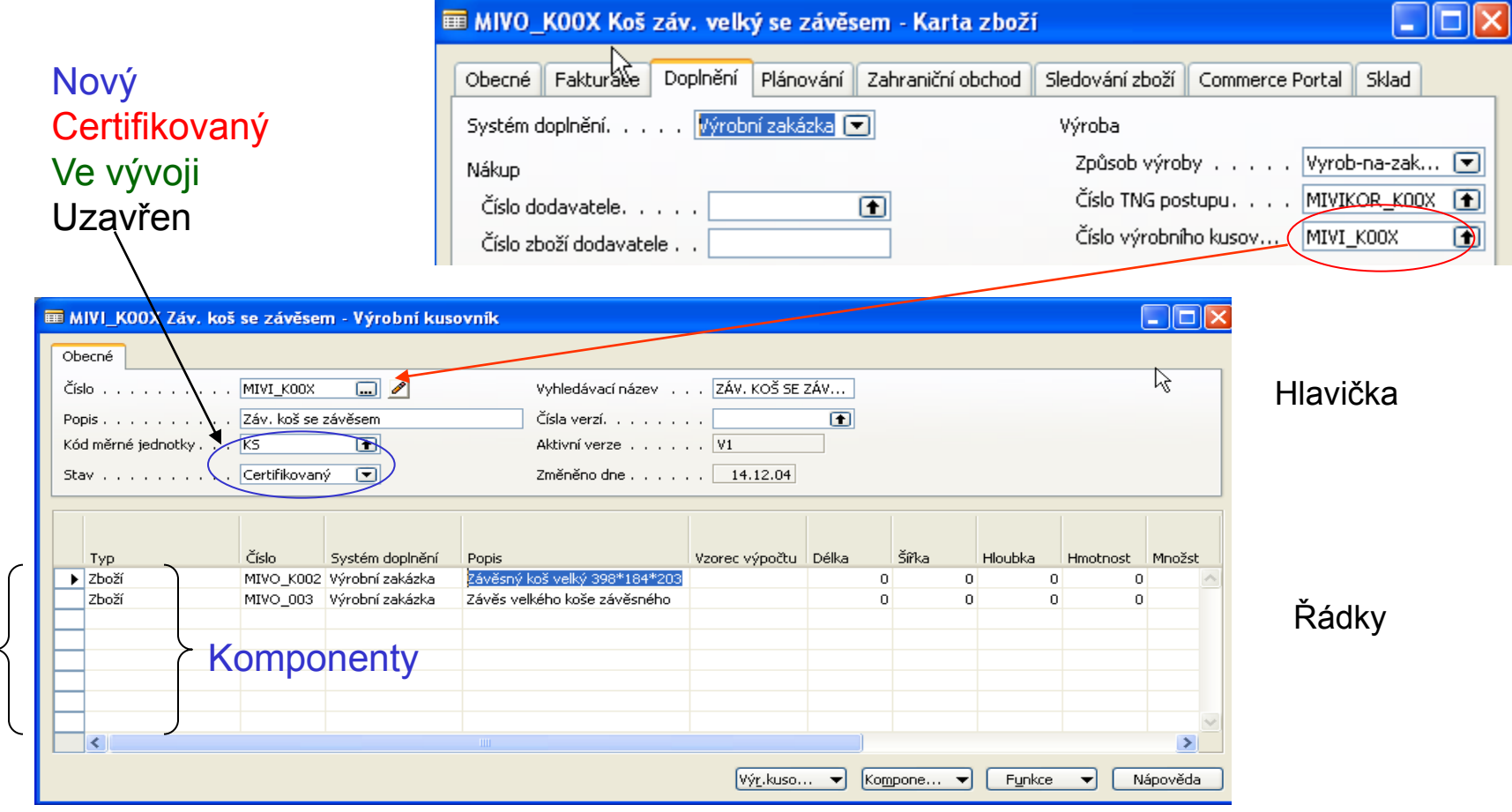

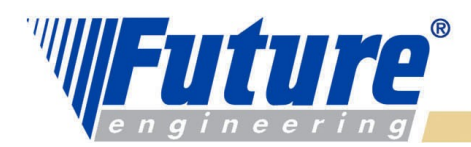

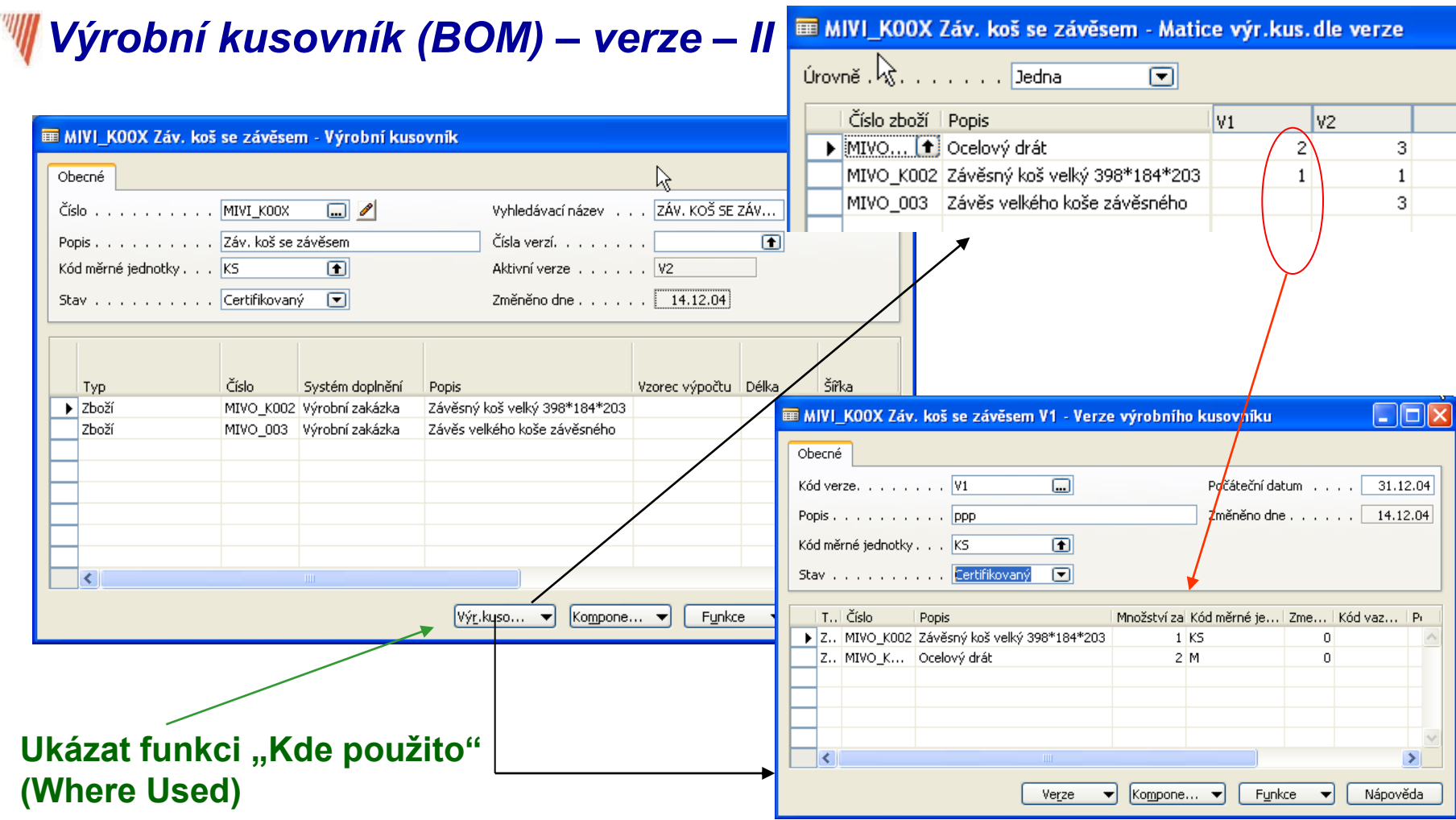

#### welcome to future

*46*

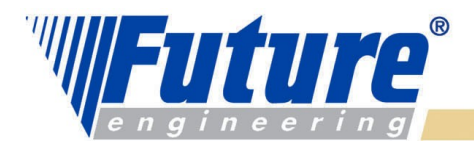

**NAVISION SolutionCenter** 

### *BOM – VZ – platnost verzí a kódy verzí*

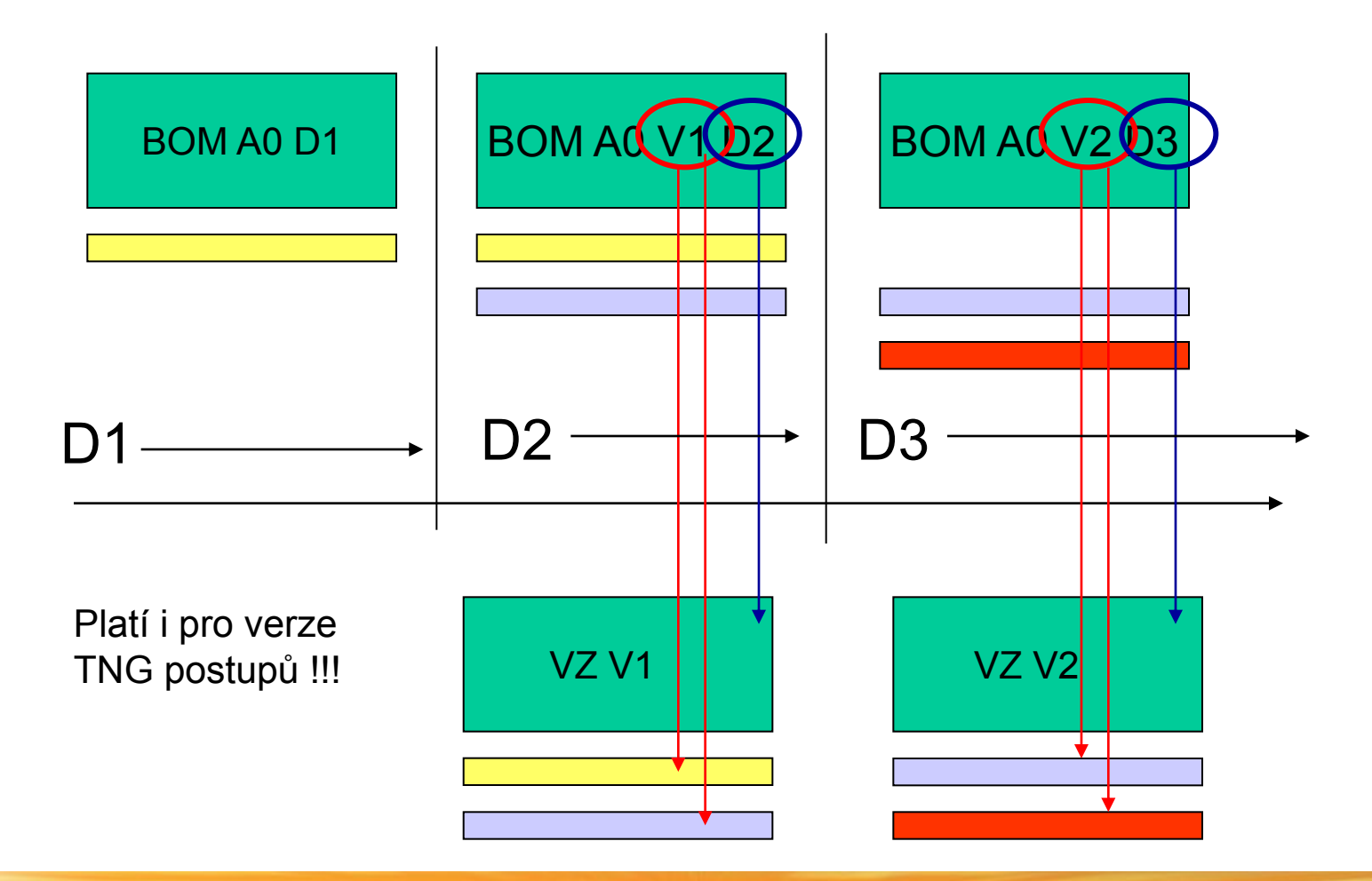

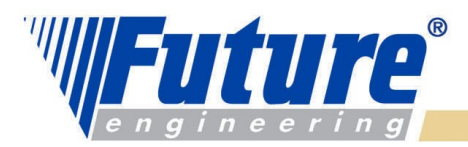

### *Vybrané sloupce řádku BOM (výrobního kusovníku) - I*

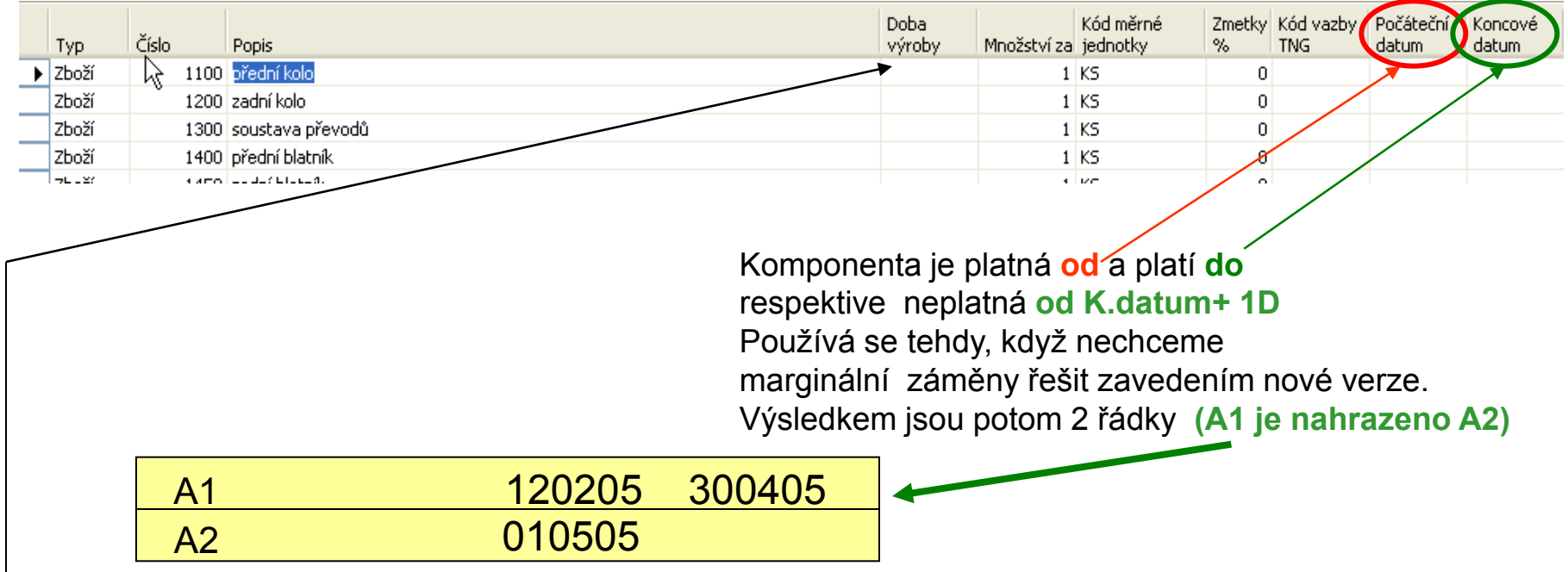

Doba výroby (Production Lead Time) ovlivňuje rozpad kusovníku v čase. Program pak počítá nejpozdější dobu vyskladnění pro každou komponentu

Doba, kdy je potřeba vyskladnit dílec = Doba ukončení operace s uvedenou komponentou - Doba výroby Používá se hlavně u subdodávek nebo vyskladnění ze vzdálených skladů

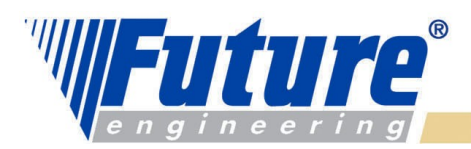

# *BOM - Použití výrobního kusovníku*

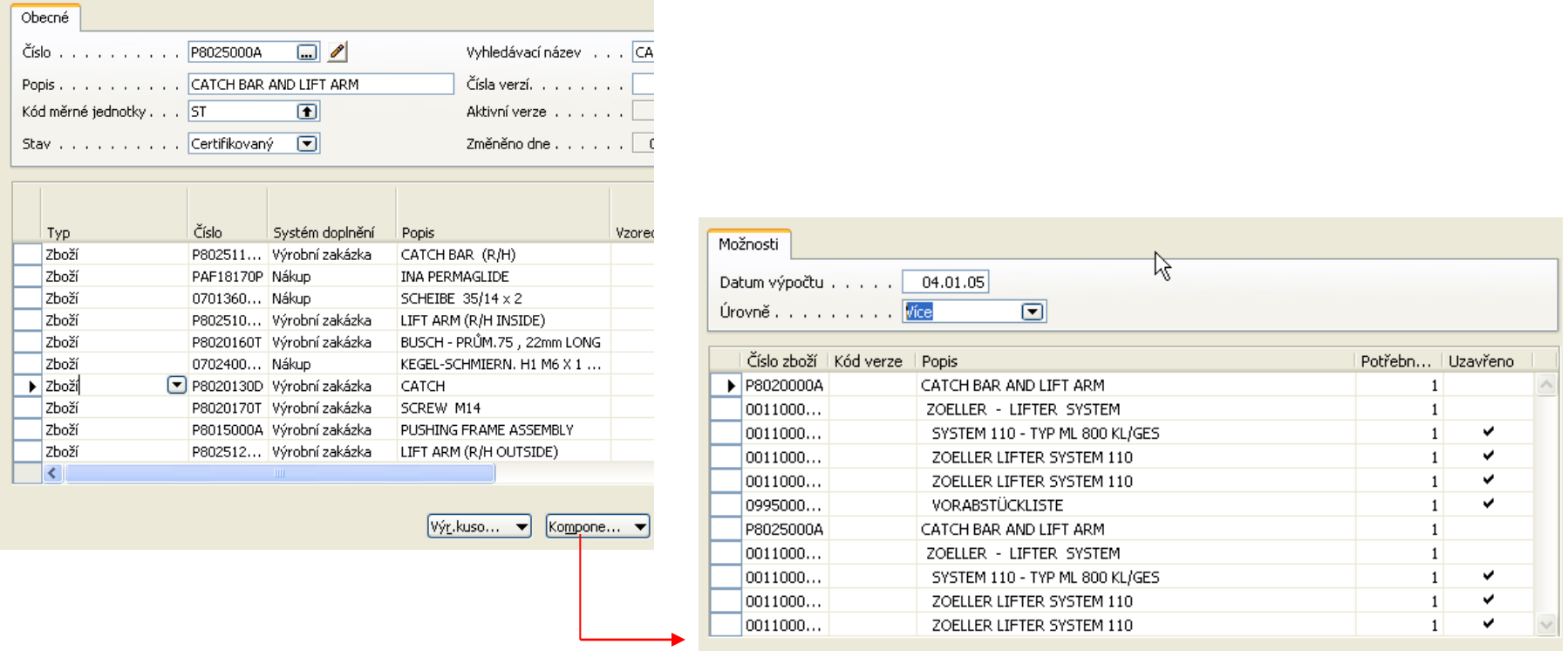

Použití výrobního kusovníku slouží k určení místa použití komponenty nebo výrobního kusovníku v rámci výrobních struktur

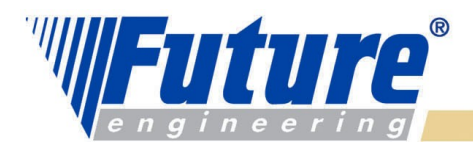

*50*

#### *Údržba kusovníkových struktur*

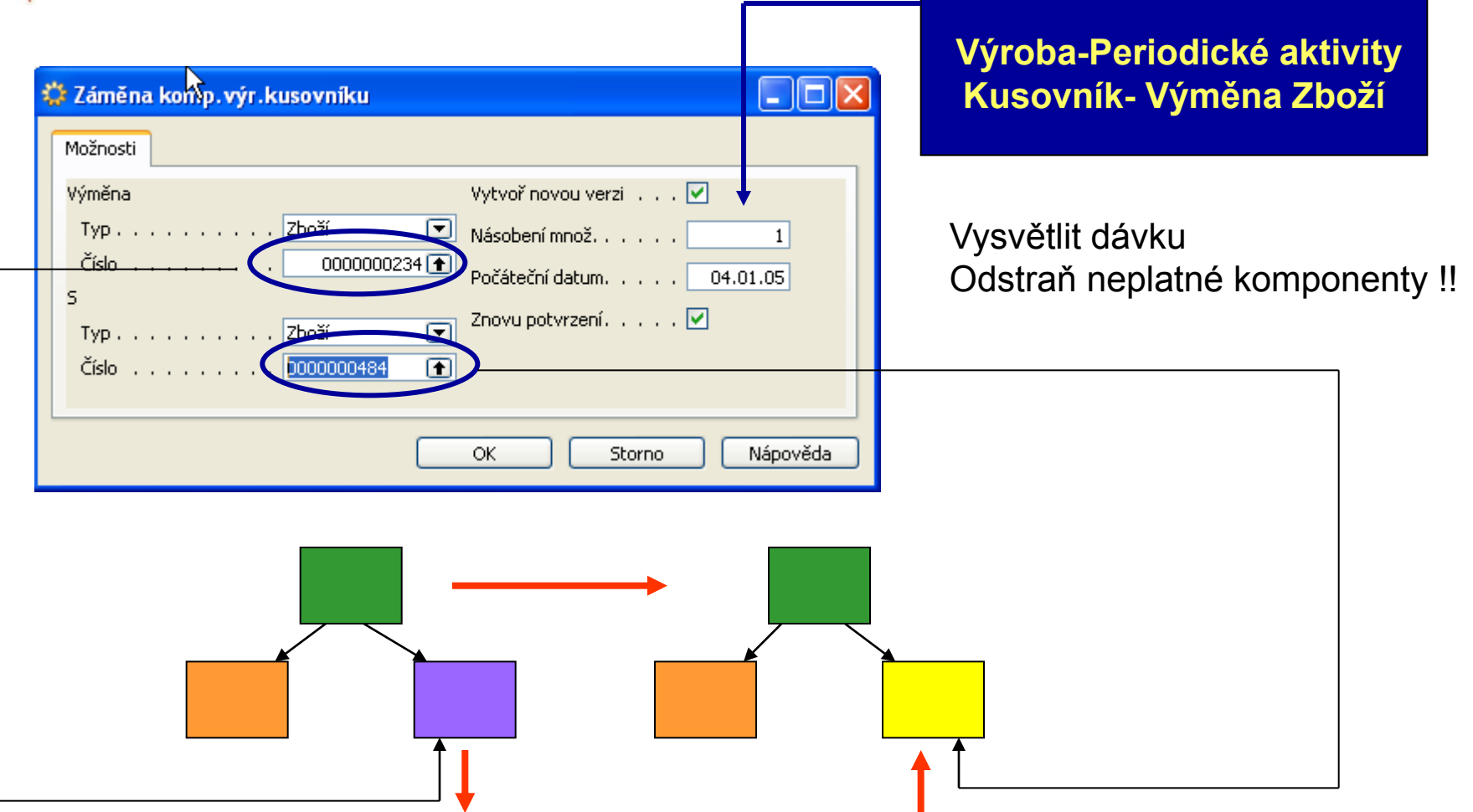

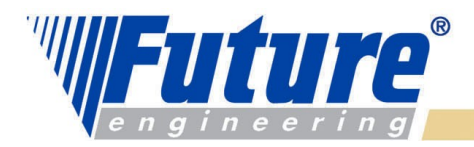

## *Kusovník typu fantom*

 *Poznámka : BOM typu fantom se nazývá technika používaná ve výrobě pro použití podsestav používaných pouze v průběhu výroby. Tyto podsestavy se neskladují nebo se skladují jen řídce. MRP přesto generuje požadavky pro komponenty fantomu.Průběžná doba je na kartě nastavena na 0 a Metoda doplňování na Dávka-pro-dávku. Umožňuje to snížení úrovní BOM Fantom nemá nikdy svoji kartu (Inventory Master Data)!!!!* 

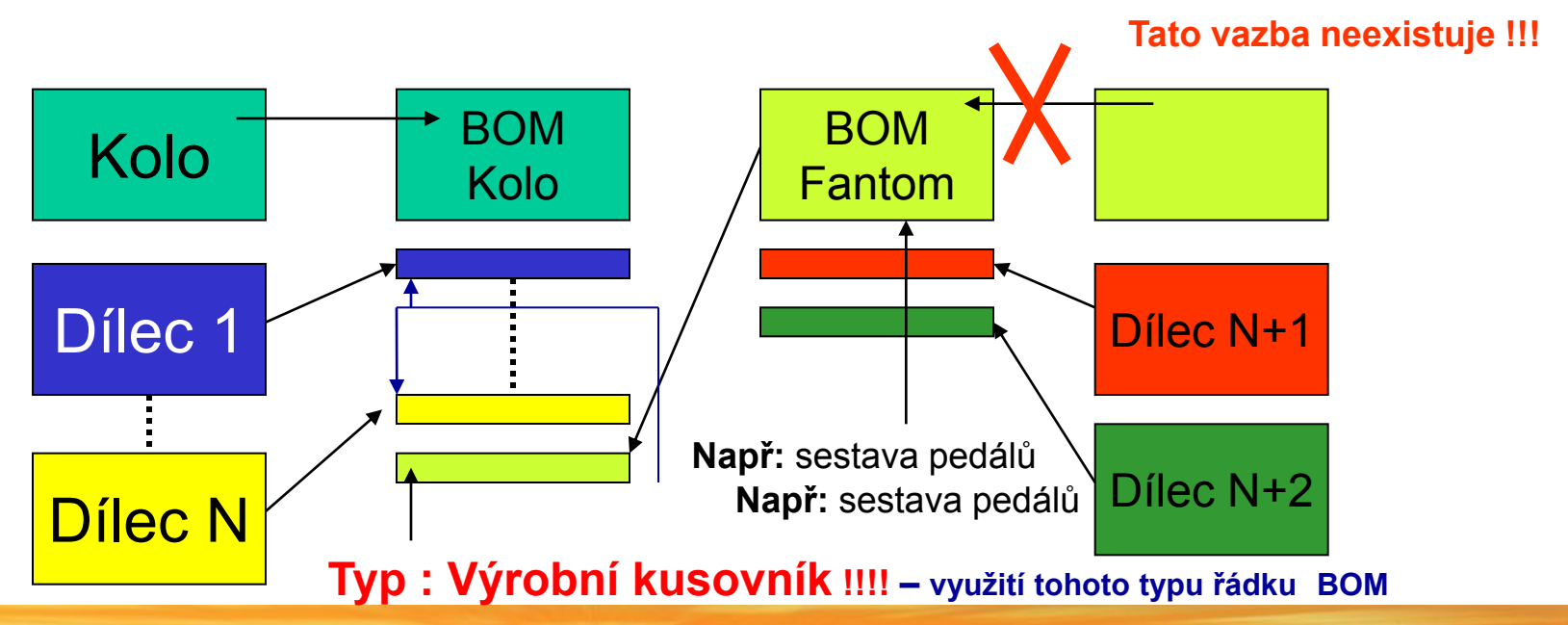

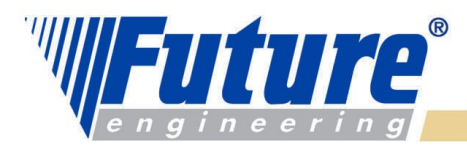

# *Technologický postup*

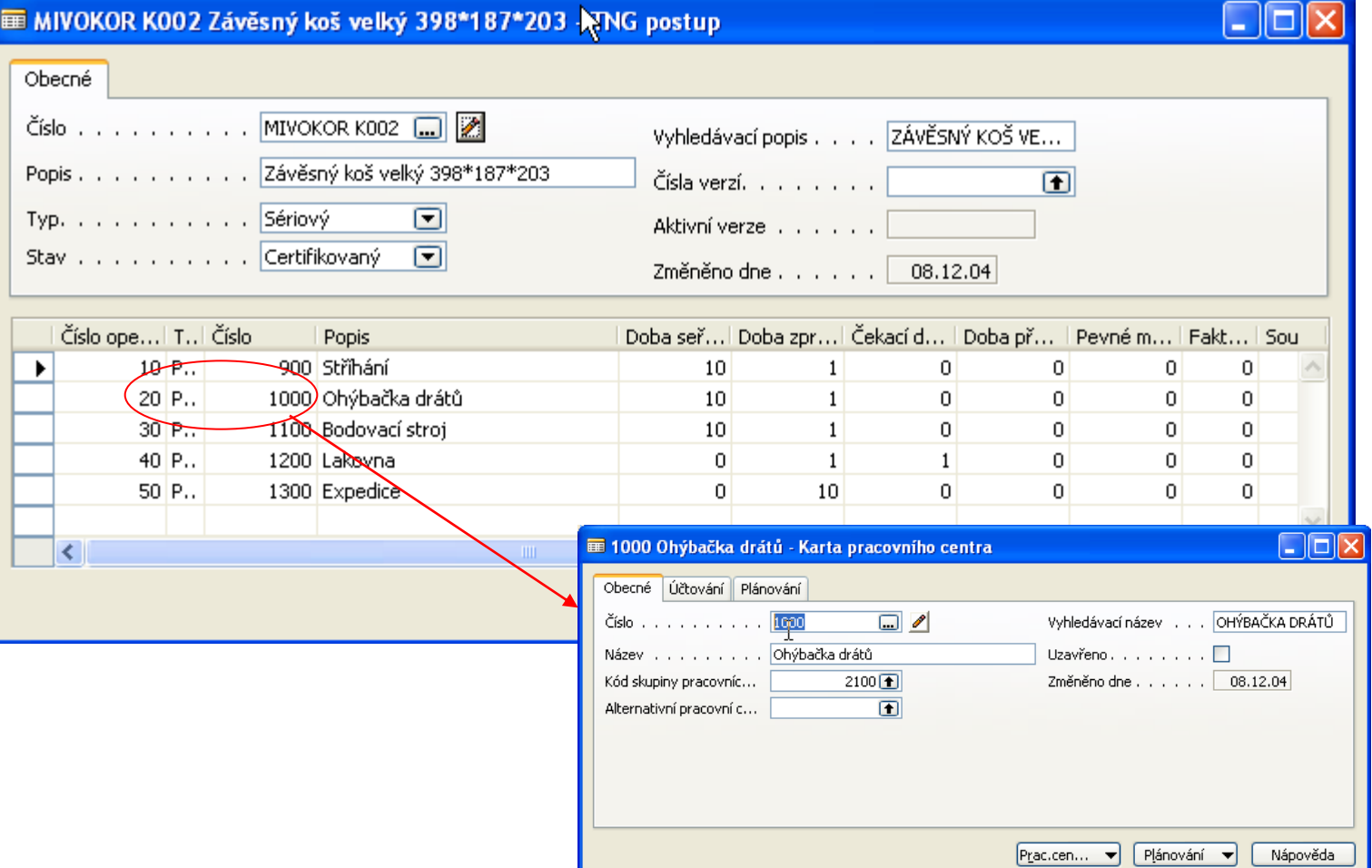

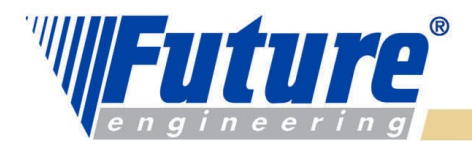

### *Nastavení karet Strojních a Pracovních center (SC a PC) I*

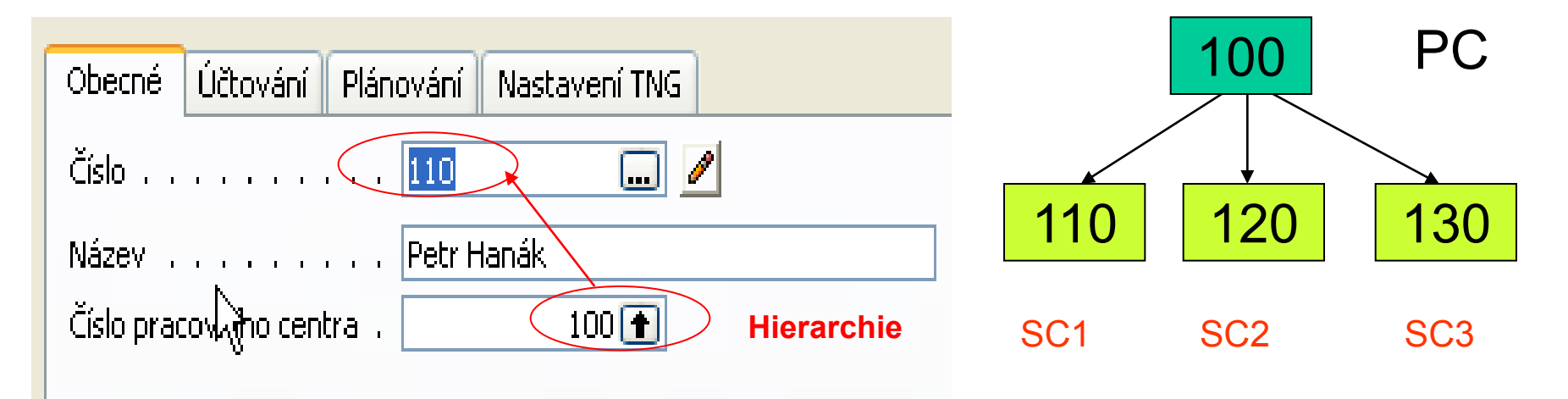

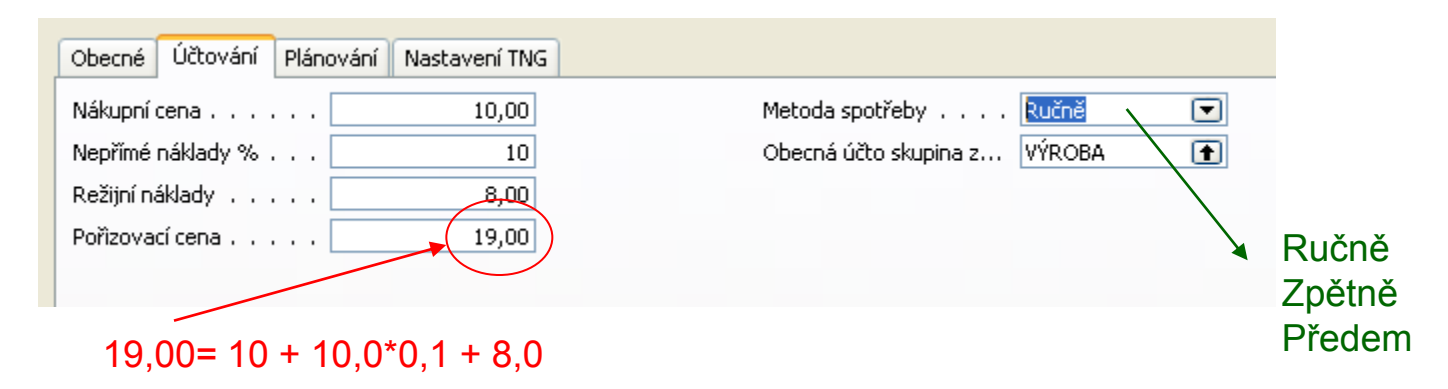

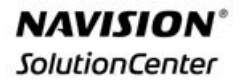

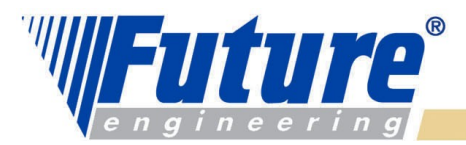

### *Nastavení karet Strojních a Pracovních center (SC a PC) II*

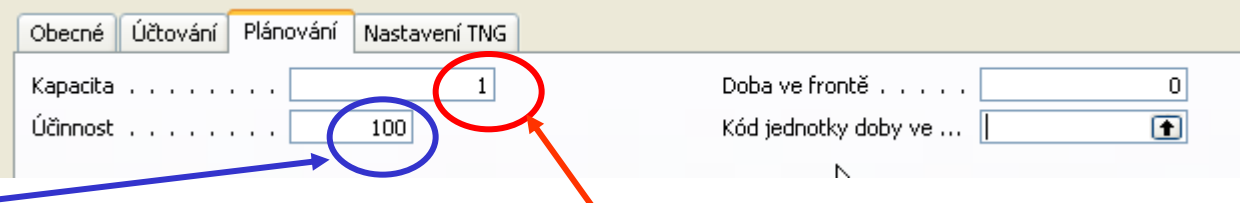

**Kapacita SC :** kolik lidí nebo strojů pracuje současně. Obecně je kapacita množství práce, kterou lze odvést v určitém časovém období. Kapacita strojního centra určuje, kolik strojů nebo osob pracuje současně. Pokud je například kapacita 2, znamená to, že současně lze vykonat dvakrát tolik práce.

**Kapacita PC :** určuje, kolik strojů nebo osob pracuje současně. Jestliže například zadáte 2, znamená to, že toto pracovní centrum bude potřebovat poloviční čas v porovnání s centrem s kapacitou 1.

**Účinnost :** měří výstup SC (PC) v poměru k očekávanému standardnímu výstupu. Pokud zadáte 100, znamená to, že aktuální výstup strojního centra je stejný jako standardní výstup. Program toto pole využívá při spuštění batche (dávky) Vypočti kalendář SC (PC) k výpočtu efektivní kapacity v kalendáři dílny.

*Obě uvedená pole ovlivňují kapacitu center. Pokud máme 8 hodin k dispozici a mámě 90 % pak máme k dispozici celkově 7,2=8\*0,9. Pokud je Kapacita=2, pak máme k dispozici 16 hodin namísto původních 8 hodin.* 

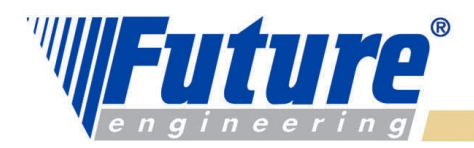

#### *Nastavení karet Strojních a Pracovních center (SC a PC) III*

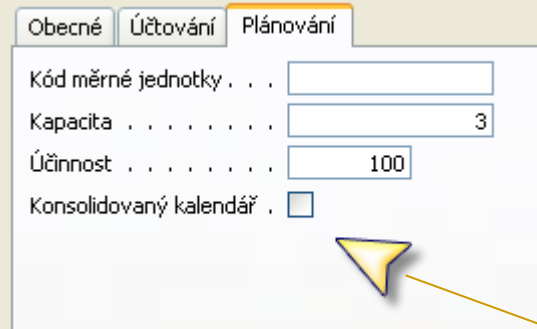

V tomto políčku určíte, zda bude použit **konsolidovaný kalendář**.

Při zaškrtnutí tohoto pole se bude dostupnost pracovních center rovnat součtu kapacit (dostupnosti) strojních center. PC nemá nikdy "zápornou" dostupnost".

Pokud jste toto pole zaškrtli a pracovní centrum má například přidělena dvě strojní centra, z nichž každé pracuje 8 hodin, pak je celková dostupnost pracovního centra rovna 16 hodinám.

Pokud jste však toto pole nezaškrtli, pracovní centrum je dostupné 8 hodin.

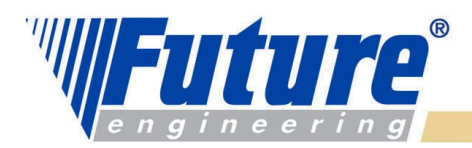

#### *Nastavení karet Strojních a Pracovních center (SC a PC) IV*

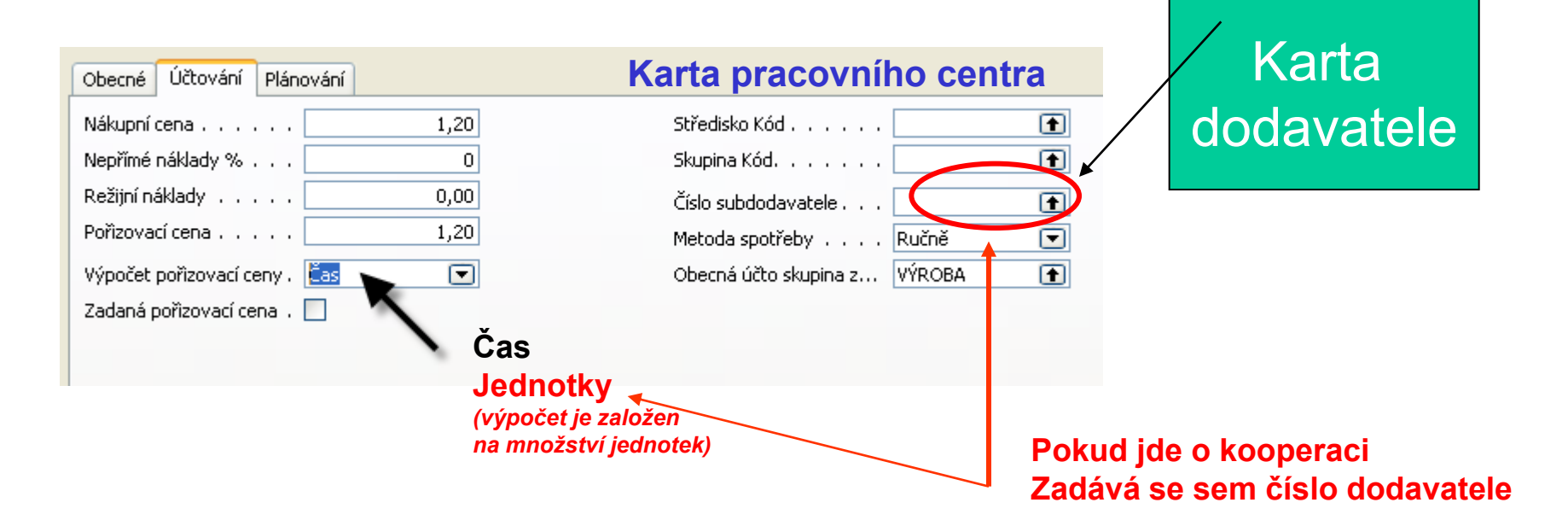

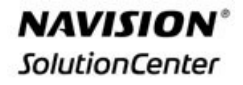

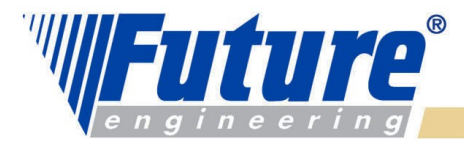

### *Zatížená zdroje (SC nebo PC)*

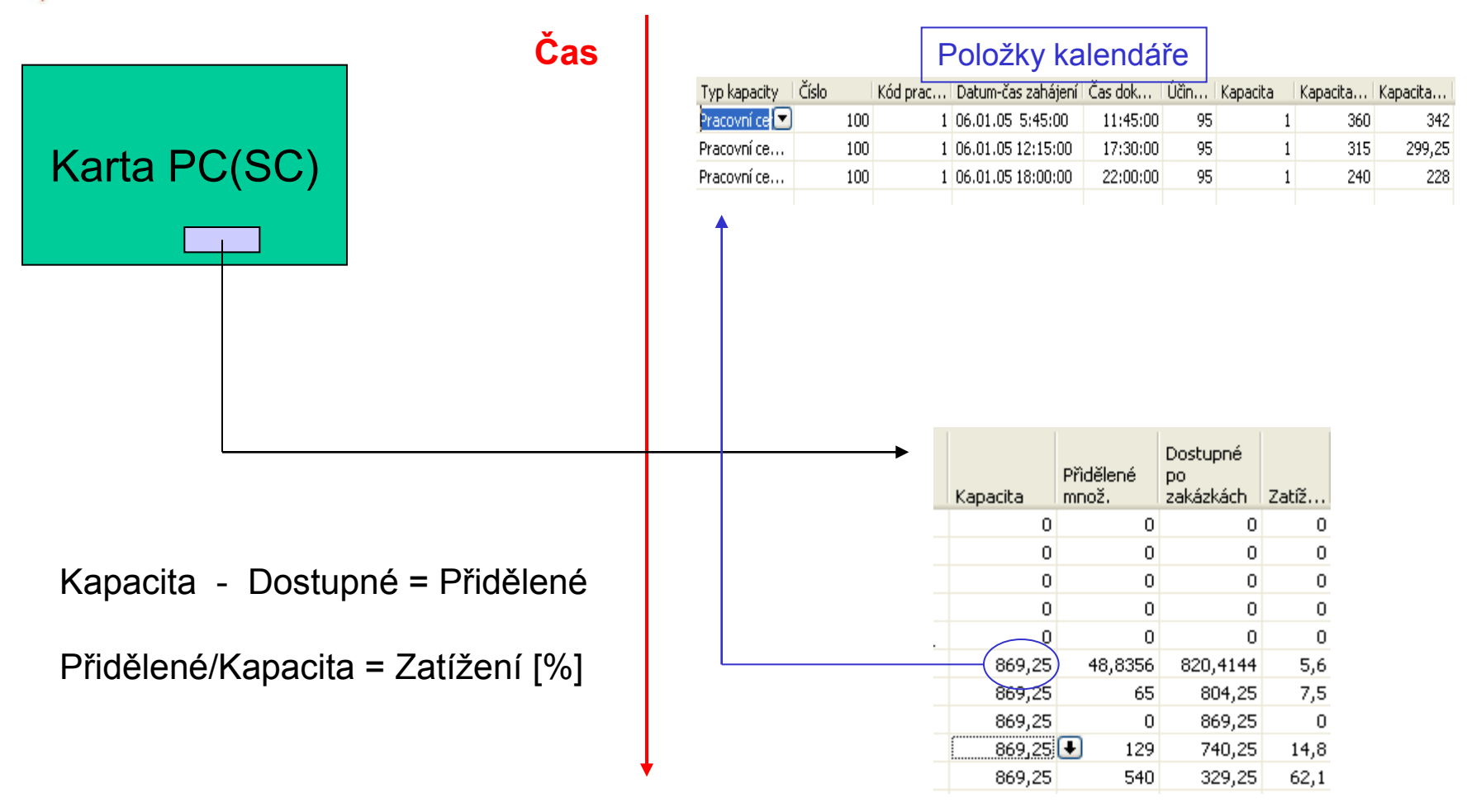

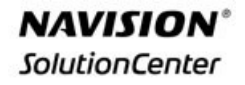

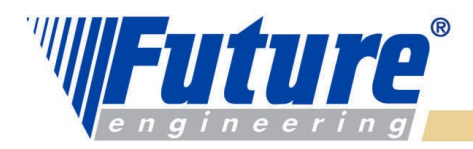

### *Adjustace zatížení (Load adjustment) I*

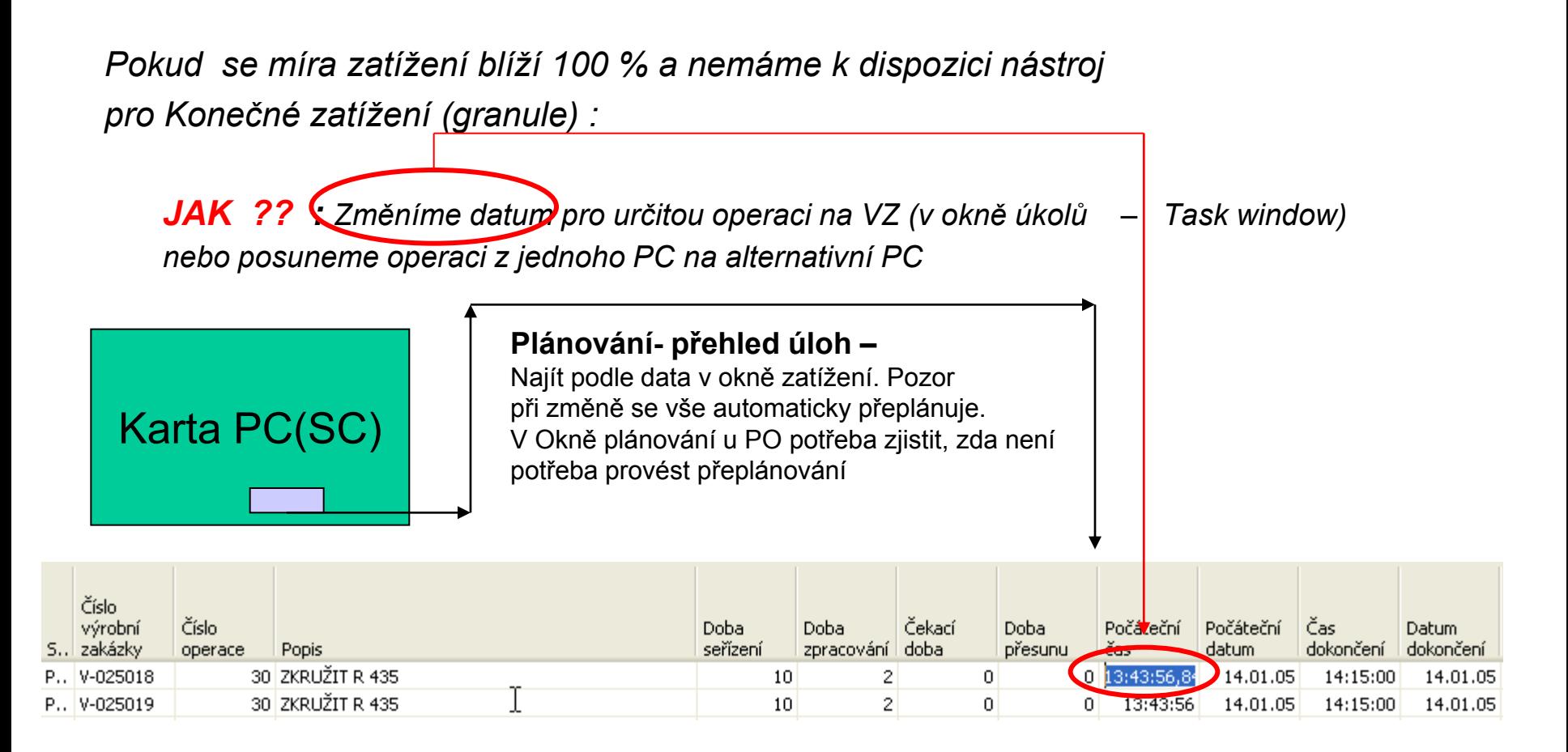

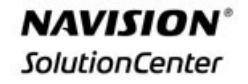

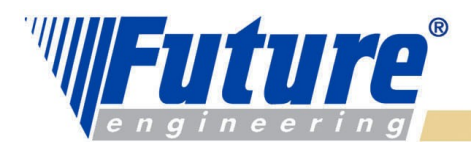

### *Adjustace zatížení (Load adjustment) II*

*Pokud se míra zatížení blíží 100 % a nemáme k dispozici nástroj pro Konečné zatížení (granule) :*

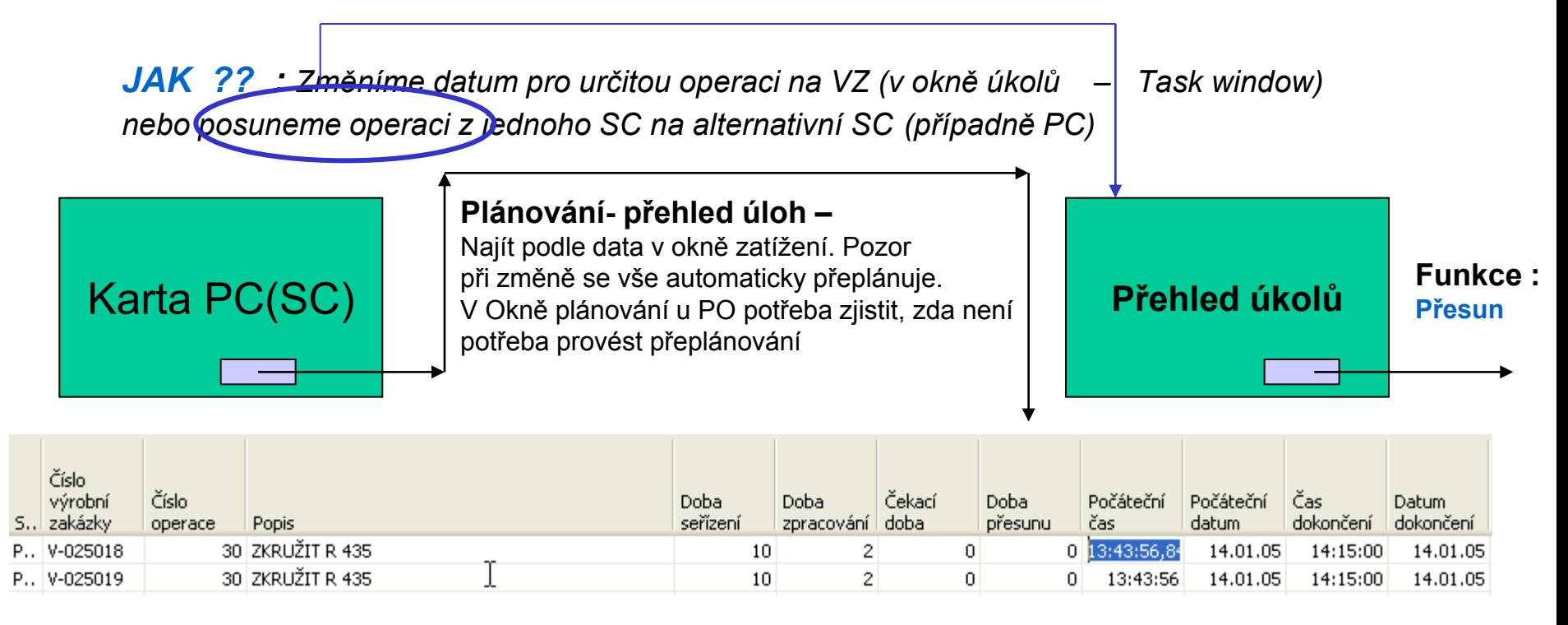

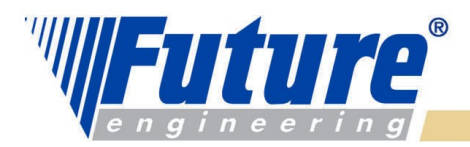

#### *Technologický postup (TNG postup) – ROUTING Header I*

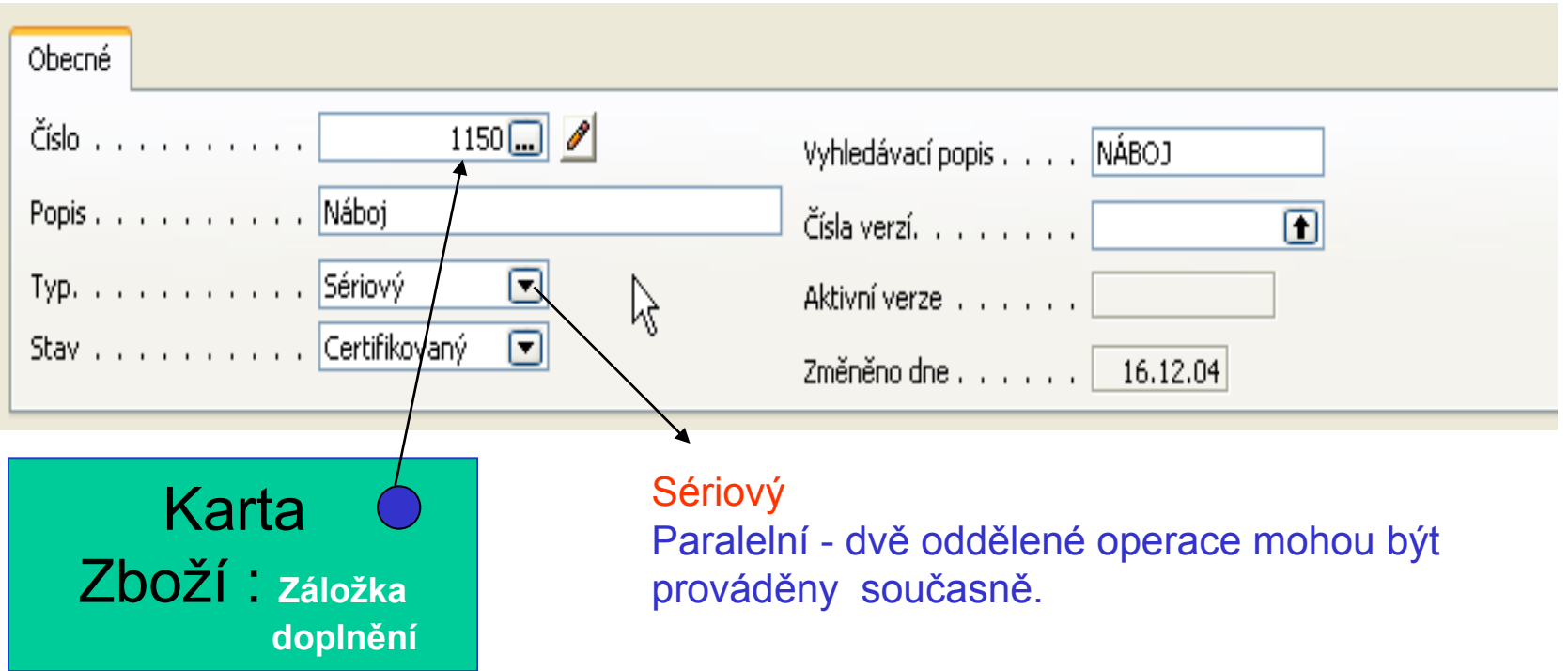

Paralelní "Processing" : nejde o to, že 2 SC nebo 2 PC dělají identickou operaci na dávce materiálu. Na to je potřeba 2 sady stejných nástrojů a dvojité nastavení 2 identických strojů. Navision Manufacturing Parallel Processing se používá pro více neidentických operací na různých dávkách materiálu. Jde o spíše Parallel Schedulling- (viz terminologie APICS). To samozřejmě zamená, že se taky musí nastavit každý stroj.

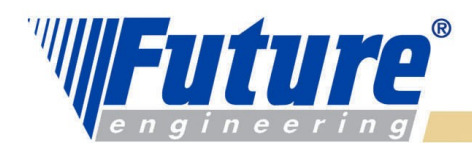

#### *Technologický postup (TNG postup) – ROUTING Header II – paralelní postup*

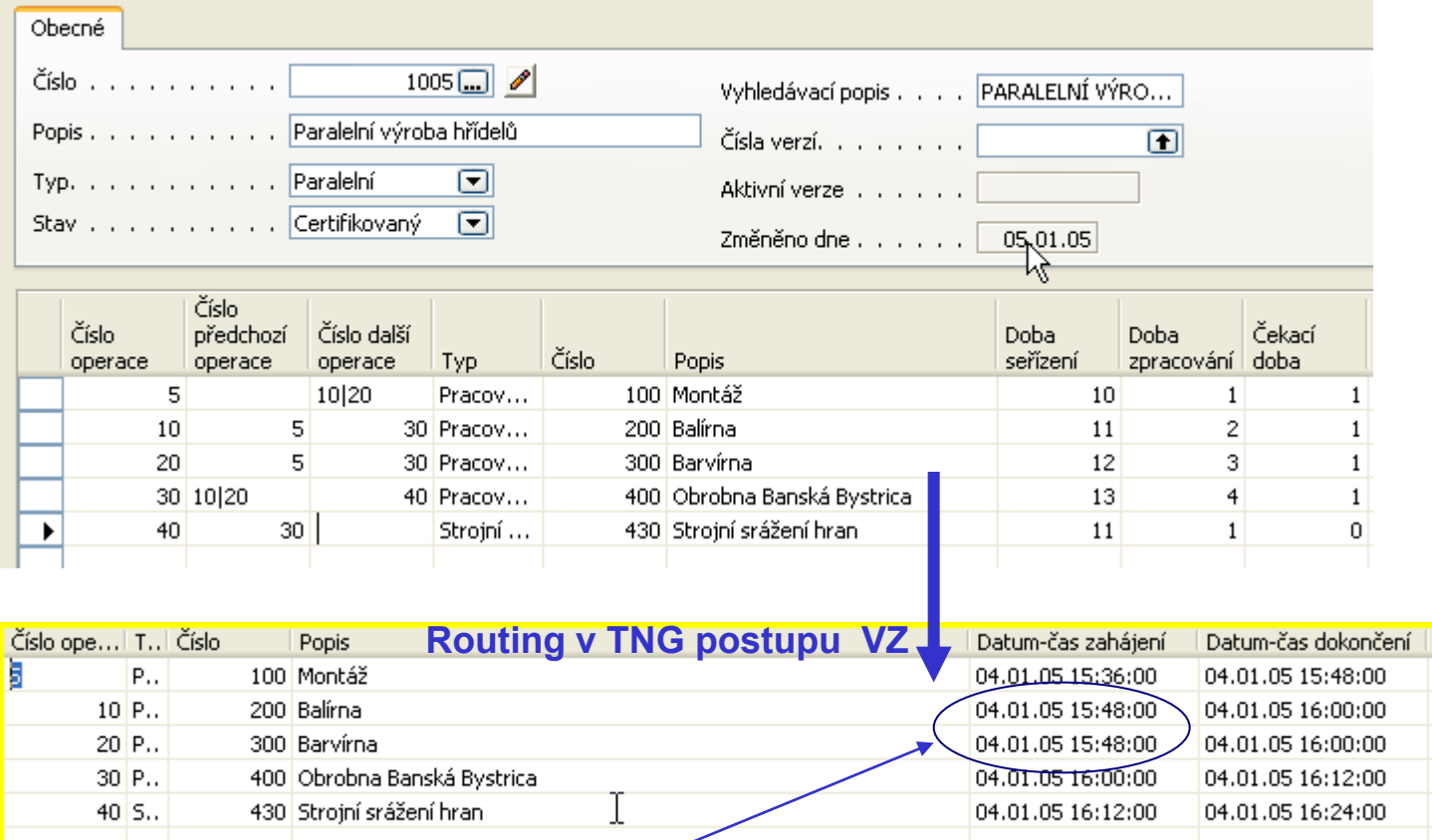

Plánování směrem dopředu – začátek operací 10 a 20 je stejný

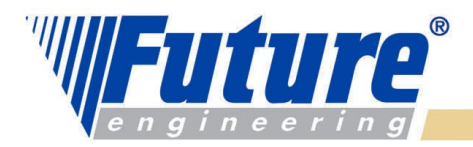

# *Technologický postup (TNG postup) – ROUTING Lines I*

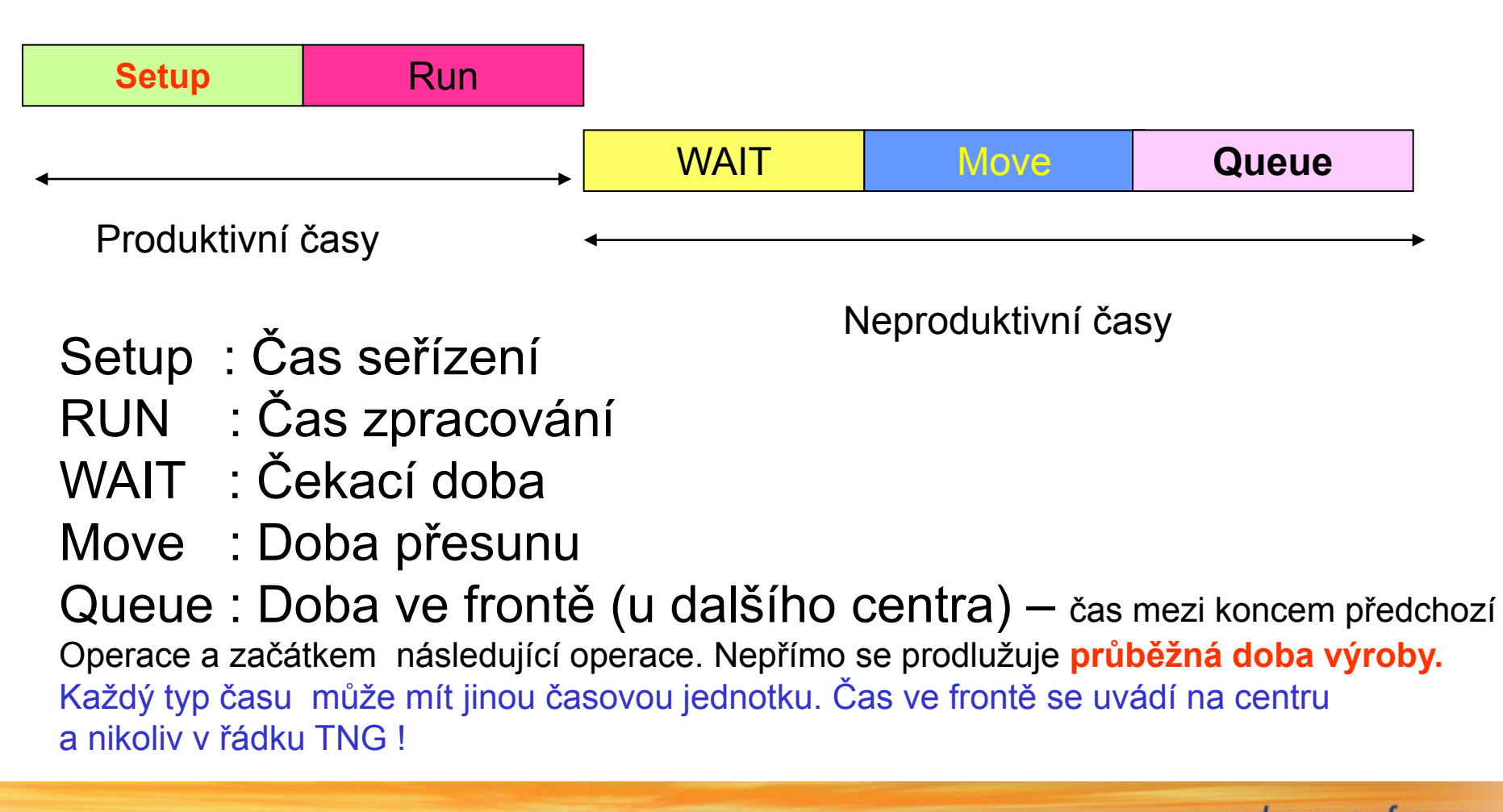

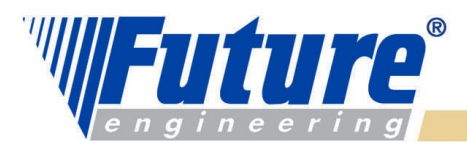

#### *Technologický postup (TNG postup) – ROUTING Lines II - vybraná pole*

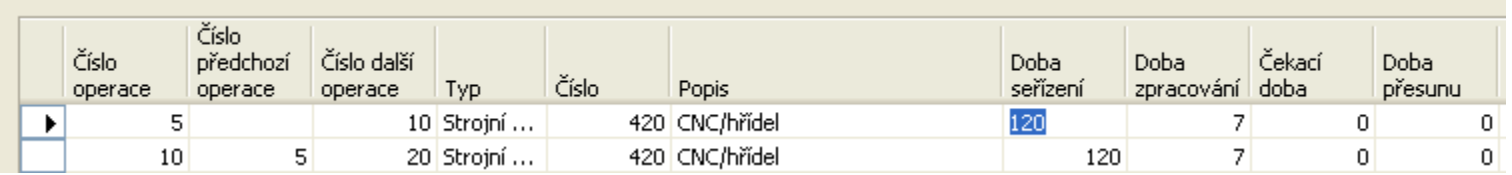

Pokud cena je jiná než na kartě. Pak se musí zaškrtnout "zadaná pořizovací cena" na kartě **PC**. **Platí pouze pro PC !!!!**

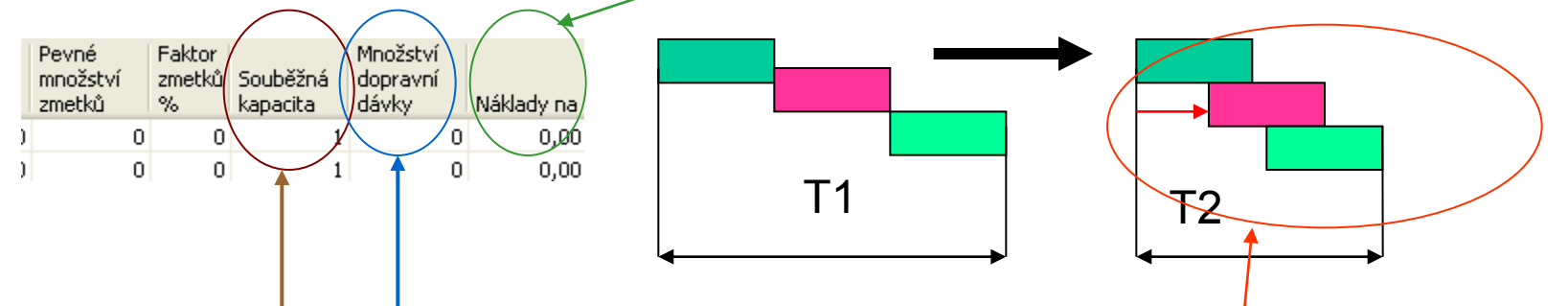

**Souběžná kapacita > c**elkový počet simultánně dostupných zdrojů (strojů nebo osob). Nastavuje se pouze a jedině pro SC !!!!! Snižuje se tak průběžná doba výroby zakázky. Neovlivní to změnu dostupného času

**Množství dopravní dávky** : počet cyklů právě prováděné operace, které musí proběhnout, aby mohla být zahájena následující operace . – Vazba na **overlapping**. Snižuje průběžný čas výroby

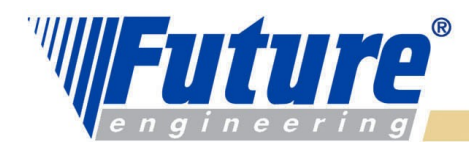

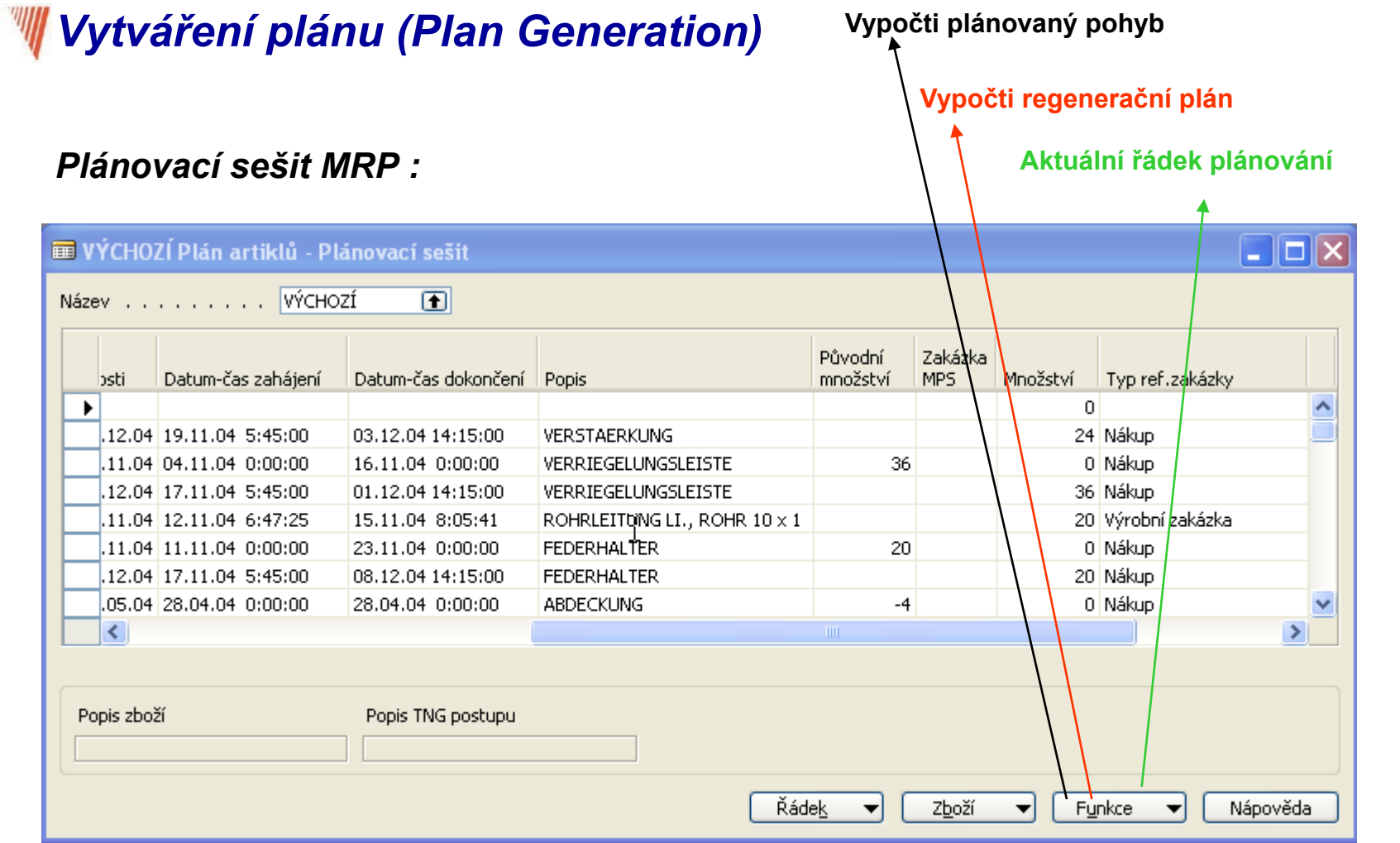

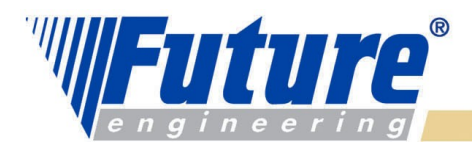

# *Vypočítej plánovaný pohyb I*

 *Při výpočtu plánovaného pohybu program do tohoto výpočtu zahrne pouze to zboží, v jehož struktuře požadavků a potřeb byly v době od posledního plánování provedeny následující typy změn: přímá změna v požadavcích potřeby pro určité zboží :*

- • *změna v prognóze*
- • *prodejní objednávce*
- • *nákupní objednávce*
- • *výrobní zakázce*
- • *řádku komponenty výrobní zakázky*

 *změna ve standardních datech a/nebo plánovaných potřebách pro určité zboží :*

- • *změna v kusovníku*
- • *změna TNG*
- • *velikost BZ nebo jinou úroveň ROP (bod přiobjednání)*
- • *neplánované rozdíly v zásobách (výsledek inventury)*

 *Důvodem výpočtu plánovaného pohybu je na rozdíl od regeneračního plánu například úspora času a systémových zdrojů. Není nutné přeplánovat zboží, jehož struktura požadavků-potřeb se v době od posledního plánování nezměnila.*

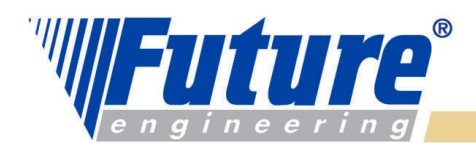

# *Vypočítej plánovaný pohyb II*

#### *Požadavkové panely před spuštěním dávky*

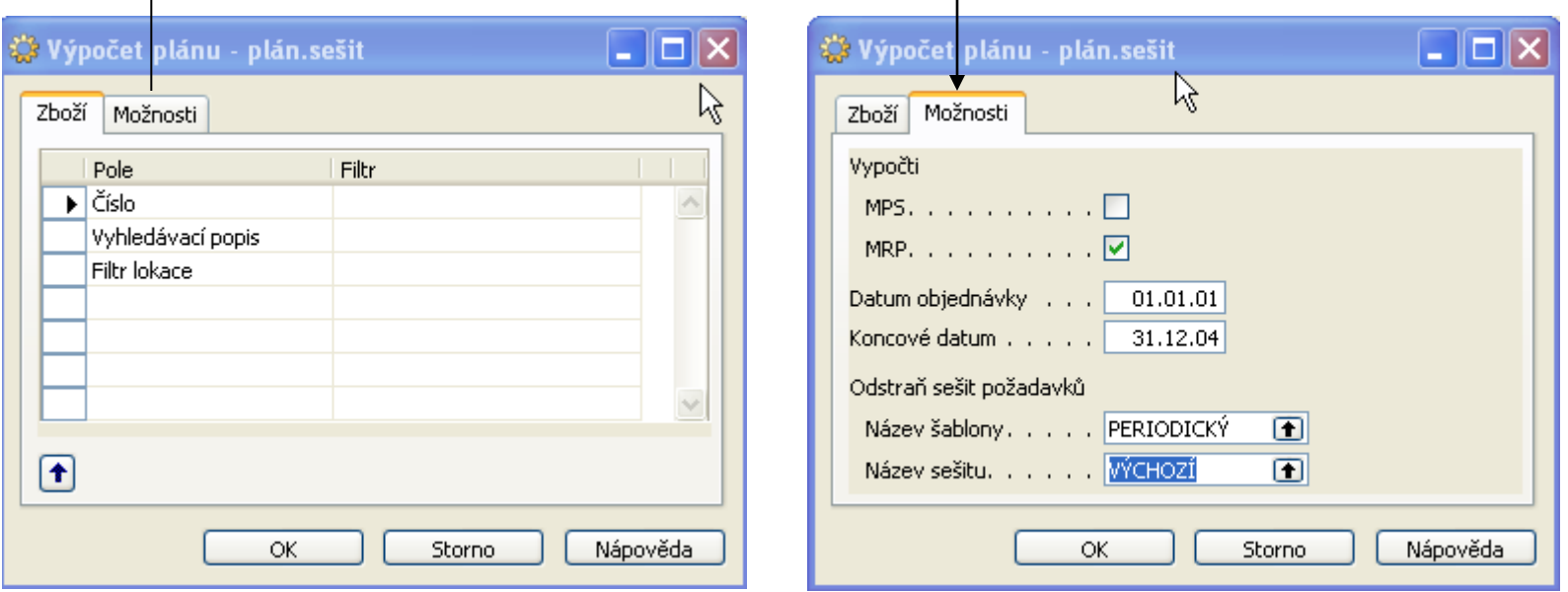

Batch zjistí dostupnost zboží a vypočítá čistý požadavek : viz další snímek

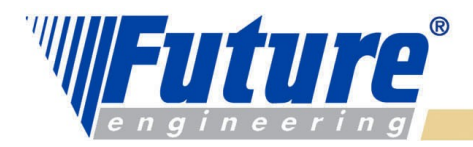

### *Čistý požadavek- hrubý požadavek- různé definice*

 *Některé helpy uvádějí při výpočtu – napřed zjistit Dostupnost a následně Čistý požadavek.* 

 *Vysvětlivky : i = perioda, HP- hrubý požadavek, ČP= čistý požadavek, BZ- bezpečnostní zásoba, NO=Nákupní objednávka, PO – prodejní objednávka*

 *Definice : Stav skladu[ i ] = Očekávaný sklad na skladě [ i ] = Stav skladu k poslednímu dni předešlého období + Množství na již vygenerovaných NO – Množství již vygenerovaných PO – BZ* 

 *Zjednodušená definice : Stav skladu[ i+1 ] = Stav skladu[ i ] + Očekávaný příjem – Očekávaný výdej – BZ* 

 *HP=ČP + Stav skladu[ i+1] , co pro ČP znamená Skladová dostupnost*

 *ČP = HP - Stav skladu[ i+1] = HP - Stav skladu[ i ] – Příjmy + Výdeje + BZ*

 *Poznámka : v helpu je definována skladová dostupnost jako Zásoby+Příjmy –Brutto požadavky* 

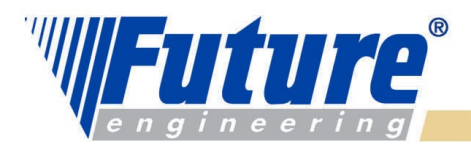

# *Regenerativní plán*

*Calculate Regenerative Plan – This function processes a fully regenerative plan. All items in the database will be replanned. The system will generate worksheet entries assuming infinite capacity. Capacity in work or machine centers is not considered when developing schedules*.

**Calculate Net Change Plan** (Vypočítej plánovaný pohyb) This function processes a net change plan. Items will participate in net change planning as a result of two types of changes:

*Demand/supply changes: modifications to quantities on sales orders or production forecasts.*

*Planning parameter changes: These include changes in safety stock, reorder point, routing, bill of materials, unplanned consumption and changes in purchase order quantities.*

**Get Action Messages :** This function serves as a short-term planning tool by issuing action messages to alert the user of any modifications made since the last regenerative or net change plan has been calculated.

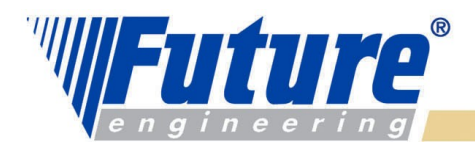

# *Výrobní zakázky*

 *Jde o centrální "Komponentu " celé aplikace Navision Manufacturing. Tato komponenta obsahuje tyto informace :*

- *výrobky naplánované pro výrobu*
- *materiál (komponenty) pro výrobu finálního produktu (nebo podsestavy)*
- *informace o již vyrobených výrobcích na této výrobní zakázce uvedených*
- *informace o spotřebovaném materiálu*
- *Informace o zdrojích a časech, ve kterých by měly zdroje odvádět svou práci*
- *důvody vzniku (vytvoření VZ)*
- *statistiku očekávaných a aktuálních nákladů*

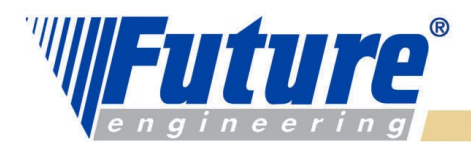

# *Výrobní zakázky- typy I*

#### • *Simulovaná VZ*

*Není skutečná. Slouží k simulaci – odhadům nákladů. Pro vytváření nabídek apod. Neovlivňuje plánovací rutiny. MRP při svých výpočtech Simulované VZ neber do úvahy !!!! Nesmí být používána jako šablona, protože při změně stavu zmizí.* 

#### • *Plánovaná VZ*

 *Ovlivňuje CRP (Capacity Requirement Planning) . Zatěžuje zdroje objemem očekávaných prací – "požírá" kapacitu zdrojů . Každý další běh MRP všechny Plánované VZ přepíše. Mohou být vytvářeny i ručně, což ovšem není praktické.* 

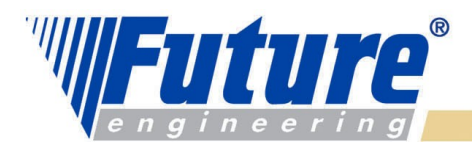

# *Výrobní zakázky- typy II*

#### • *Pevně plánovaná VZ (PPVZ)*

 *MRP běh tyto VZ nemodifikuje. Je možné je měnit ručně. Můžete např. vytvořit PO a odtud přes plánovací funkci vytvořit PPVZ. PPVZ lze alternativně použít i na vytvoření MPS (hlavního rozvrhu výroby) Jde v podstatě o zásobu výrobních plánů.* 

#### • *Vydaná VZ*

 *Uvolněno do dílenského zpracování. To ovšem neznamená, že byl vyskladněn materiál do spotřeby nebo se okamžitě začala provádět první operace TNG postupu v řadě . Díky tomuto stavu VZ lze vytvářet položky spotřeby a položky výrobní (pomocí výstupního deníku). Probíhá i automatická spotřeba (Automatic Flushing) – to podle nastavení* 

#### • *Ukončená VZ*

 *Ukončeno. Aktualizována pořizovací cena v průběhu změny stavu VVZ- UKV. Důvod existence je kvůli statistikám, sledovatelnosti, apod. Pokud je nastavená spotřeba "Zpětně" a nepoužívají RLC, pak při změně stavu dochází k automatické spotřebě.* 

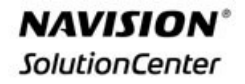

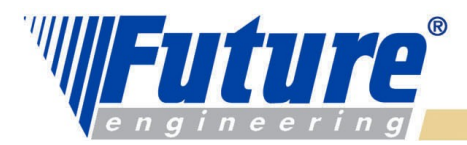

### *Změny stavů výrobních zakázek*

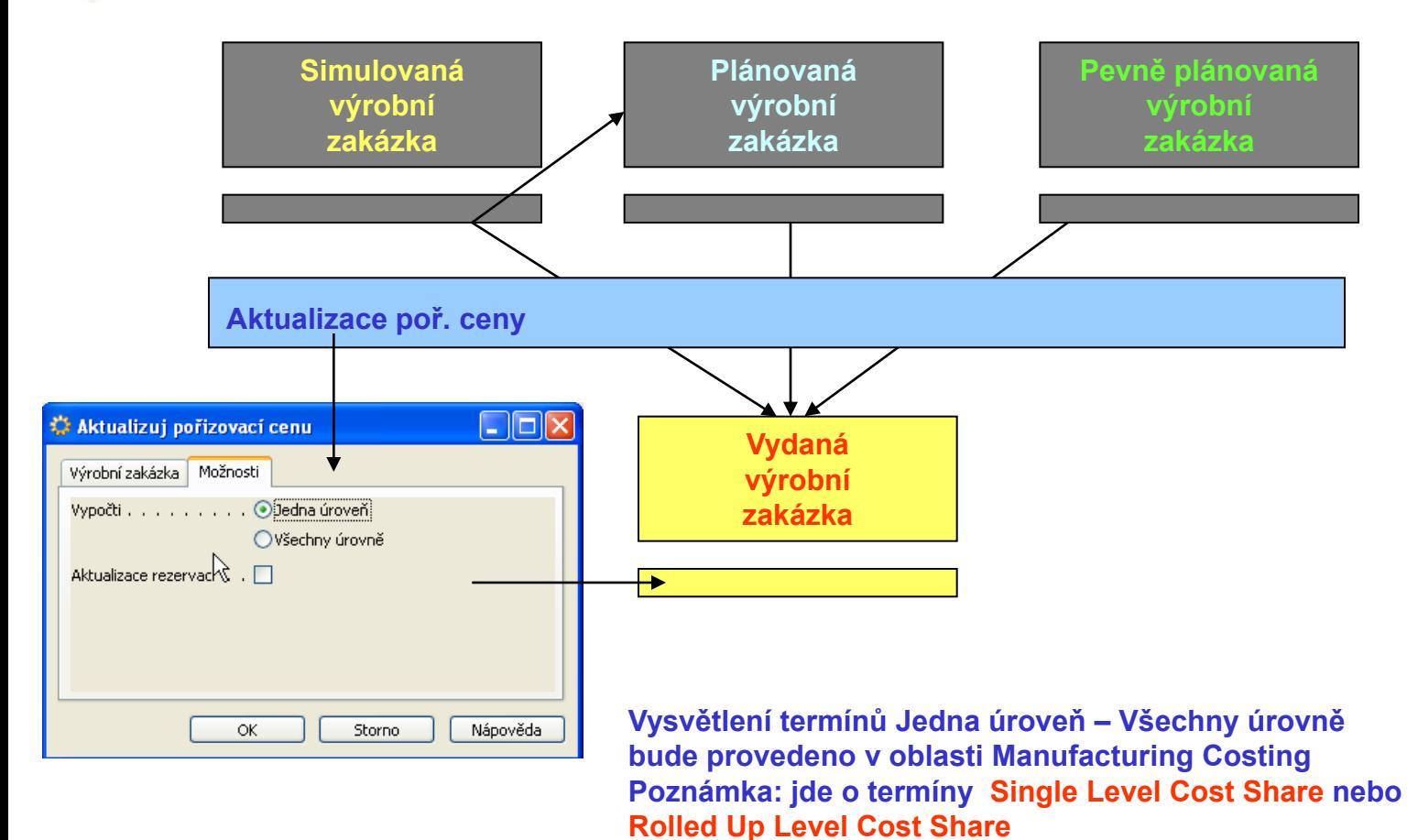
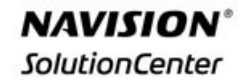

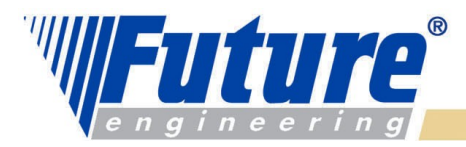

## *Vazby VZ- Spotřební ceníky – Výstupní deníky*

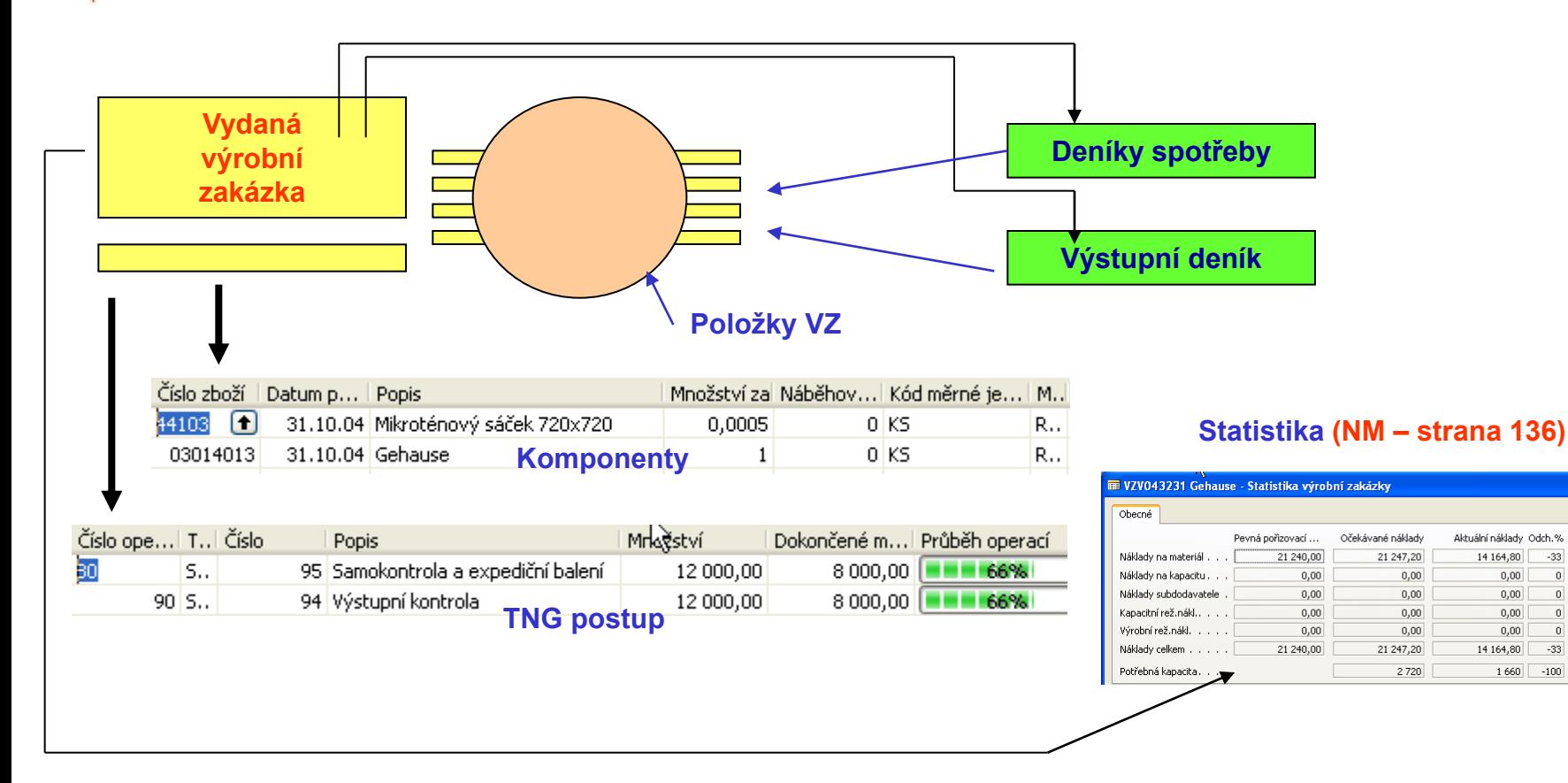

Aktuální náklady Odch.%

 $0,00$  $\overline{0}$ 

 $0.00$  $\overline{0}$ 

 $0.00$ 

 $0,00$  $\vert 0 \vert$ 

 $1660$  -100

14 164,80

 $-33$ 

 $\overline{0}$ 

 $-33$ 

14 164,80

 $0,00$ 

 $0.00$ 

 $0,00$ 

 $0,00$ 

2720

Finn

Rozdí

 $0,00$ 

 $0,00$ 

 $0,00$ 

 $0,00$ 

 $-7075,20$ 

 $-7075,20$ 

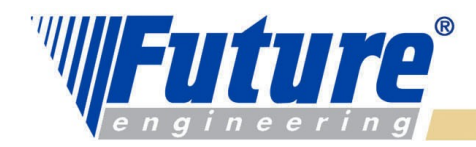

#### *Výrobní zakázky – Aktualizace (Refresh) –Přeplánování (Replan) I*

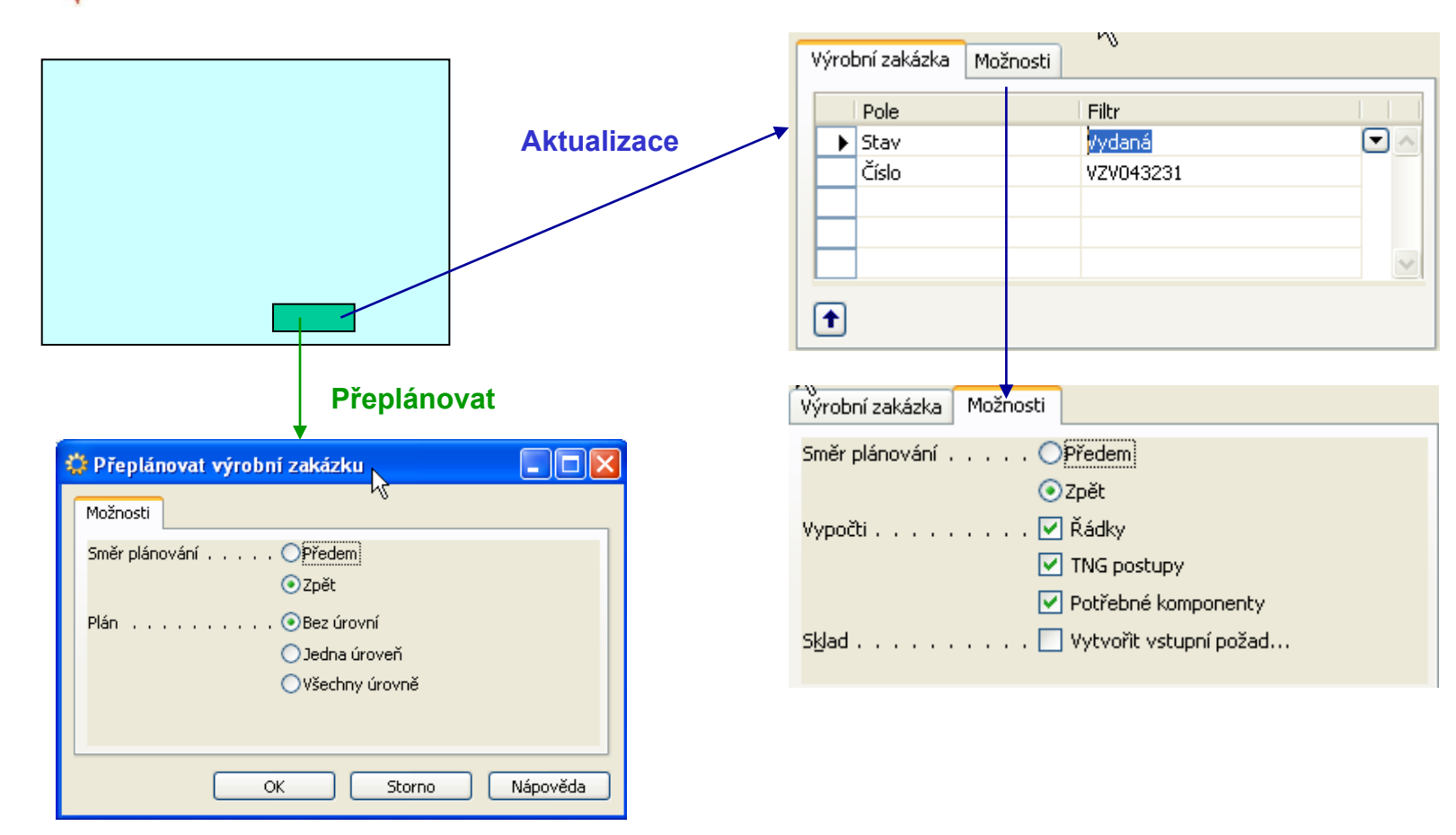

welcome to future

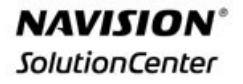

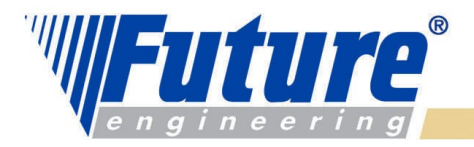

#### *Výrobní zakázky – Aktualizace (Refresh) –Přeplánování (Replan) II*

*Aktualizace (Navision Manufacturing str 129) :* 

- *Zadá se číslo výrobku do hlavičky VZ (při ručním vytvoření) nebo se třeba provede změna množství při úpravě VZ vzniklé pomocí sešitu MRP*
- *Aktualizace simultánně plánuje ve vybrané VZ jak komponenty, tak i TNG postup- pokud si to budeme přát a zaškrtneme příslušné políčko pro uvedené volby*
- *Vybere se směr naplánování (Dopředu nebo Zpětně)*
- *Ve volbě Vypočti se zadáte, zda chcete vypočítat TNG a komponenty pro každý řádek VZ (může tam být samozřejmě více řádků). Těmto řádkům se říká "detailní".*
- *Když Vypočti = ANO, tak jsou existující řádky TNG a komponent vymazány a aktualizovány na základě standardních BOM a TNG pro určený výrobek*
- *Následně je možné provést ruční změnu ve struktuře BOM nebo TNG*
- *Také je možné pouze aktualizovat řádek VZ a detailní řádky, které již obsahují např. ruční změny se neaktualizují (Vypočti= NE)*

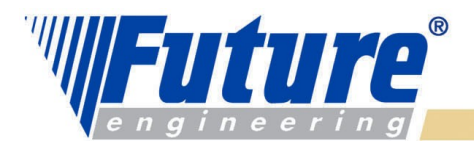

## *Výrobní zakázky – Aktualizace (Refresh) –Přeplánování (Replan) III*

*Změny ve VZ - před uvolněním i po uvolnění do výroby jsou možné. Co se může měnit :*

- *Datum plánování (Due Date) – kdy bude výrobek dostupný (změníte toto datum a vše se automaticky změní bez použití funkce Aktualizace nebo přeplánování)*
- *Změna požadovaného množství (po změně Aktualizace a Vypočtu vše a plánování zpětně)*
- *Změna v požadovaných komponentách (dílcích)-hlavně u MTO společností (změní se např. závodní sedlo za sedlo pro "Araba" : F4 (výmaz ) – F3 (nový) – žádná funkce není dále potřeba)*
- *Změna v TNG postupu – obdobně jako u komponent, ale pro přepočítání TNG po změně operací je potřeba spustit funkci Přeplánování (Zpětně a Bez úrovní )*

*Přeplánování (Navision Manufacturing str 129) :* 

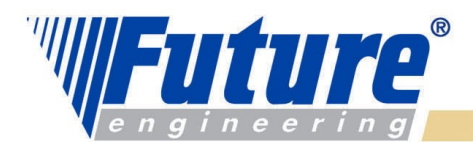

#### *Výrobní zakázky – Aktualizace (Refresh) –Přeplánování (Replan) IV*

*Přeplánování (Navision Manufacturing str 146) :*

Funkce přeplánování se používá pro změnu VZ v případě, že změníte TNG postup. Dále se funkce používá pro přeplánování nižších úrovní (přeplánování podsestav) Vhodné pro víceúrovňové zakázky (Multievel Production Order : MLPO). Vhodné pro víceúrovňové VZ, kde konečné datum pro Parent se změní. Přeplánování adjustuje data výroby pro podsestavy.

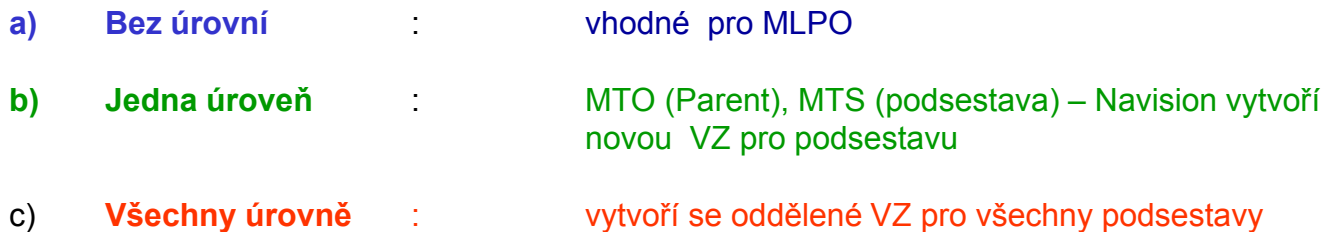

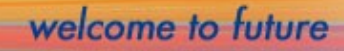

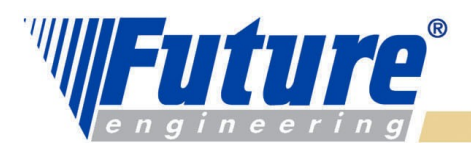

## *VZ – dílenské řízení (Production Order Processing)*

- *Registrace spotřeby materiálu (Spotřební deníky)*
- *Registrace času zdrojů na operace*
- *Registrace množství vyrobených hotových výrobků*
- *Registrace se provádí buď Ručně nebo Automaticky*
- *Vybraná reportovací metoda je řízena parametrem Metoda spotřeby (Flushing)*
- *Metoda spotřeby se nastavuje na kartě Zboží na kartách PC a SC.*
- *Předem : při uvolnění VZ (do spotřeby se očekávané množství) – celá VZ*
- *Zpětně : při ukončení VZ (do spotřeby se dá aktuální spotřebované množství) – celá VZ*
- *Ručně : podle konkrétní situace*
- *Při existenci RLC spotřeba na začátku operace svázané s komponentou BOM a registrované ve Výstupním deníku*
- *Při automatické registraci času a počtu výrobků (Výstupní deník) – vždy očekávané množství : pro volby Předem . Ručně pak podle konkrétní situace*
- *Výhoda automatického reportování je snížení počtu zápisů. Nevýhoda : není to přesné, protože ve výrobě se odehrávají změny a poruchy (Murphy,…) - (NM strana 188)*
- *Zmetky se registrují přes Výstupní deník- nezvyšuje se u toho množství na skladě (NM strana 169)*

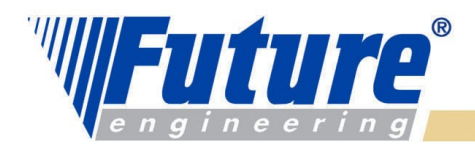

# *Deník spotřeby*

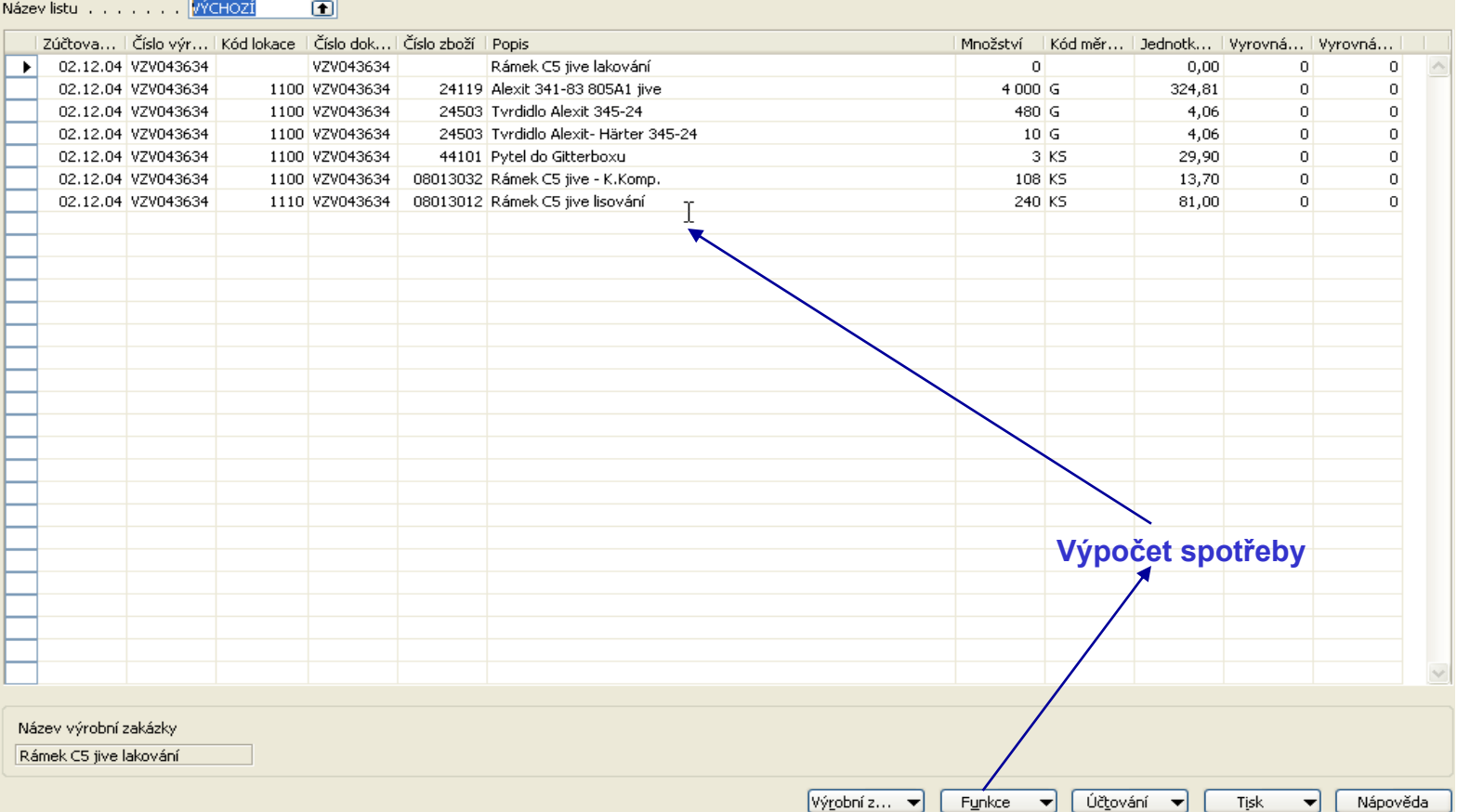

welcome to future

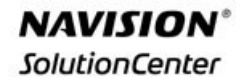

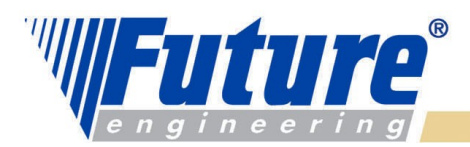

# *Výstupní deník*

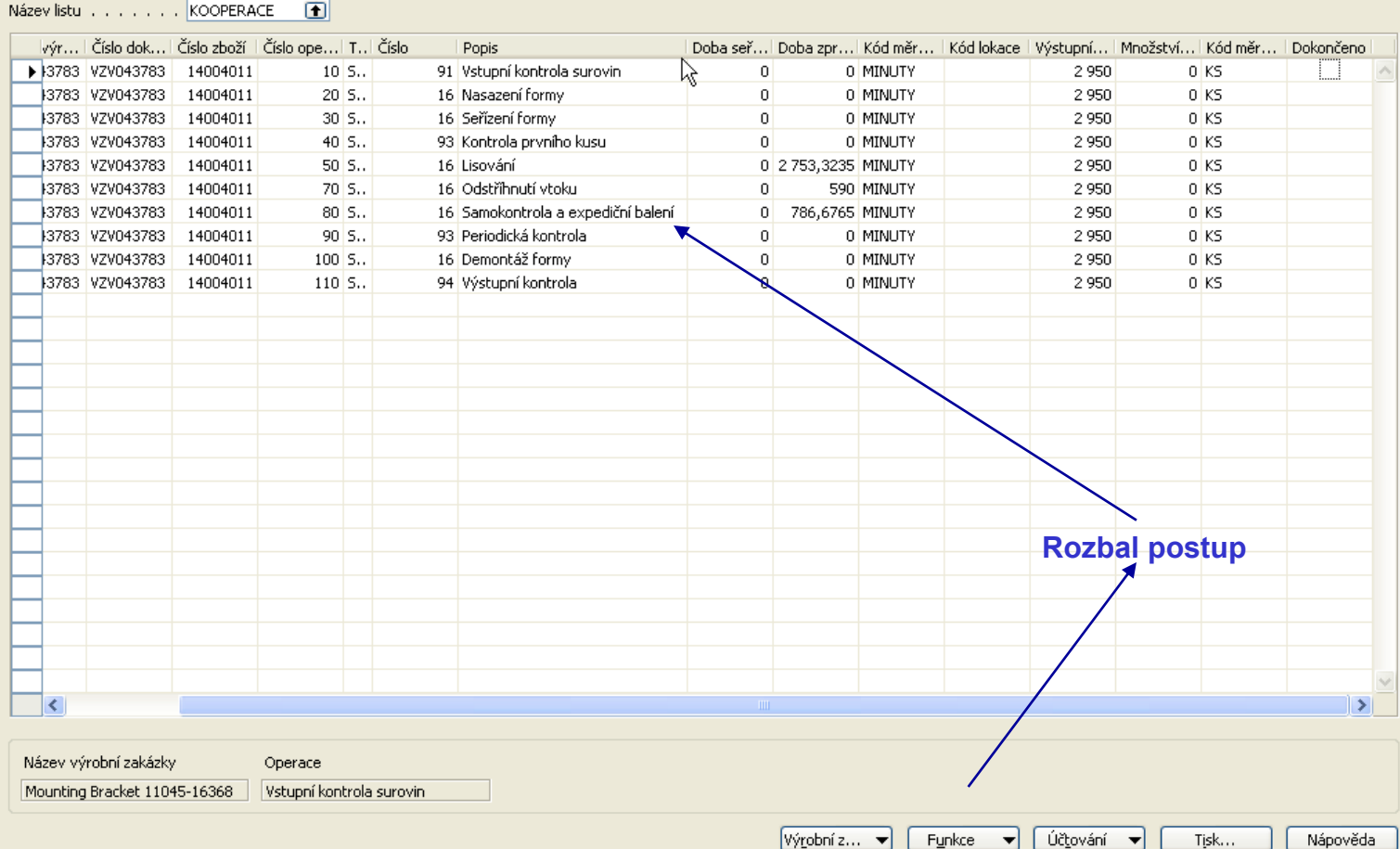

welcome to future

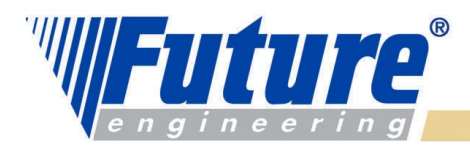

# *Automatické metoda spotřeby*

#### *Předem (RLC k dispozici – Forward Flushing by operation) :*

 Spotřeba komponentů předem je závislá na jejich očekávaném množství nutném pro výrobu hotového výrobku (parent). I když je vyráběné množství menší než celkové množství v hlavičce VZ, **spotřebuje je celkové očekávané množství komponentů pro celou zakázku.** 

*Předem (RLC ne) : spotřeba celé zakázky naráz - při změně stavu Plánovaná nebo Pevně plánovaná - Vydaná výrobní zakázka*

#### *Zpětně (RLC k dispozici – Backward Flushing by operation) :*

 Spotřeba komponentů svázaných s příslušnou operací v **aktuálním množství reportovaném ve Výstupním deníku .**

*Zpětně(RLC ne) : spotřeba celé zakázky naráz – při změně stavu Vydaná- Dokončená* 

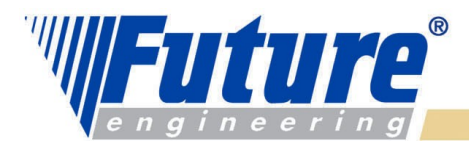

## *Víceúrovňové VZ (Multi Level Production Orders)*

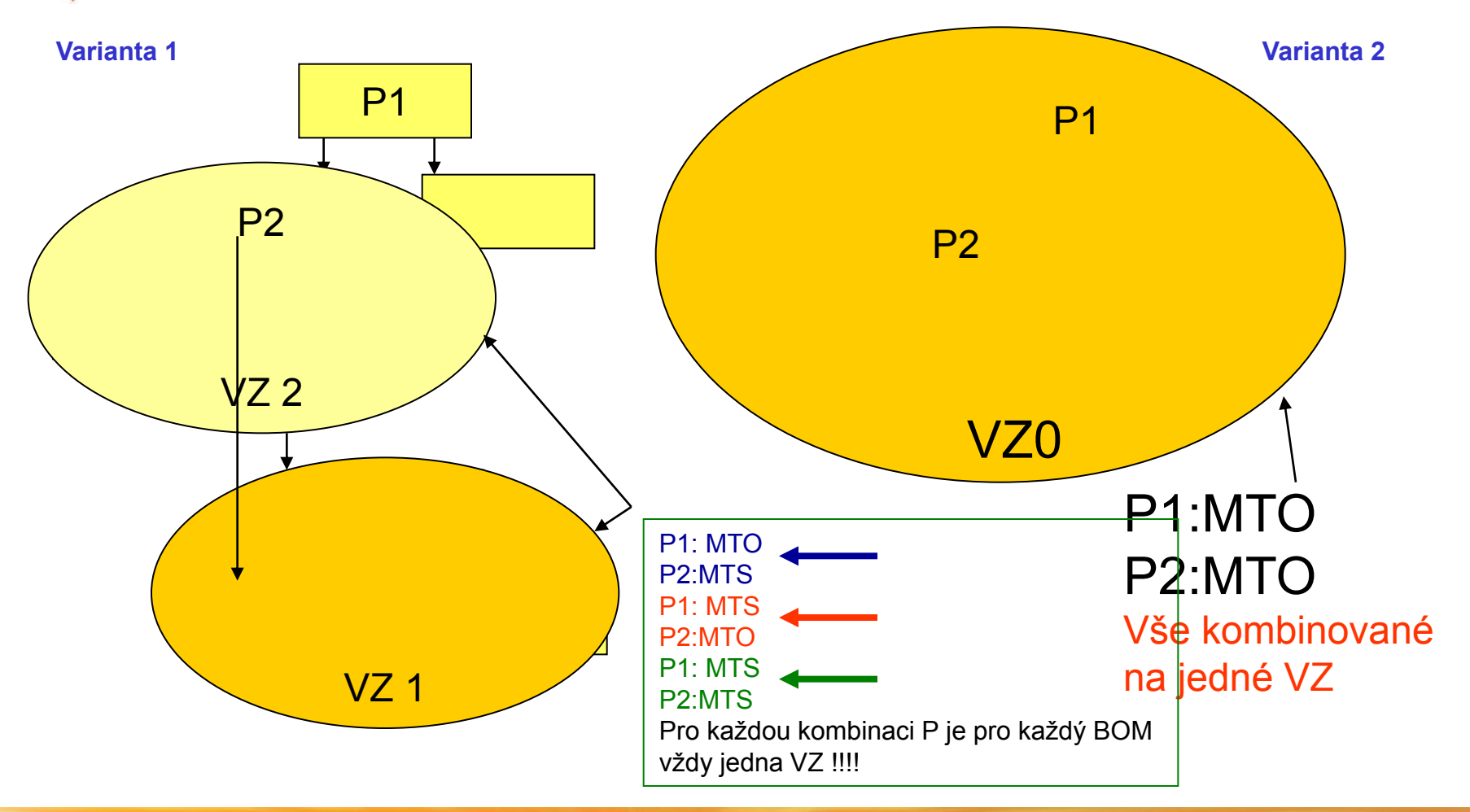

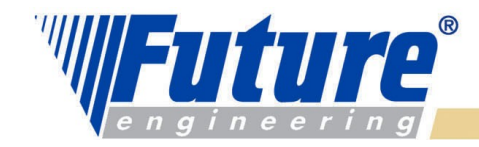

**NAVISION® SolutionCenter** 

#### *Klasický princip – často dosti pracné řízení jiný pohled (stejný princip)*

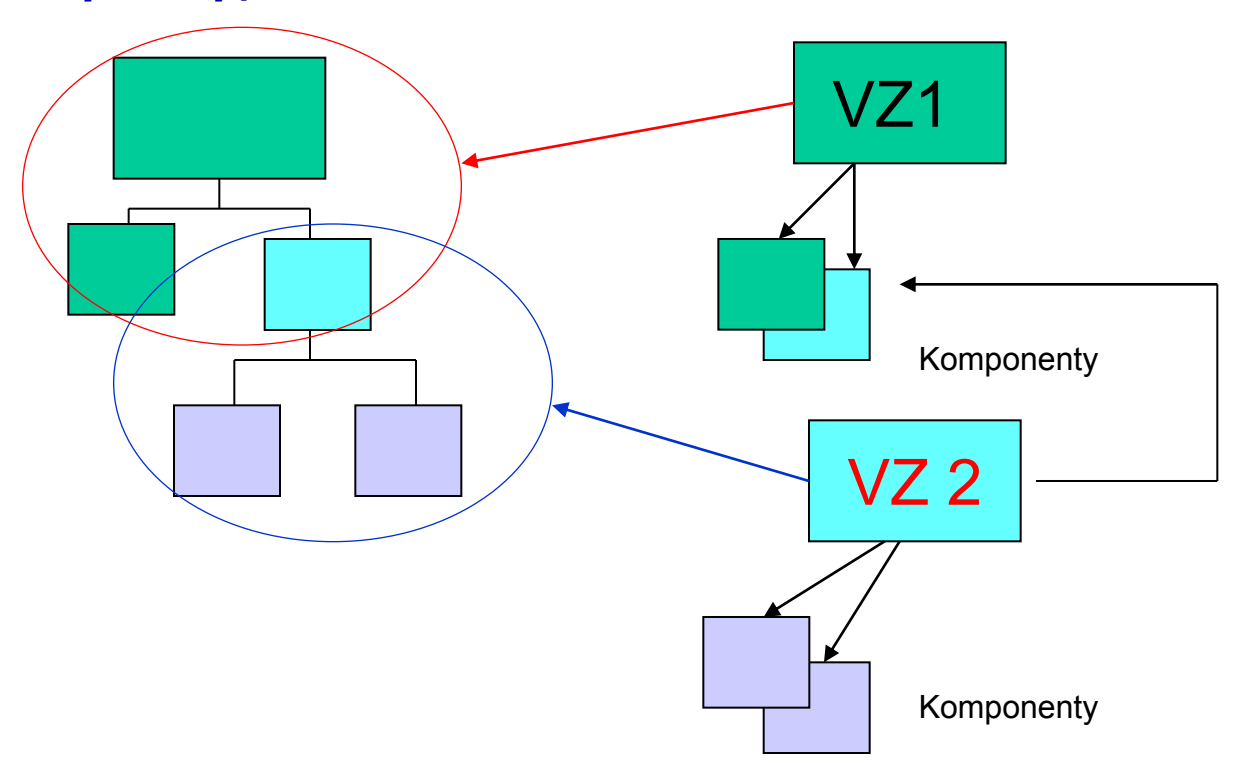

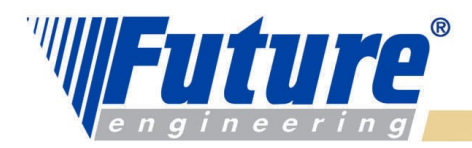

K09.12.04

Rozbalení množství kusovníku

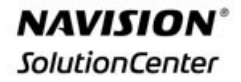

# *Metoda jak dvě zakázky komprimovat do jedné VZ I*

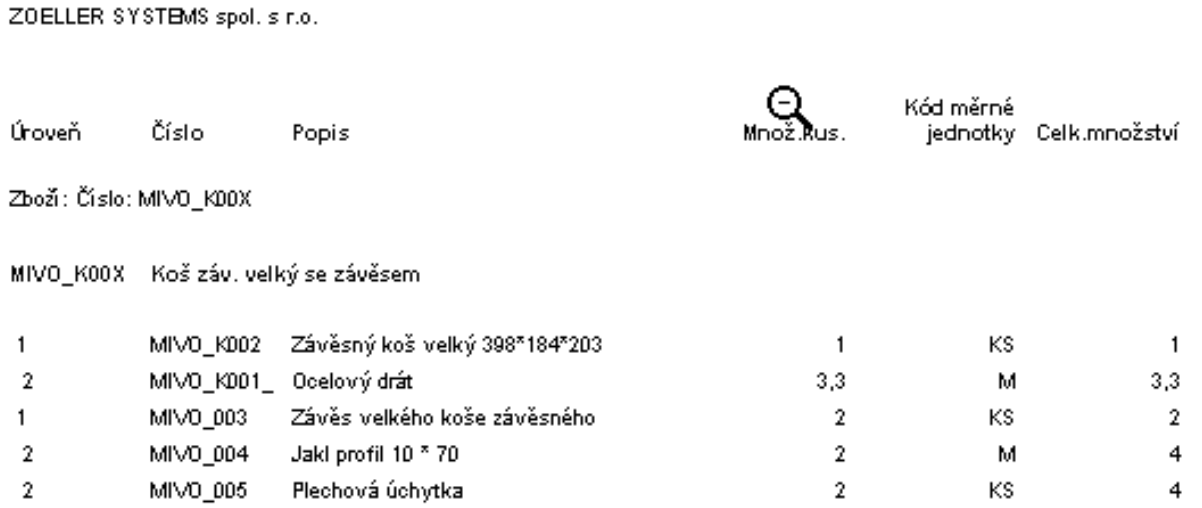

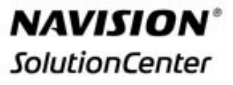

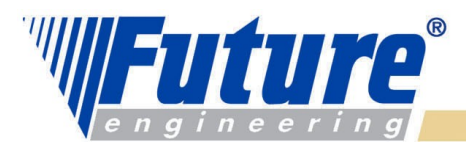

#### *"Zahnízděné" výrobní zakázky – není uveden TNG postup (pro jednoduchost)*

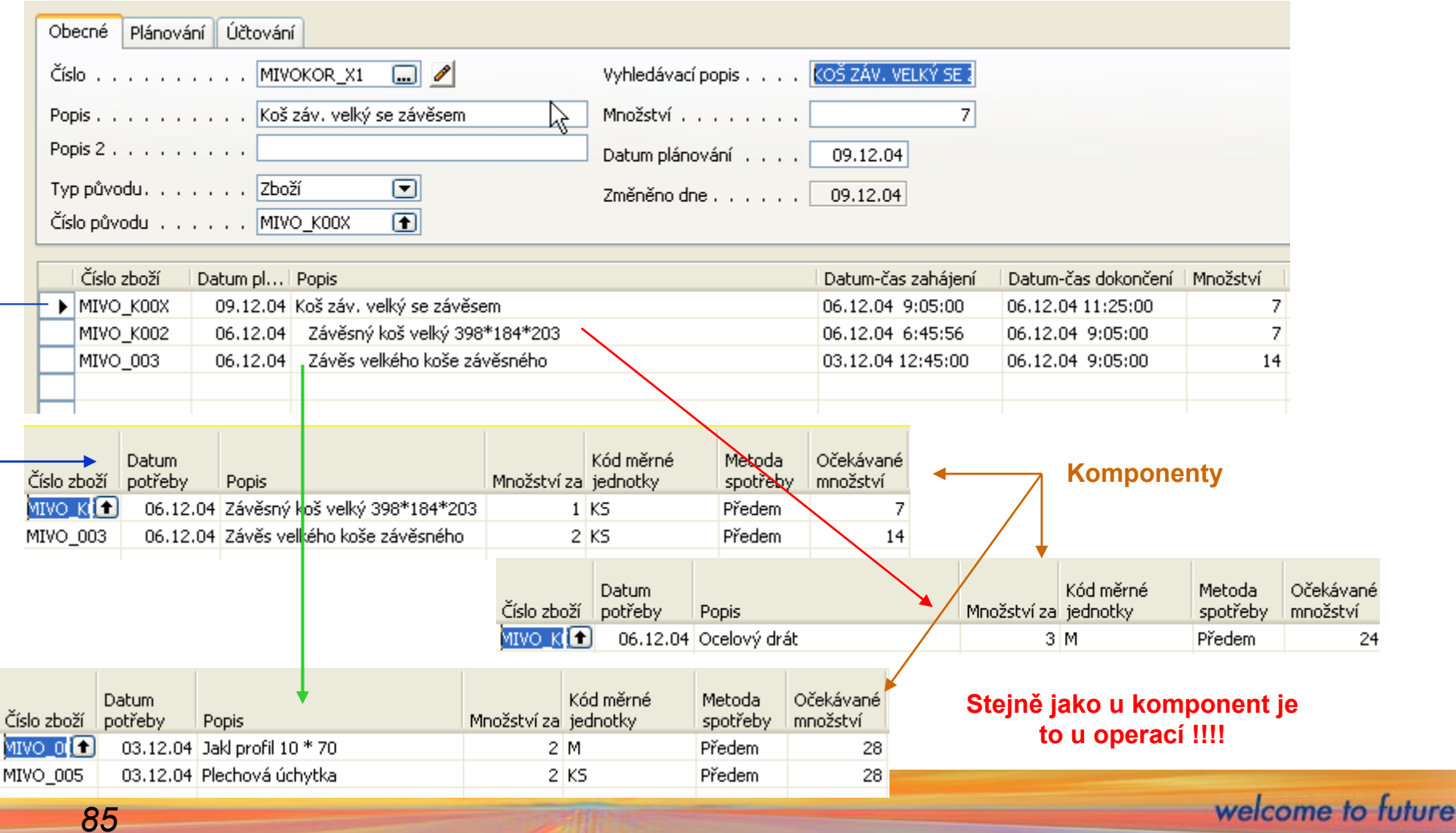

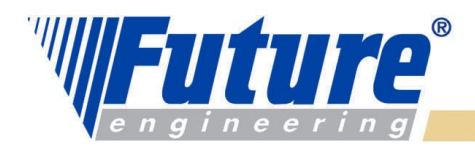

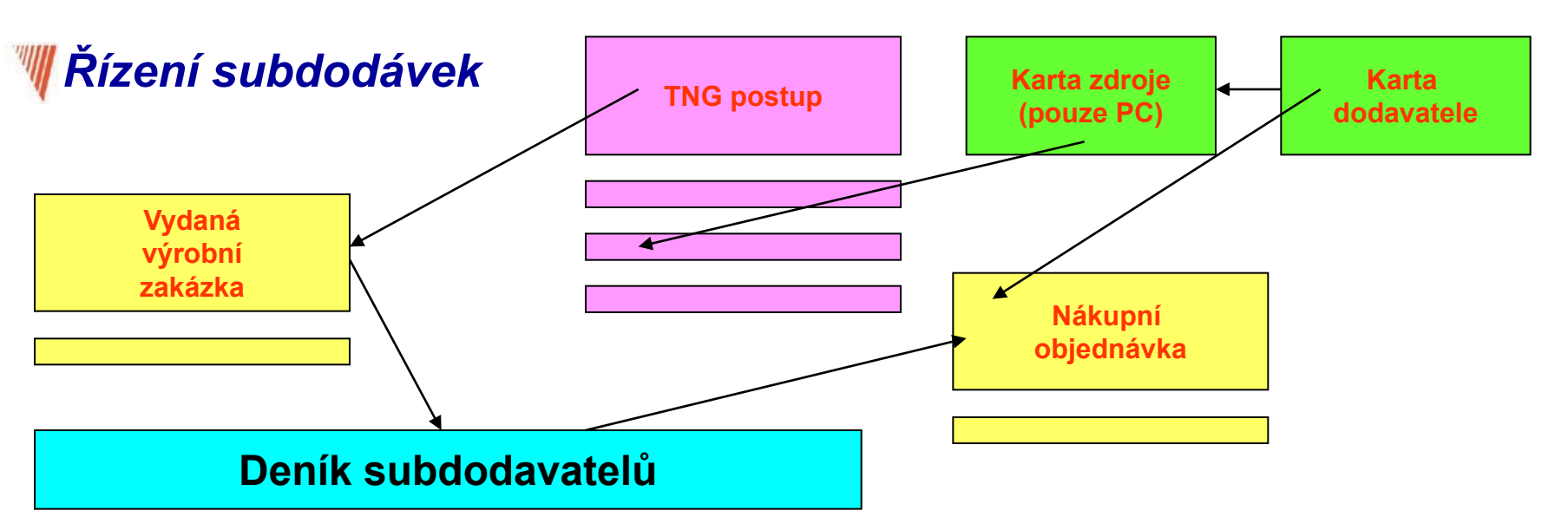

VZ musí mít stav Vydaná, aby přes Sešit subdodávek

bylo možné vytvořit Nákupní objednávku. PC musí mít nastavenu jednotku na čas nebo kusy – jeví se výhodnější účtovat o kusech **(Flat charge per unit) .** Pak je potřeba do časů v řádků TNG postupu nastavit jenom **Dobu přesunu (Move time).**

**Zaúčtovaná Nákupní objednávka vstoupí do nákladů VZ. Příjmem generovaným Nákupní objednávkou se nezvýší Množství výrobku (Parent). Toto Množství se zvýší pouze v případě, že jde o poslední operaci v TNG postupu.** 

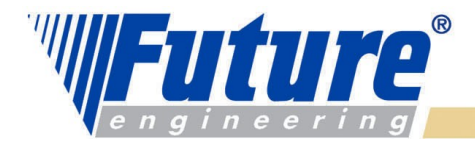

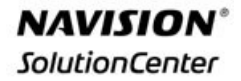

## *Manufacturing Costing – část hlavní prezentace Základní principy (pro podrobné studium doporučuje manuál)*

#### *Připravil : Skorkovský Poznámka : jako součást kurzu je možné používat i PWP Inventory Costing*

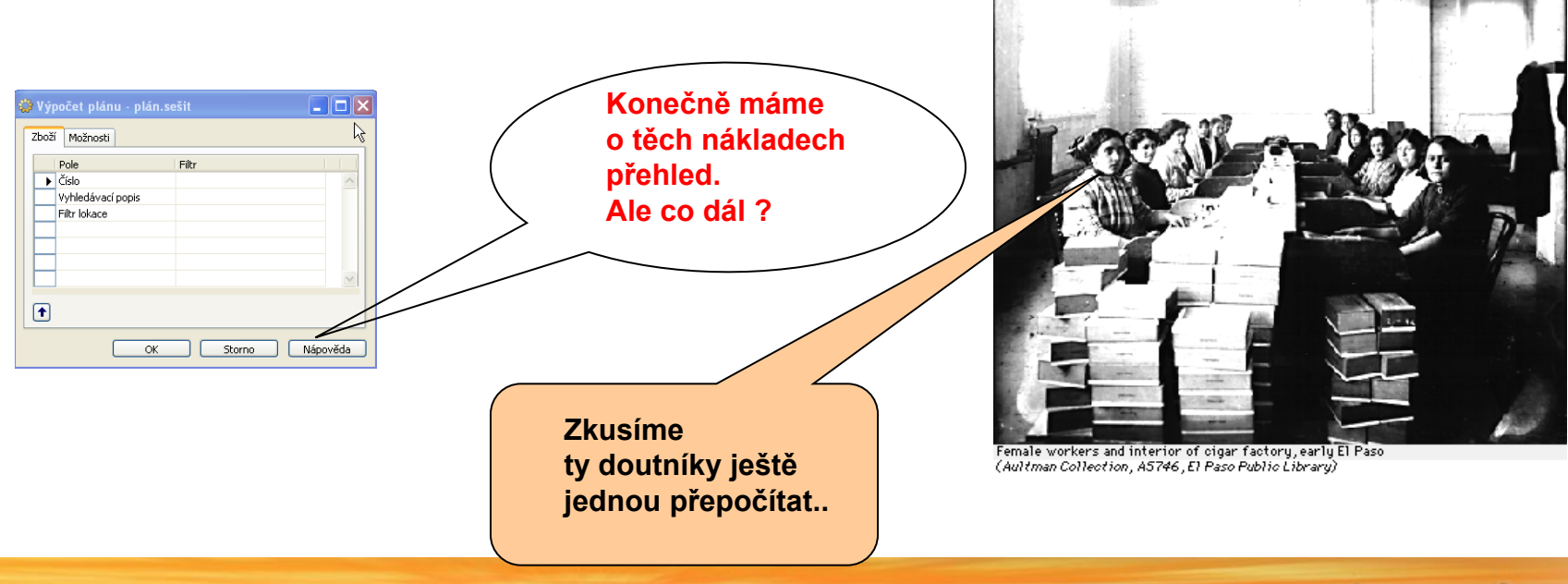

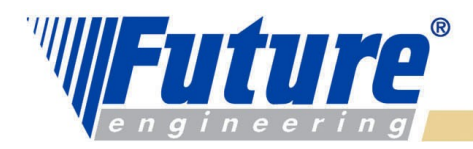

# *Základní principy I*

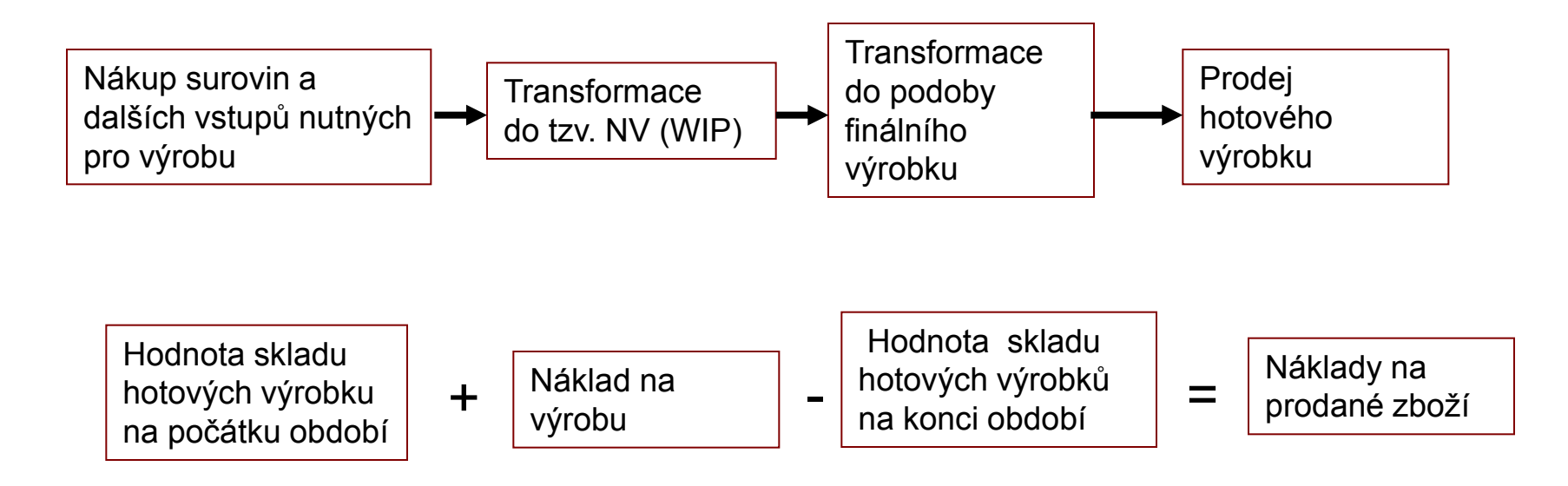

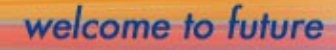

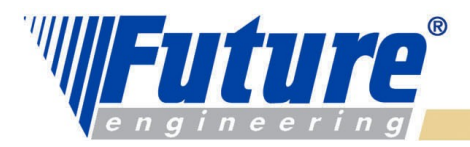

## *Vazby mezi typy nákladů ve výrobní společnosti*

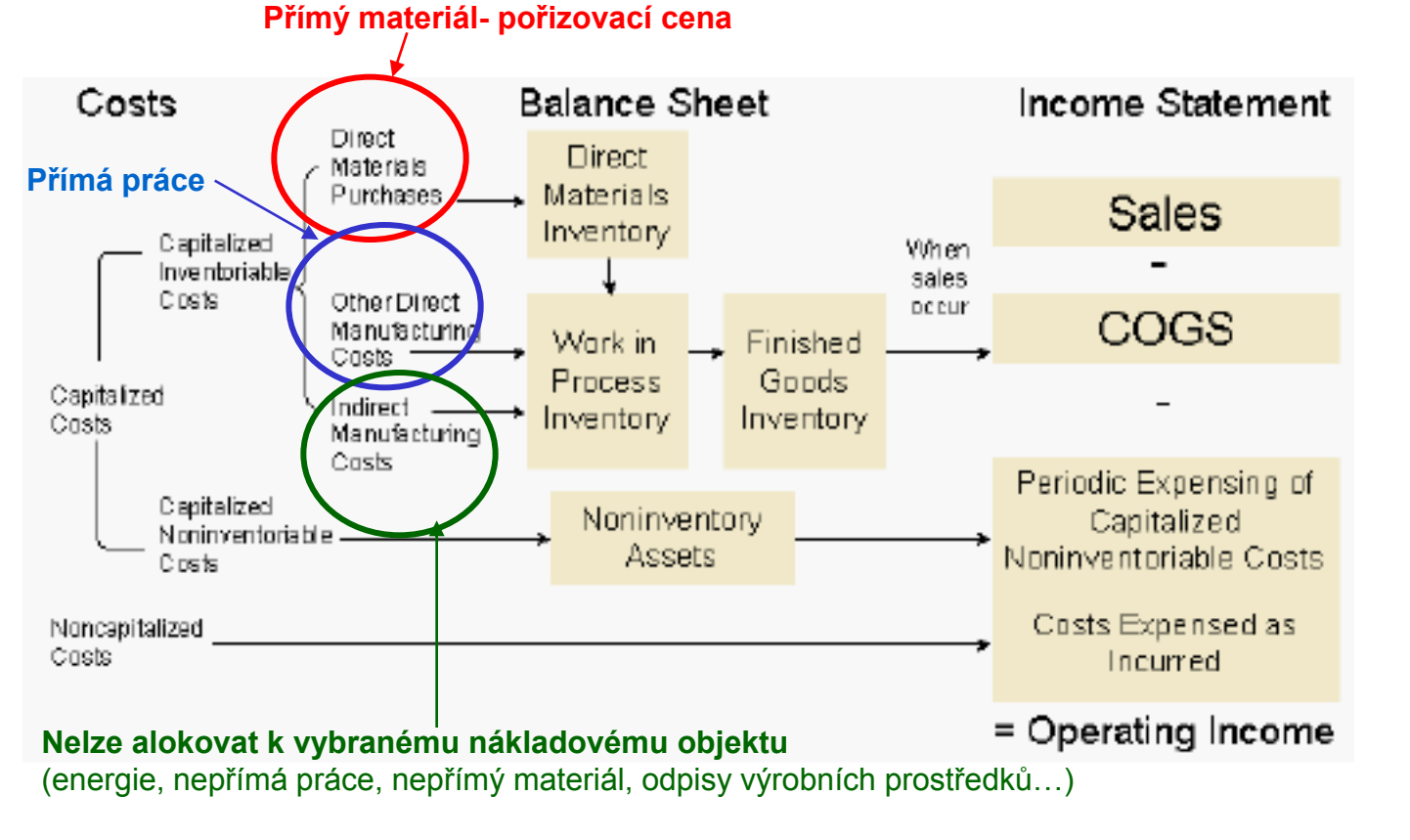

**Zdroj :** Manufacturing Costing W1 3.60, strana 17

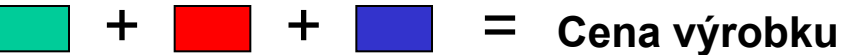

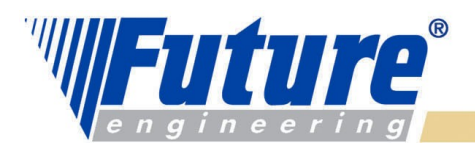

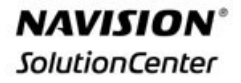

# *Výpočet koncové hodnoty skladu hotových výrobků*

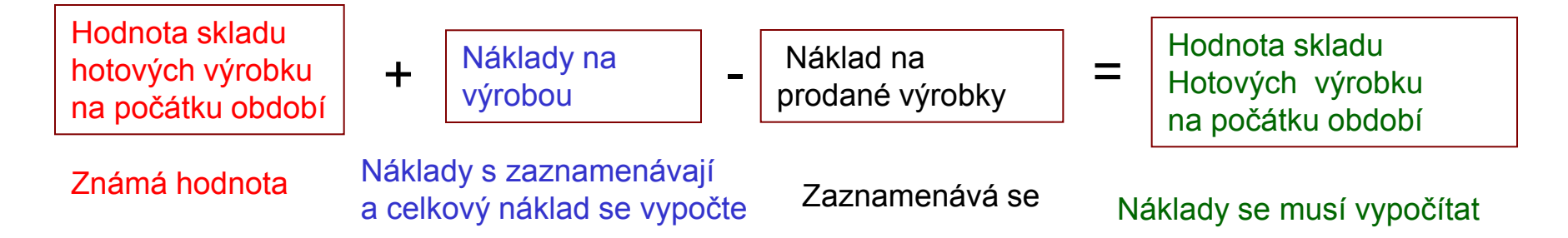

Náklady na přímý materiál a přímou práci se mění s počtem vyráběných kusů – Variabilní náklad

Náklady na odpisy, pojištění, skladování se nemění s počtem vyráběných kusů – Fixní náklad

#### **Existují 2 pohledy na alokaci nákladů :**

**ABSORBČNÍ MODEL** (náklad na výrobek se skládá s fixních a variabilních nákladů )

**PŘÍMÝ MODEL** (náklad na výrobek je pouze variabilní a fixní náklady jsou chápány jako náklady v době, kdy vznikly)

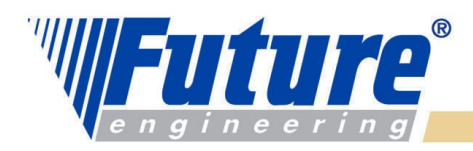

# *Typy nákladů*

*Výrobní podniky typicky určí kalkulací cenu výrobku, kterou stanoví jako Pevnou (Standard Cost) a účtuje o vzniklých cenových rozdílech.* 

#### *Existují 2 varianty :*

 *Výrobek i komponenty mají pevnou cenu* 

 *Výrobek má pevnou cenu a komponenty se oceňují např. v ceně průměrné (společnosti vyrábějící v režimu M-T-O nebo se vyrábějí typy výrobků, kde cena komponent má vysokou variabilitu - fluktuaci). Tento princip je daleko ovlivňován časovým hlediskem. Např. se koupí komponenta, dá se do spotřeby a faktury přijde až když je výrobek vyroben nebo dokonce i prodán.* 

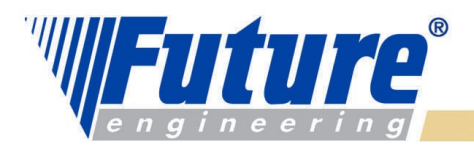

# *Příklad – zadaní*

#### **Scénář příkladu :**

- 1. Koupí se přímý materiál (PM) za 100 000 Kč
- 2. Spotřeba v hodnotě 90 000 Kč.
- 3. Odhlásí se 60 000 práce, kde 45 000 Kč je přímá a 15 000 Kč nepřímá práce
- 4. Dokončí se výroba a výrobky se zavedou na sklad ve výši 150 000 Kč
- 5. Alokuje se výrobní režie 40 000 Kč
- 6. Náklad na prodané zboží je 200 000 Kč

# Řešení na dalším snímku

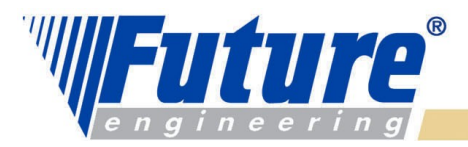

# *Příklad- řešení*

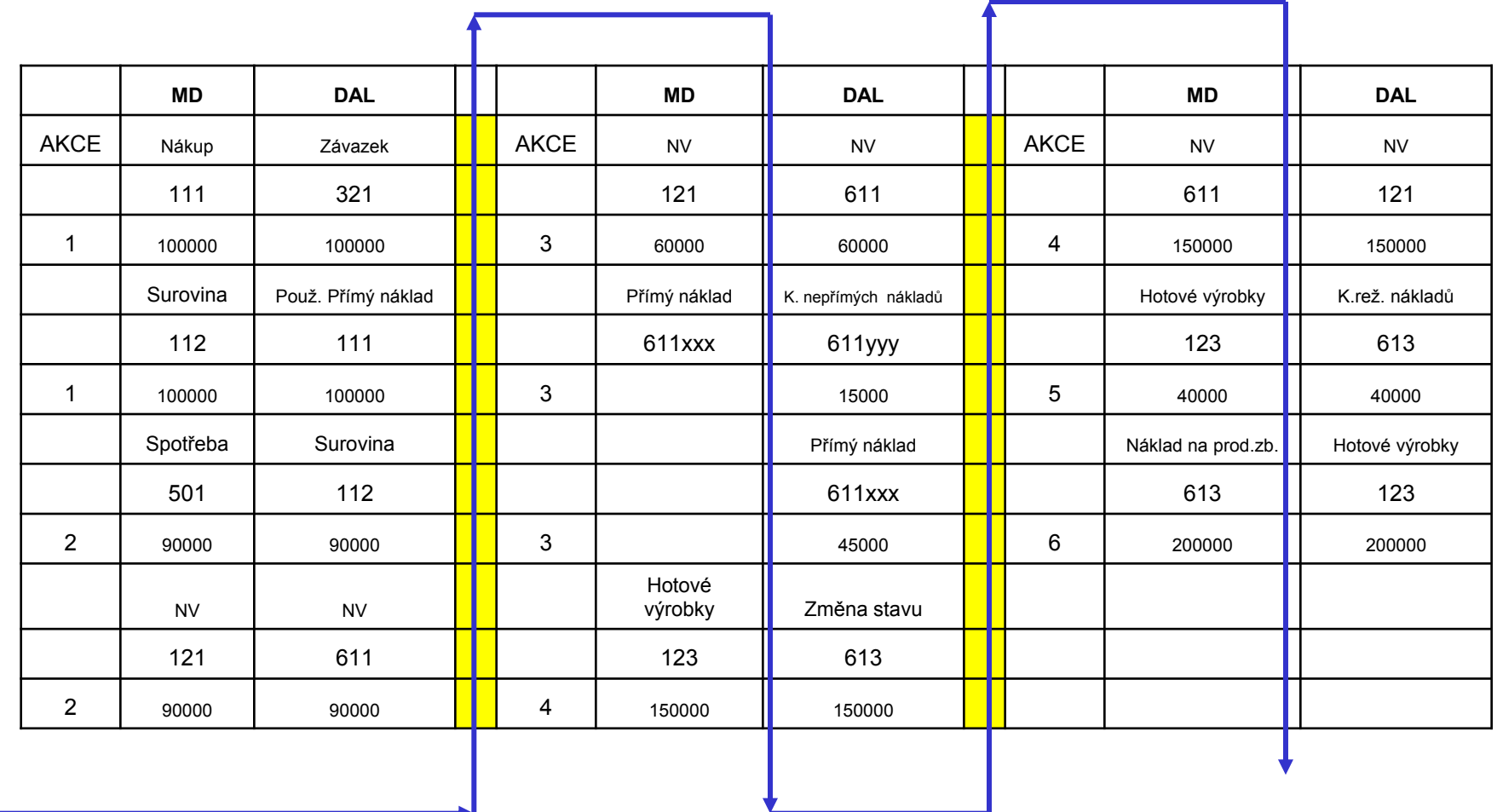

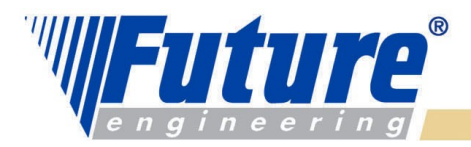

# *Výpočet Pevné ceny (Standard Cost)*

#### *Jedna úroveň – Single Level Cost Share*

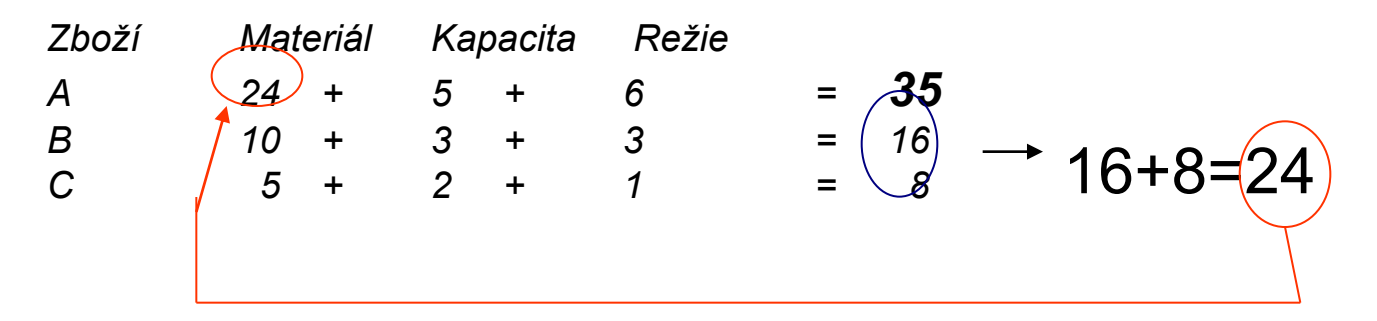

*Více úrovní – Rolled Up Cost Share*

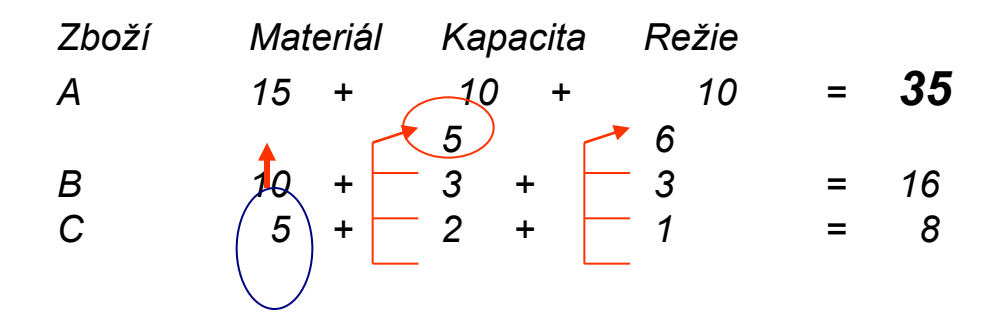

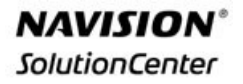

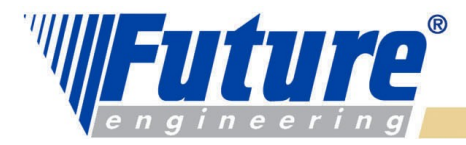

# *Průběh účetních zápisů průběhu výroby*

- *111 |321 nákup |343*
- *112 |111 adjustace*
- *501 | 112 spotřeba*
- *121 | 611 aktivace NV*
- *123 | 613 výrobek na sklad*
- *611| 121 deaktivace NV*
- *311 | 601 prodej (faktura) | 343 613 | 123 adjustace*

Obecné účtování

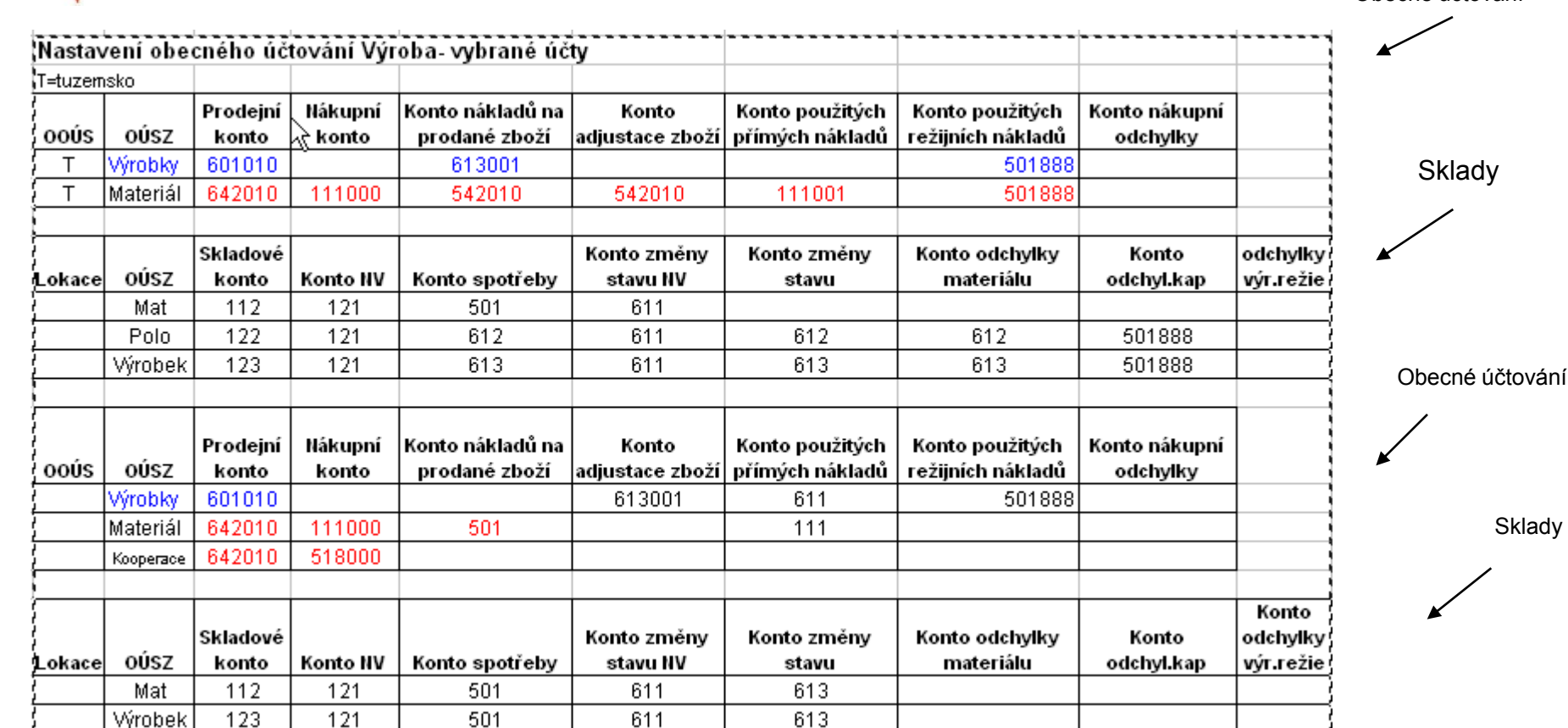

*Nastavení obecného účtování a účtování skladů (2 společnosti)*

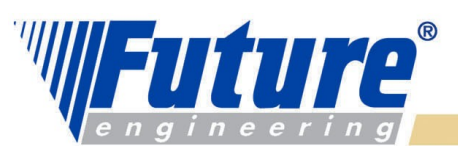

**Sklady** 

# **Zápisy Nákup, Spotřeba, Výroba, Vydaná VZ-Dokončená VZ I Mákup**

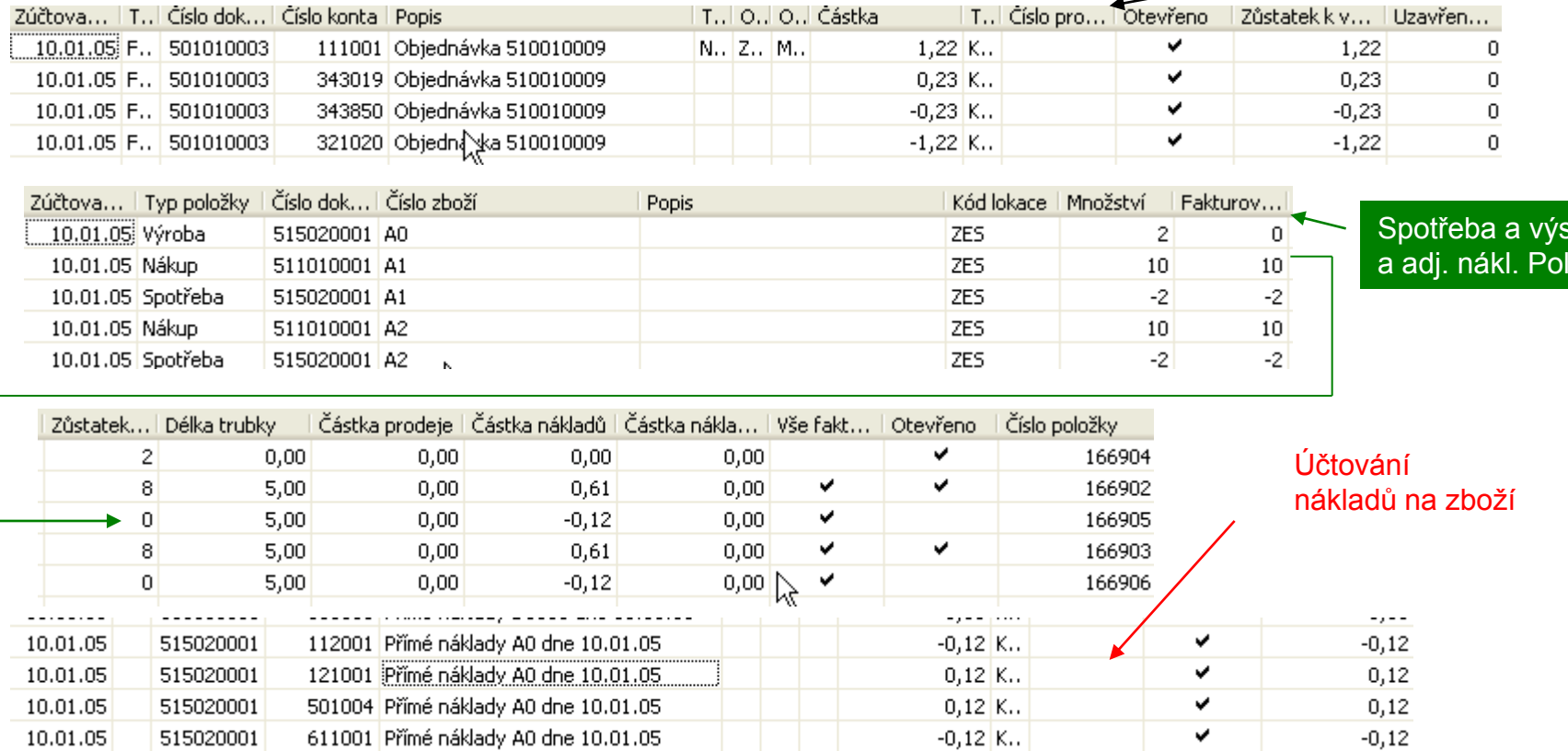

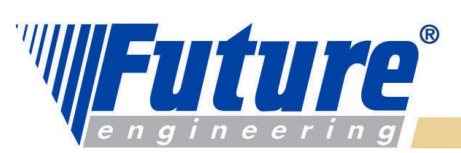

itup zbo.

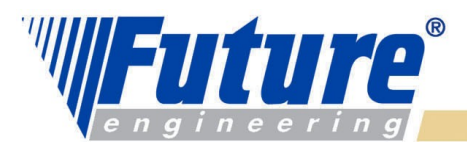

## *Zápisy Nákup, Spotřeba, Výroba, Vydaná VZ-Dokončená VZ II*

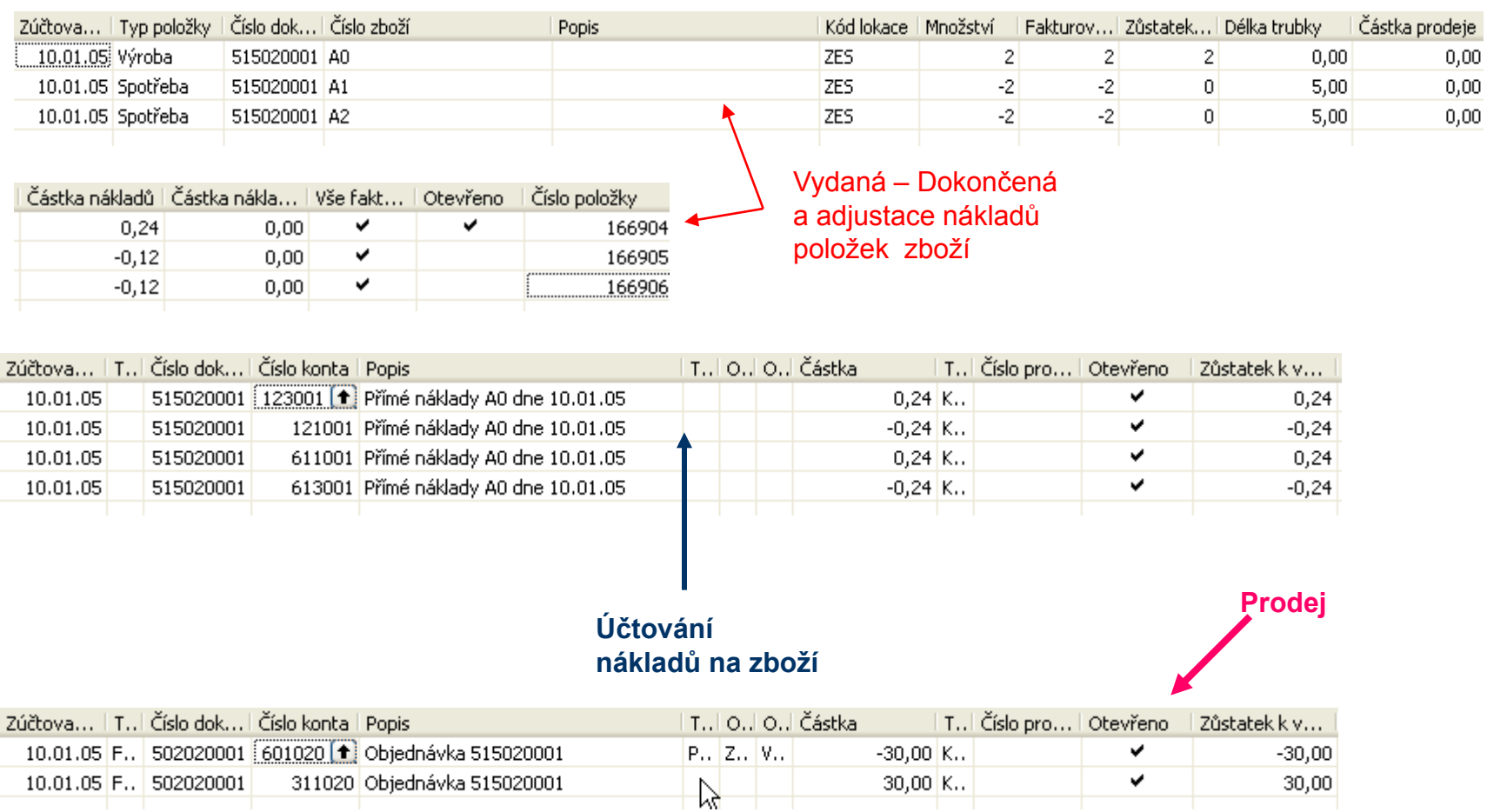

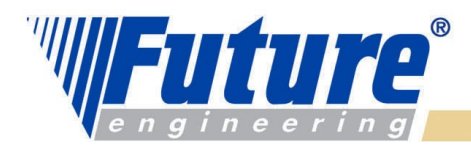

#### *Zápisy Nákup, Spotřeba, Výroba, Vydaná VZ-Dokončená VZ III*

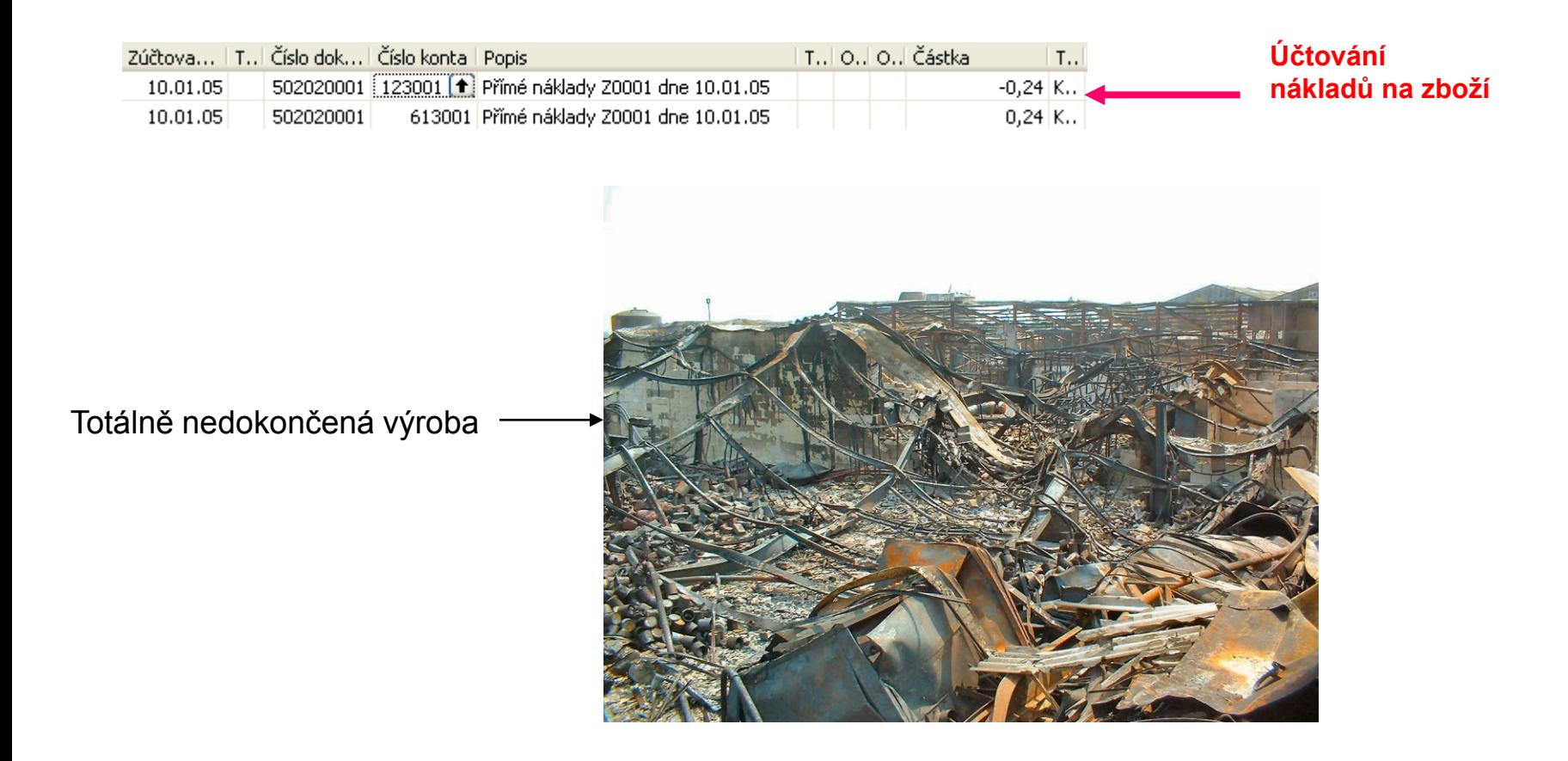

#### welcome to future

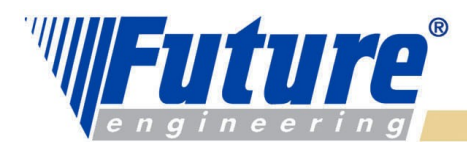

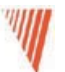

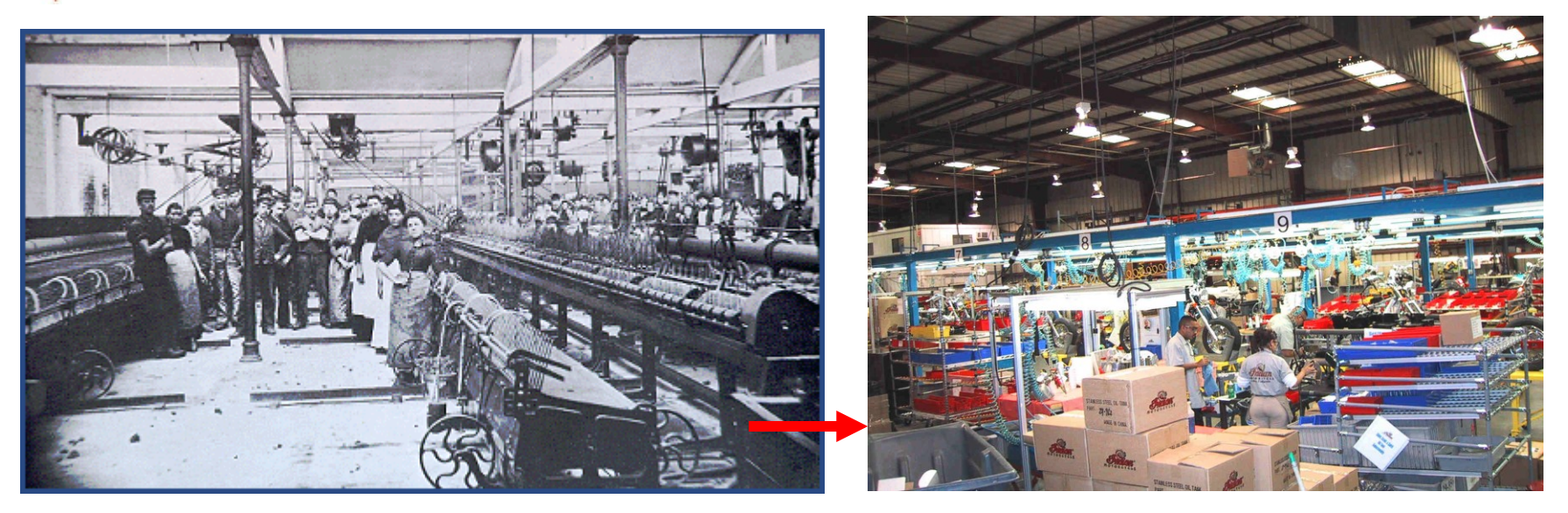

#### **Před implementací NAVISION Po implementaci NAVISION**

Na shledanou

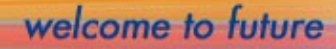